**BTS 600 User's Guide** 

# Setting Guide

**Version 1.3** 

*Oct / 15/ 2015* 

### **Table Of Contents**

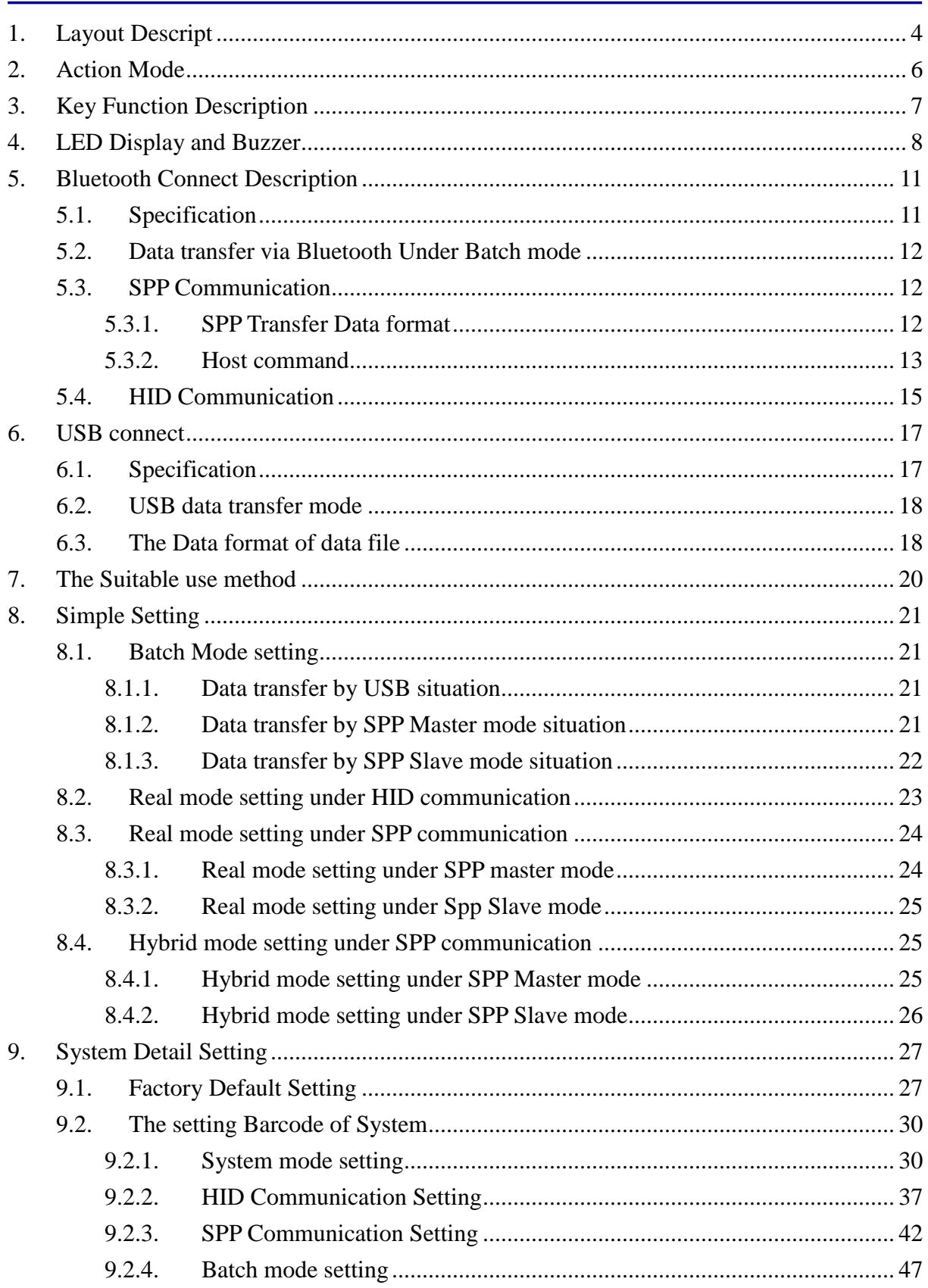

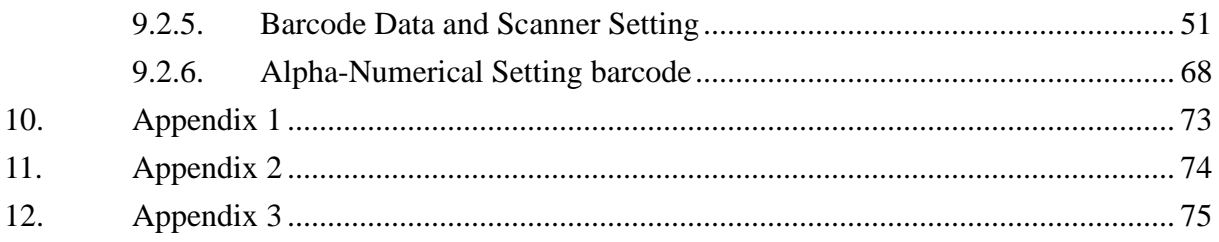

# **1.Layout Descript**

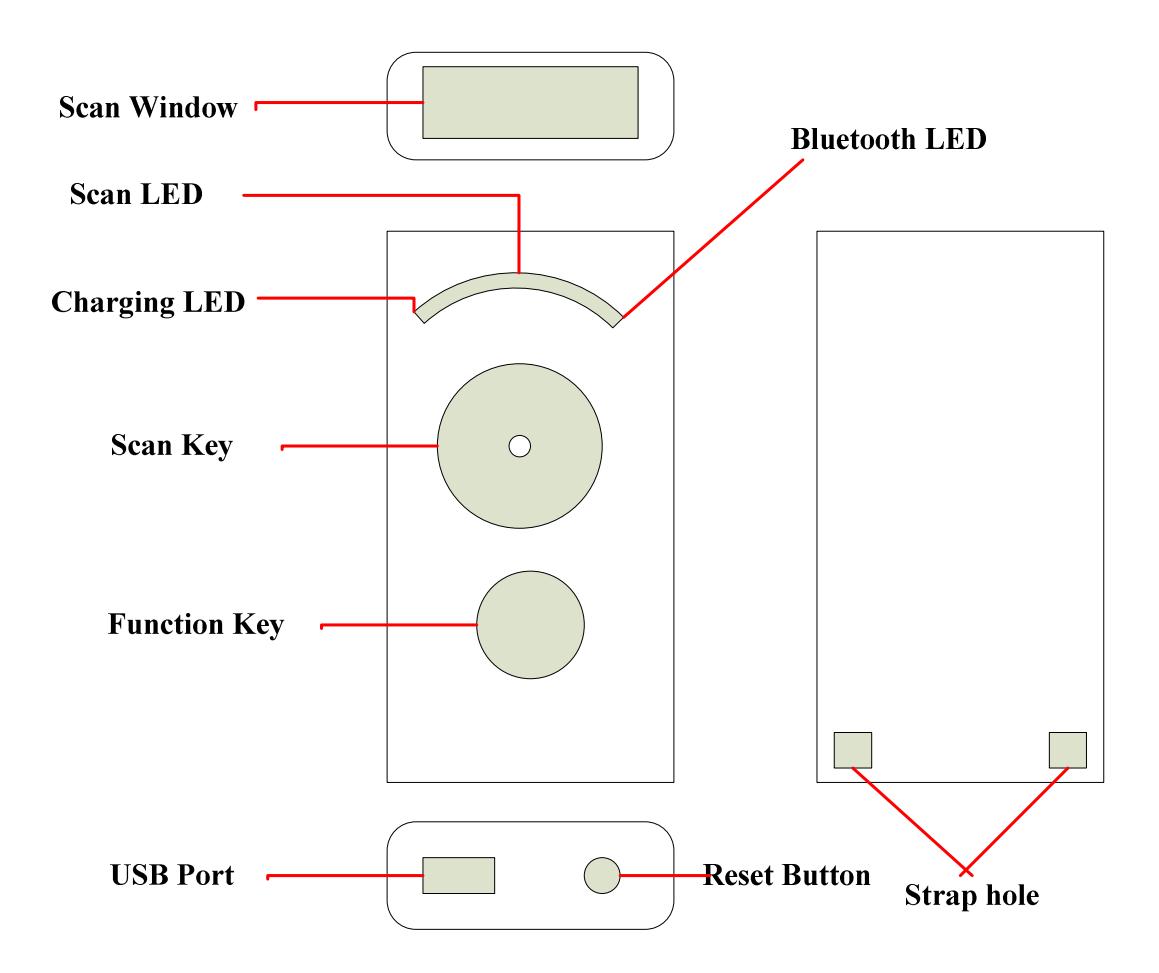

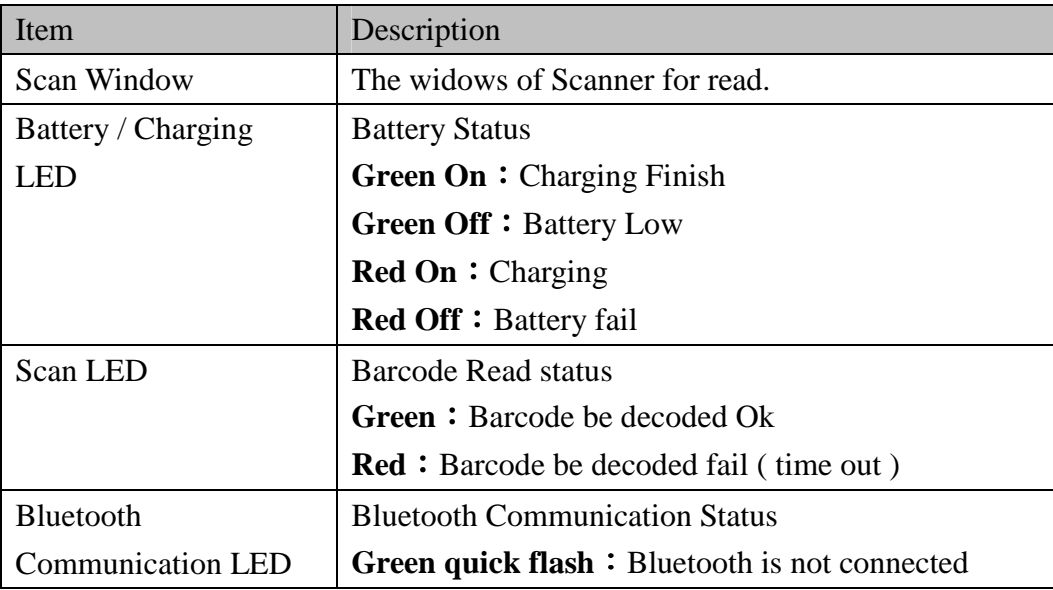

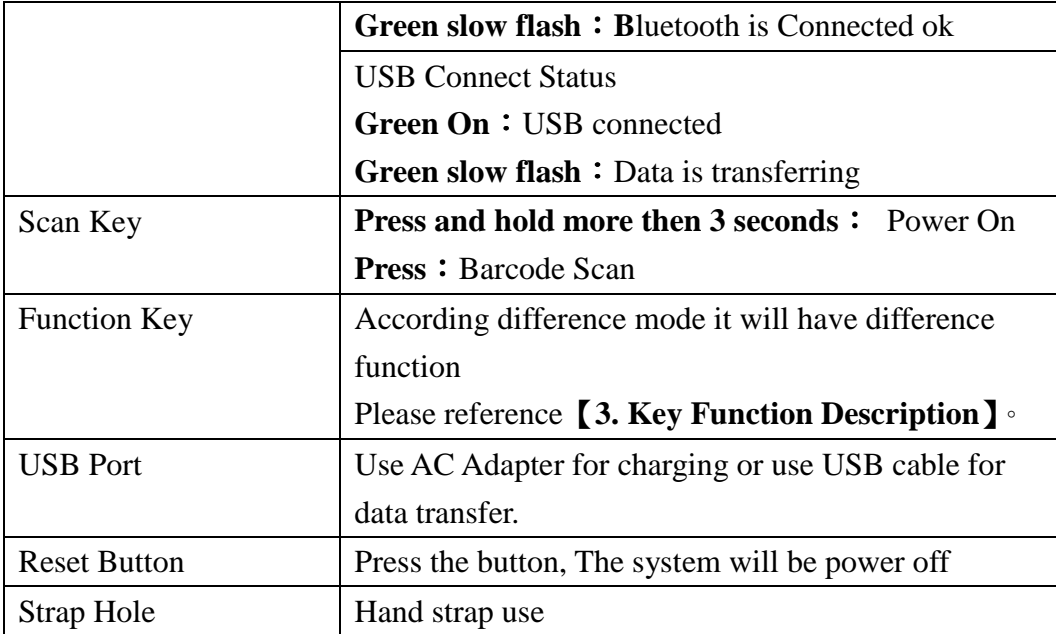

# **2.Action Mode**

This device have three action mode for Bluetooth SPP communication, the default action mode is real mode.

The mode can be changed by scan setting barcode. But, the customer can not change the mode If the data file (data.txt) have some records not be send out .

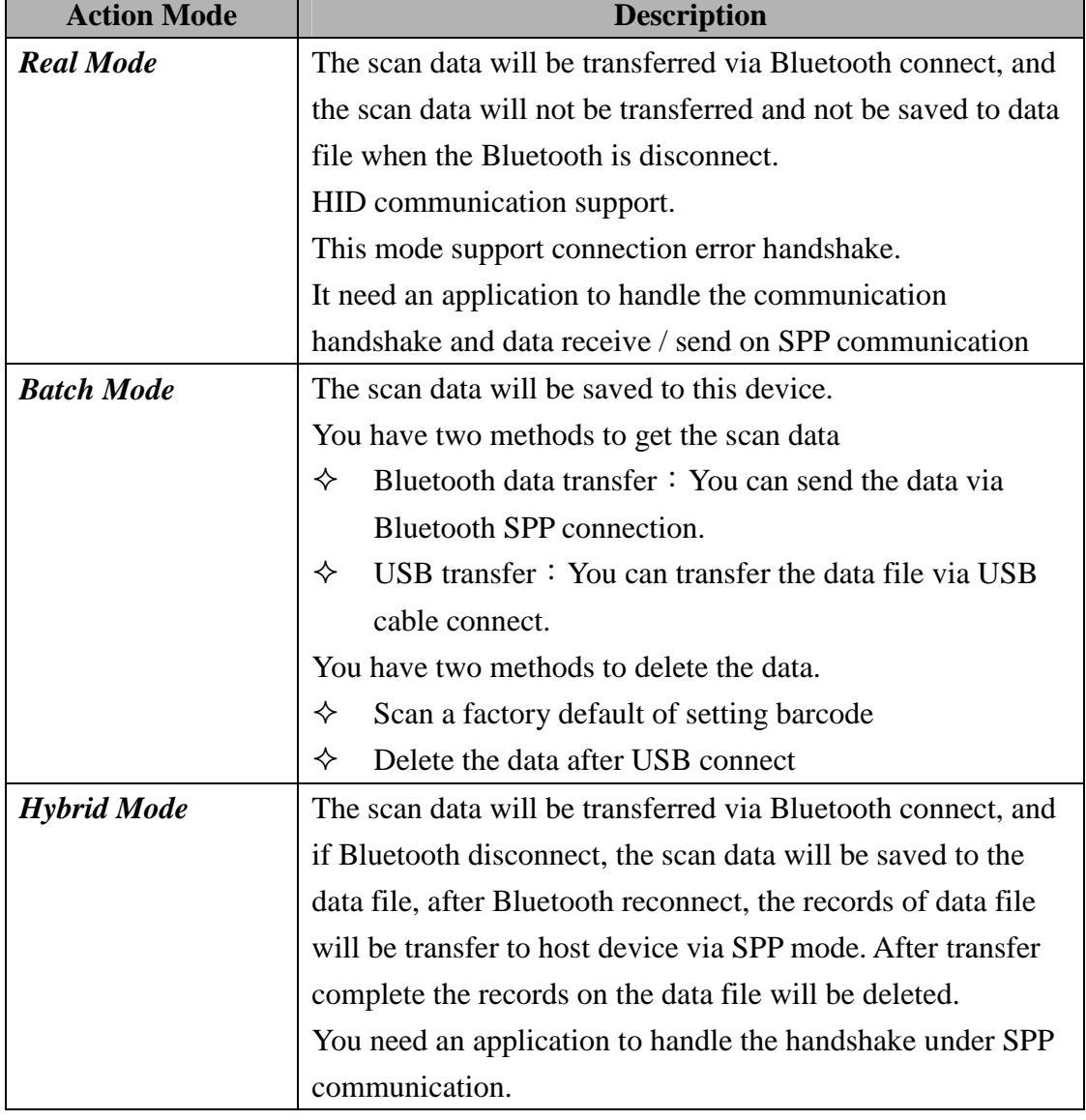

The description of mode, please see the follow table.

The customer can make a decision, according the customer environment to choice the best mode.

# **3.Key Function Description**

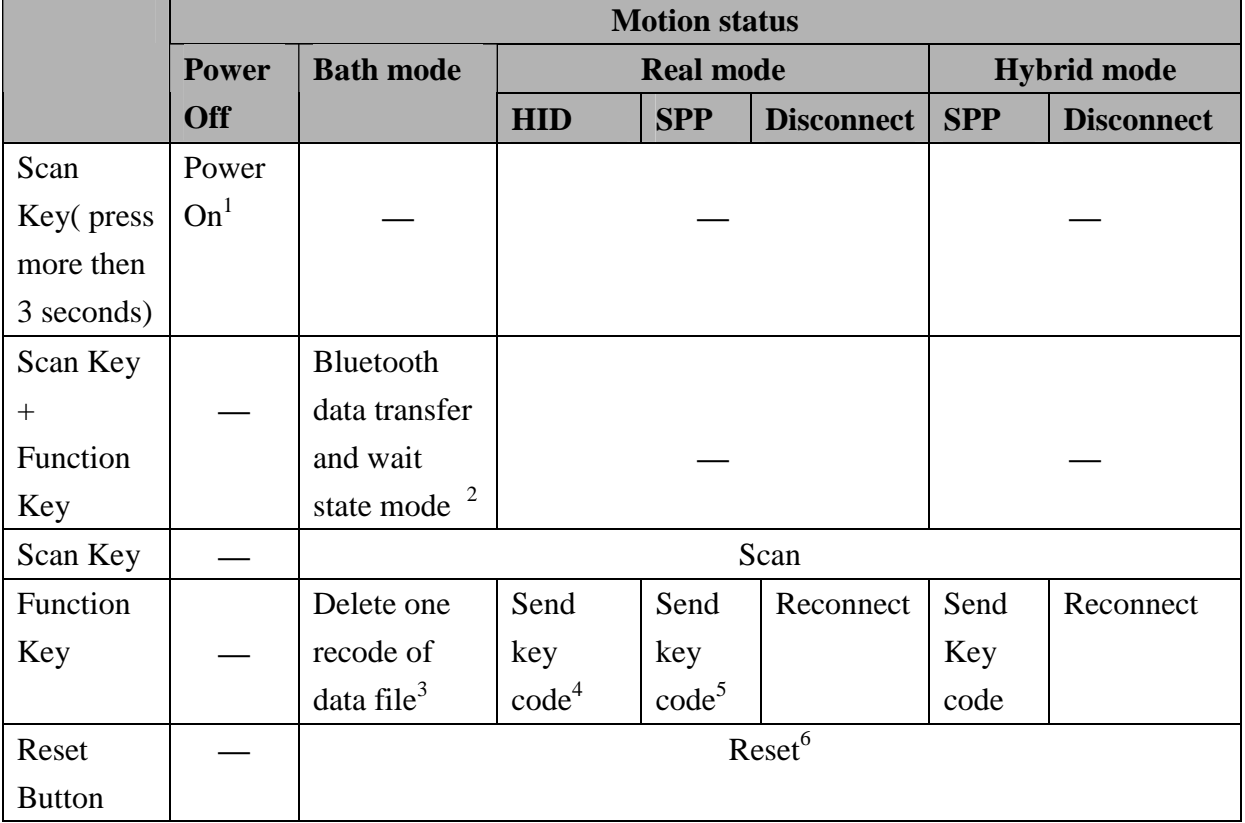

The follow table descript the motion of the status and key function.

1 This BTS600 will auto Power off。

 $\overline{a}$ 

Press Scan key and hold more then 3 seconds on the BTS600, it will start on and load the system configure.

 $2$  When you change it to Bluetooth data transfer mode, BTS600 will wait the host command from terminal host device include smart phone or tablet device or PC .

<sup>&</sup>lt;sup>3</sup> The scan data will be saved to the file of memory. You can delete the same record on the data file of memory • The last record will be deleted first, even you scan the same data on the different time. It can not delete multi records on the same time. It can be set enable or disable according you setting.

<sup>&</sup>lt;sup>4</sup> The software keyboard of iPhone, iPad can be call by press Fn key of BTS600 Via Bluetooth communication, It can be setting enable/disable different Key code to data transmit..

<sup>&</sup>lt;sup>5</sup> It can be setting enable/disable different Key code to data transmit

<sup>6</sup> The power is off after reset

# **4.LED Display and Buzzer**

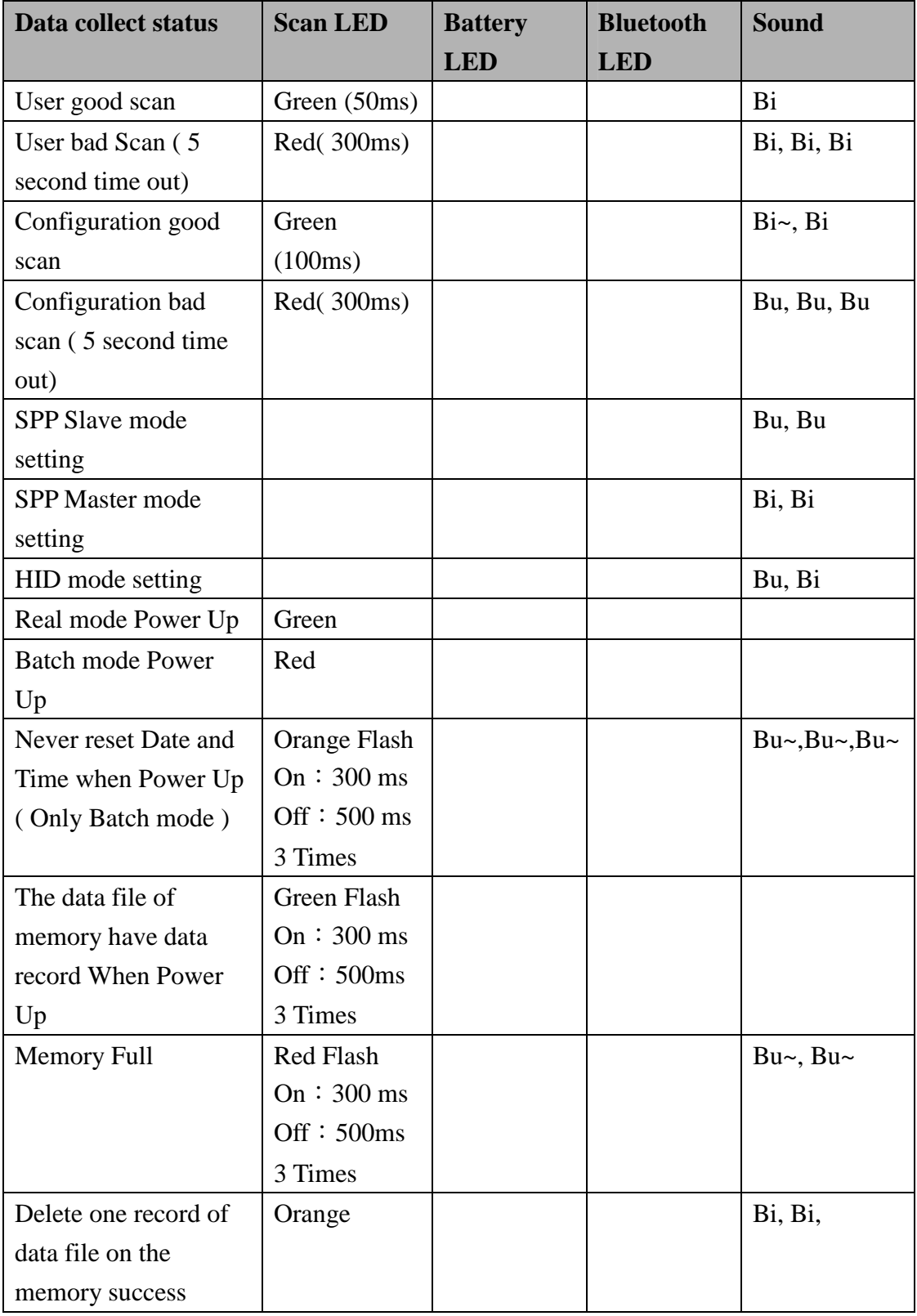

The following table is description of the LED display and sound on the different issue.

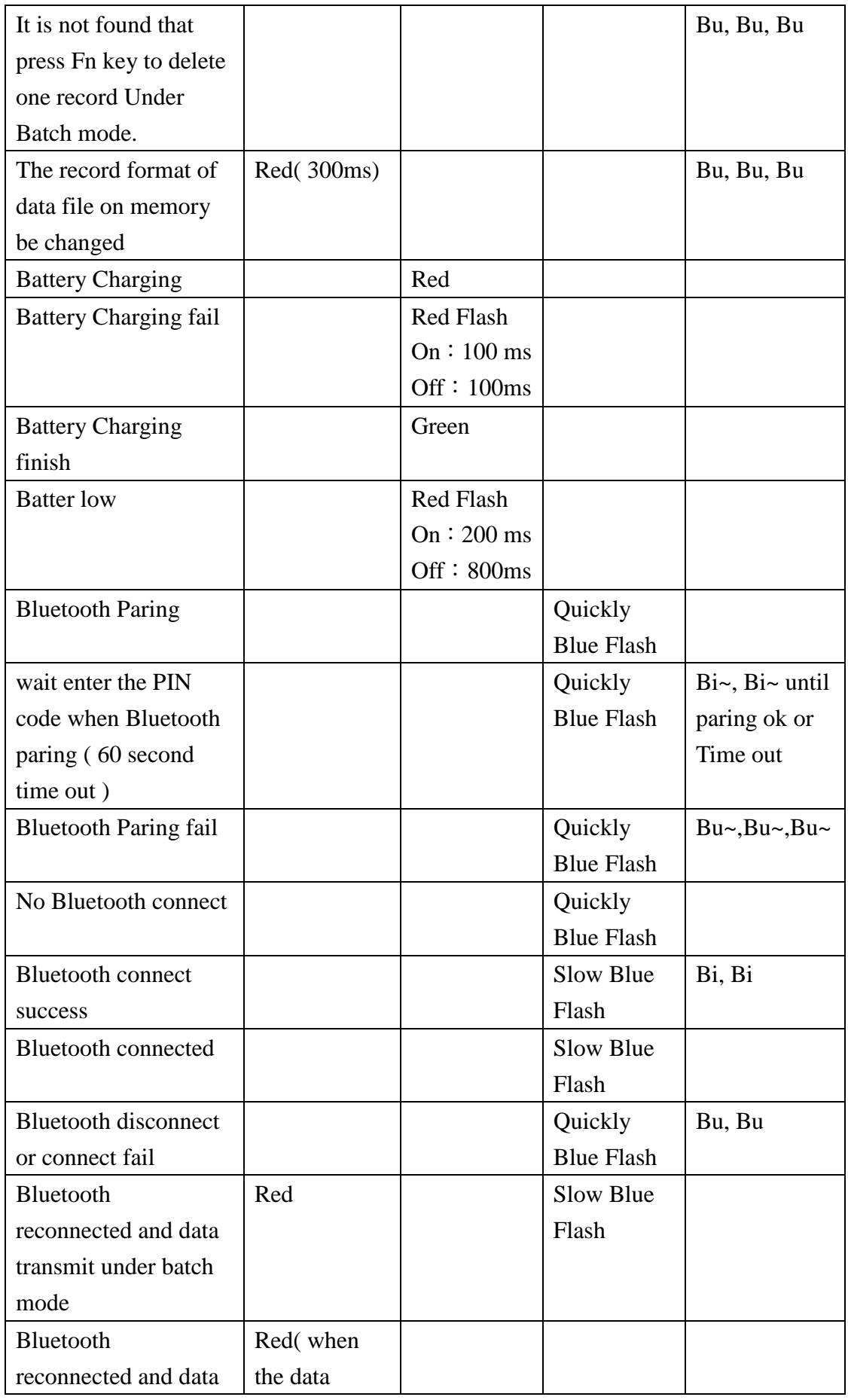

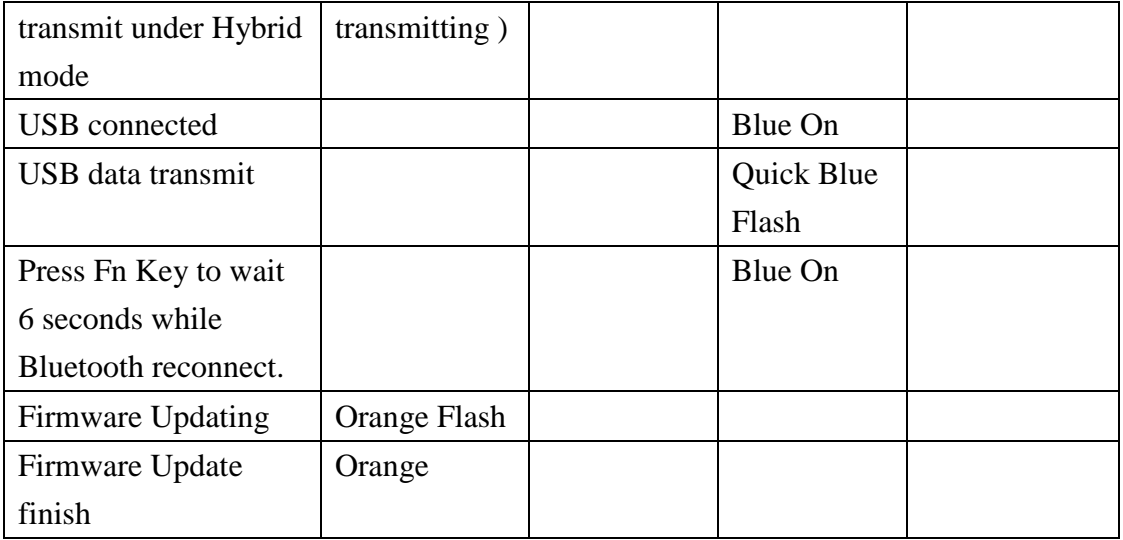

 $\blacklozenge$ Tone

Bu: short、Low tone Bu~: Long、Low tone

Bi: short、High tone Bi~ : Long、High tone

# **5.Bluetooth Connect Description**

### **5.1.Specification**

This BT600 is a wireless interface device , it is follow Bluetooth ver2.1+EDI Class II specification, include the SPP( Serial Port Profile ) and HID( Human Interface Device Profile) on this device, It must install the same profile on the paring device (ex. iPhone, iPad or PC ) too for Bluetooth communication.

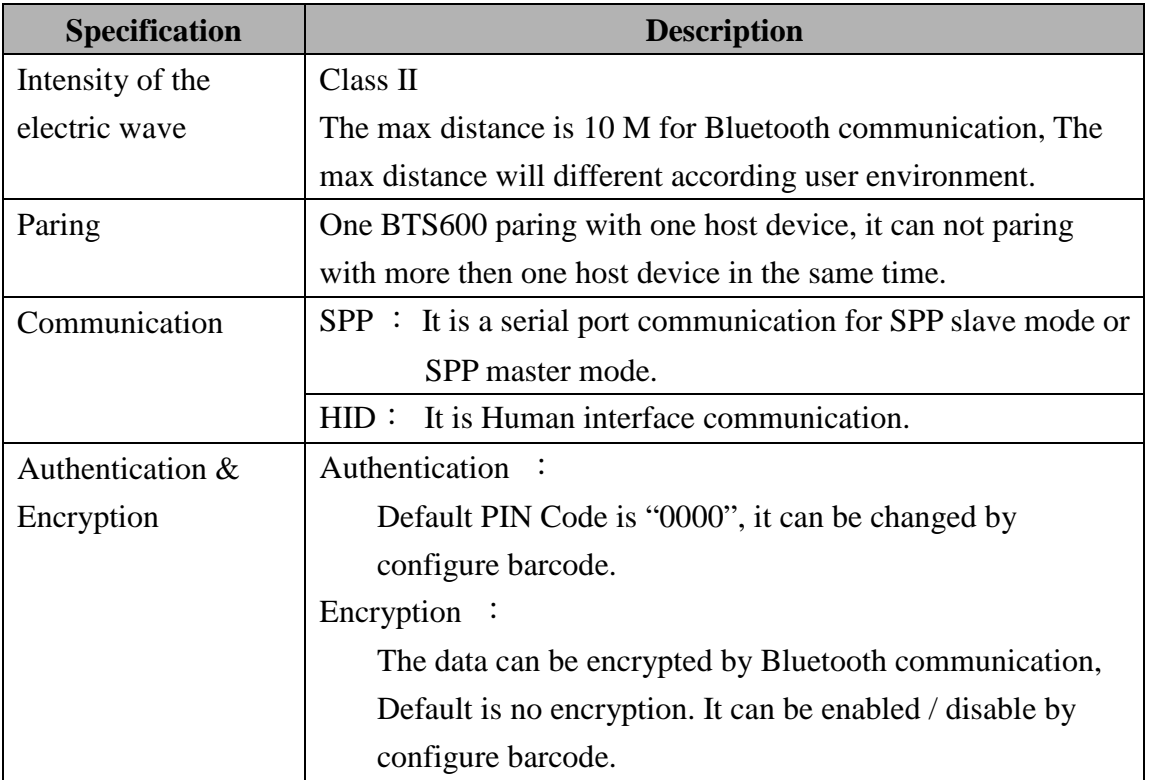

- ※ If BTS600 want connect with the iPhone、iPad of Apple product , the iOS of iphone 、 iPad must lately of version 5.0.
- ※ If BTS600 want connect with the product of Android smart phone, the OS of Android must lately of version 4.0.
- ※ If BTS600 want connect with the BT dongle of PC or NB, the dongle must lately of BT version 2.0.

### **5.2.Data transfer via Bluetooth Under Batch mode**

The customer can get the data that be saved under Batch mode by Bluetooth  $\cdot$  The BTS600 must change to Bluetooth data transfer mode, you can reference the「**5.3 SPP communication**」

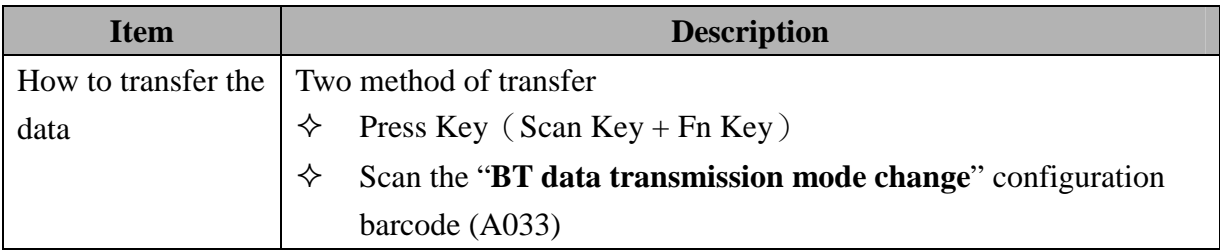

### **5.3.SPP Communication**

This section is about the SPP communication

The BTS600 will execute the handshake with host device ( ex. PC, iPhone, iPad or Android smart phone ) according the setting of BTS600 configuration under SPP communication. So the customer must install an application on the host device to handle the communication handshake with BTS600.

The follow table is for customer application reference.

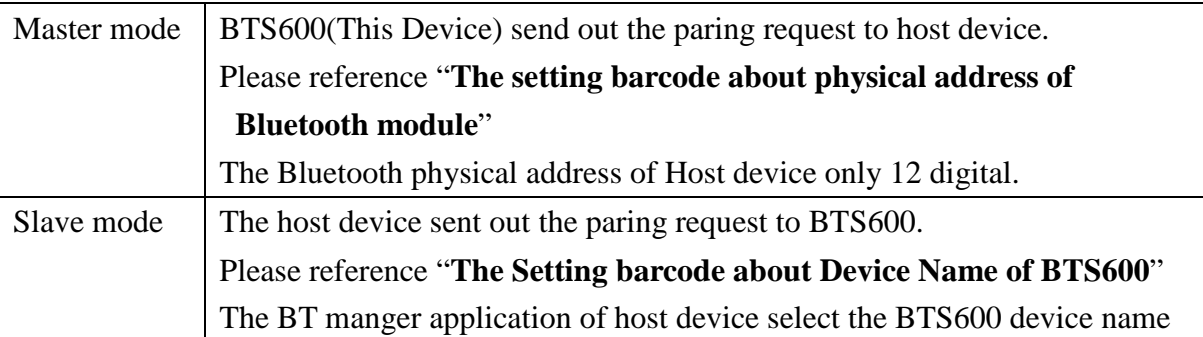

※ If BTS600 want connect with the BT dongle of PC or NB, the dongle must lately of BT version 2.0.

### **5.3.1. SPP Transfer Data format**

The Bluetooth communication of SPP mode is simulate the communication of virtual serial

Port, So the host device must install and execute an application to handle the handshake with BTS600.

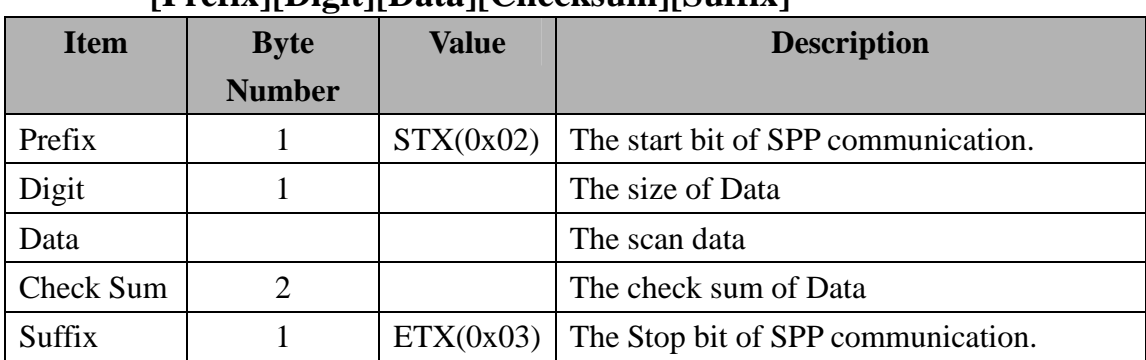

The data format of SPP transfer of BTS600 as follow:

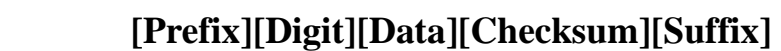

### **5.3.2. Host command**

Under SPP communication mode, the host device ( include Android smart phone, PC ) can send Host Command to BTS600 to control BTS600, and BTS600 will return the result to host device after execute the host command.

The data format of Host command as follow:

**[Start][Command][Option][End]**

| <b>Field</b> | Format       | <b>Description</b>                  |  |
|--------------|--------------|-------------------------------------|--|
| Start        |              | Host command start                  |  |
|              |              | character.                          |  |
| Command      | $1 \sim 8$   | Command number, that                |  |
|              |              | have 1 to 8, you can                |  |
|              |              | reference <sup>[</sup> Host Command |  |
|              |              | function list table $\perp$         |  |
| Option       | YYYMMDDHHMM  | For date and time setting           |  |
| End          | CRLF(0x0D0A) | Host command stop                   |  |
|              |              | character.                          |  |

The data format of result that BTS600 execute the host command, the data will be return to the host device as follow:

#### **[Start][Command][,][Response][End]**

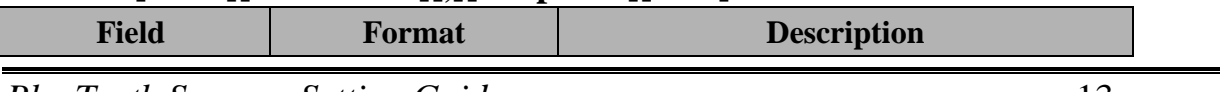

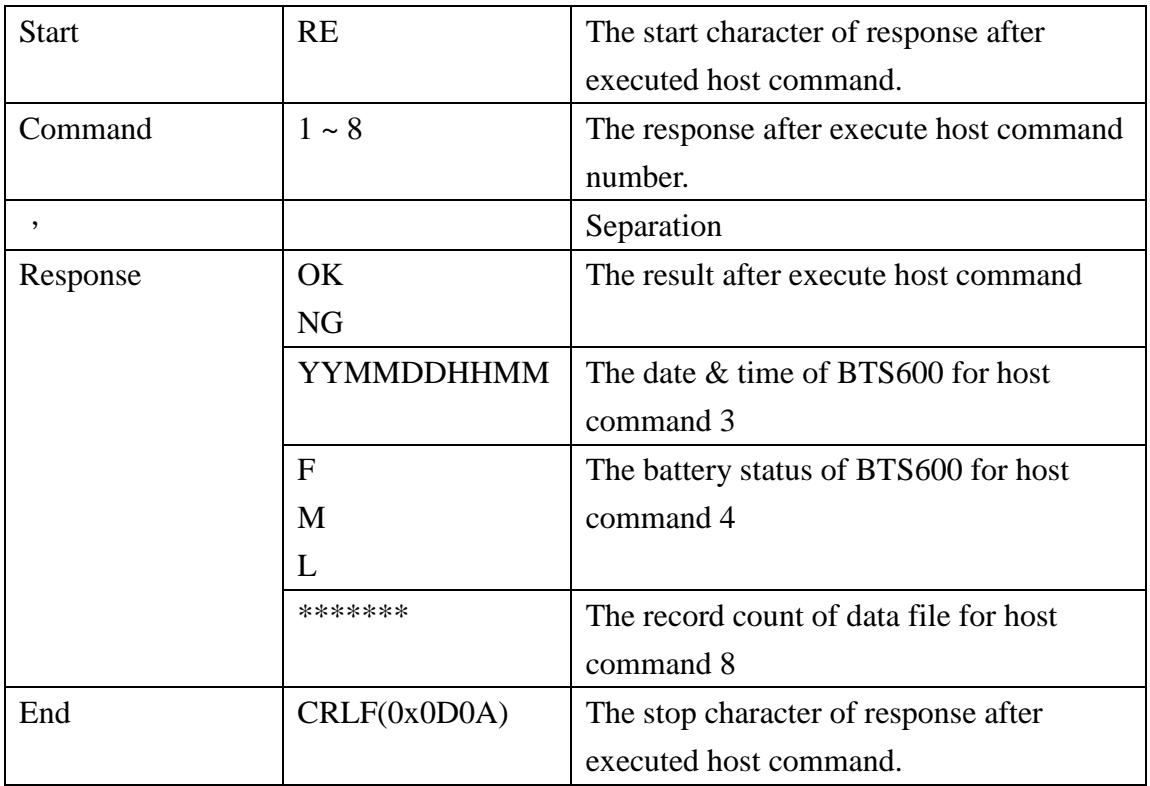

The detail of host command and return value, please reference "**Host command function**  list" table as follow.

The number 5 ~ 8 is used while BTS600 waiting state of "**Bluetooth data transmit mode**".

| N <sub>0</sub> | <b>Function</b> | <b>Host sand</b> | <b>Host Receive</b>       | <b>Notes</b>             |
|----------------|-----------------|------------------|---------------------------|--------------------------|
| 1              | Scan            | $!1<$ CRLF>      | RE1, OK <crlf> and</crlf> | The BTS600 will auto     |
|                |                 |                  | $<$ data $>$              | scan when the host       |
|                |                 |                  | RE1, NG <crlf></crlf>     | command be executed,     |
|                |                 |                  |                           | BTS600 will return scan  |
|                |                 |                  |                           | ok or not and scan data  |
|                |                 |                  |                           | according SPP transfer   |
|                |                 |                  |                           | format.                  |
| $\mathfrak{D}$ | Set data and    | !2YYYYMMDDHHM    | RE2,0K <crlf></crlf>      | BTS600 will set date $&$ |
|                | Time to         | M <crlf></crlf>  | RE2, NG <crlf></crlf>     | time according this host |
|                | <b>BTS600</b>   |                  |                           | command.                 |
| 3              | Read Date of    | $!3<$ CRLF>      | RE3,                      | BTS600 will return date  |
|                | <b>BTS600</b>   |                  | <b>YYYYMMDDHHMM</b>       | & time according to host |
|                |                 |                  | $<$ CRLF>                 | device.                  |
| $\overline{4}$ | Power status    | $!4<$ CRLF>      | RE4,F <crlf></crlf>       | BTS600 will return       |
|                |                 |                  | RE4, M <crlf></crlf>      | battery status to host   |

**Host Command function list table** 

![](_page_14_Picture_156.jpeg)

## **5.4. HID Communication**

BTS600 pairing with iPhone, iPad of Apple product or paring with Android, PC by HID communication , the BTS600 will be keyboard interface of those terminal host device . The HID mode is default factory mode of BTS600, so the product of Apple can quickly connect with BTS600 and ease use.

About connect method, please reference the Bluetooth menu of those terminal host device. The customer can press Fn key to call the software keyboard of iPhone, iPad to show or hide After BTS600 connect with iPhone, iPad complete.

- ※ If BTS600 want connect with the iPhone, iPad of Apple product, the iOS of iphone , iPad must lately of version 5.0.
- ※ If BTS600 want connect with the product of Android smart phone, the OS of Android must lately of version 4.0.
- ※ If BTS600 want connect with the BT dongle of PC or NB, the dongle must lately of BT version 2.0.

Nots:

 If you want the BTS600 be the key board interface of iPhone, iPad, Please set to"**English**"mode on the keyboard setting of iPad, iPhone first. If you does not set to "**English**"mode, it will display other character on iPhone, iPad after you use BTS600 scan a barcode data.

## **6.1. Specification**

This device (BTS600) have a USB port, it will support charge when you use USB cable to connect with BTS600 and PC host.

![](_page_16_Picture_117.jpeg)

## **6.2. USB data transfer mode**

Under Batch mode, the scan data will be saved into the data.txt file of BTS600 memory. User can obtain data.txt file that stored in memory of BTS600 with USB thread.

![](_page_17_Picture_137.jpeg)

## **6.3. The Data format of data file**

The recode size is 128 Bytes on data.txt, the scan data will be saved into this data file. Please reference the『**9.2.4 Batch mode setting**』

Data format descript as follow

![](_page_17_Picture_138.jpeg)

![](_page_17_Picture_139.jpeg)

![](_page_18_Picture_56.jpeg)

## **7.The Suitable use method**

The user can follow the follow chart to select the best mode for use.

![](_page_19_Figure_2.jpeg)

*BlueTooth Scanner Setting Guide* 20

# **8.Simple Setting**

The use choice the best mode according【**7. The Suitable use method**】

## **8.1. Batch Mode setting**

If the user want scan the barcode data and be saved into the memory of BTS600, please use Batch Action mode.

The user can get the record of memory on the BTS600 by different method, according User setting.

Use USB:If user choice the data transfer mode by USB, please reference【**6. USB Connect**】 Use Bluetooth: If user choice the data transfer mode by Bluetooth, it will need an application be install and running on the terminal host like Android smart phone PC. please reference **[5. Bluetooth Connect Description**】

### **8.1.1. Data transfer by USB situation**

![](_page_20_Picture_135.jpeg)

※ It must setting SPP Slaver mode even the user use USB cable for data transfer.

### **8.1.2. Data transfer by SPP Master mode situation**

![](_page_20_Picture_136.jpeg)

![](_page_21_Picture_151.jpeg)

※please reference 【**The Setting barcode about Bluetooth Device name of BTS600**】of

【**9.2.1 System mode Setting**】

## **8.1.3. Data transfer by SPP Slave mode situation**

![](_page_21_Picture_152.jpeg)

![](_page_22_Picture_137.jpeg)

## **8.2. Real mode setting under HID**

## **communication**

The BTS600 pairing with iPhone, iPad of Apple product or pairing with terminal host like Android smart phone  $\cdot$  tablet  $\cdot$  PC  $\cdot$  and the BTS600 is a keyboard interface of those terminal host, Please use Real mode under HID communication.

The real mode and HID mode are factory default mode of BTS600, so those host can quickly pairing with the BTS600.

- ※ If BTS600 want connect with the iPhone , iPad of Apple product , the iOS of iphone, iPad must lately of version 5.0.
- ※ If BTS600 want connect with the smart phone of Android product , the OS of Android must lately of version 4.0.
- ※ If BTS600 want connect with the BT dongle of PC or NB, the dongle must lately of BT version 2.0.

![](_page_22_Picture_138.jpeg)

## **8.3. Real mode setting under SPP**

## **communication**

If the customer want to raise the fault-tolerant of communication, the customer can choice the real mode and SPP communication mode.

The real mode under SPP communication, it is virtual serial port data communication between BTS600 and host device. It will make relevant communication protocols by setting to prevent the data lost.

it will need an application be install and running on the terminal host (like Android smart phone、PC) . please reference【**5. Bluetooth Connect Description**】

![](_page_23_Figure_5.jpeg)

### **8.3.1. Real mode setting under SPP master mode**

please reference 【**The Setting barcode about Bluetooth Device name of BTS600**】of【**9.2.1 System mode Setting**】

### **8.3.2. Real mode setting under Spp Slave mode**

![](_page_24_Picture_116.jpeg)

## **8.4. Hybrid mode setting under SPP**

## **communication**

Because out of the communication or other reason that the Bluetooth disconnect, in order to avoid the lost of data, the system will save the scan data into the data file of memory of BTS600 on the Hybrid mode, so Hybrid mode have higher dependability the Real mode. Once after the Bluetooth reconnect complete, the system in accordance with storing in the order in the storing device file, and then pass back and give the end a not host computer. it will need an application be install and running on the terminal host (like Android smart phone、PC) . please reference【**5. Bluetooth Connect Description**】

### **8.4.1. Hybrid mode setting under SPP Master mode**

![](_page_24_Picture_117.jpeg)

![](_page_25_Picture_88.jpeg)

## **8.4.2. Hybrid mode setting under SPP Slave mode**

![](_page_25_Picture_89.jpeg)

## **9.1. Factory Default Setting**

BTS600 Factory Default setting as following tables.

![](_page_26_Picture_127.jpeg)

The default value of Real mode under HID communication as following table.

![](_page_26_Picture_128.jpeg)

※ Press Fn Key will call soft keyboard of iPad, iPhone display / hide, The Fn key can be enable/disable by setting.

Under SPP communication the Real mode 、Batch mode (Bluetooth data transfer mode) and Hybrid mode setting as following table。

![](_page_26_Picture_129.jpeg)

※ On the Real mode、Batch mode the "ACK/NAK handling of SPP communication setting" can be set enable / disable, The Hybrid mode must enable can not change to disable。

The default value of Batch mode as follow table。

Those setting will not influence about Real mode initial.

![](_page_27_Picture_136.jpeg)

![](_page_27_Picture_137.jpeg)

#### **The default value of Scanner as following table**

![](_page_28_Picture_118.jpeg)

![](_page_29_Picture_115.jpeg)

## **9.2. The setting Barcode of System**

Having recorded the establishment bar code that this machine uses as follows, this machine is dispatched from the factory the setting up value and please reference **[9.1 Factory Default setting]**, the user can scan the following establishment barcode to change the setting of BTS-600.

### **9.2.1. System mode setting**

The Setting barcode of action mode and Bluetooth communication as follow..

#### **Real mode**:

When set up into Batch mode  $\cdot$  Hybrid mode, if still there are records to exist in Data.txt file in the memory of BTS600, The BTS600 can't switch over into Real mode. It must delete Data.txt file in memory of BTS600 , then it could change into Real mode

![](_page_29_Picture_116.jpeg)

![](_page_30_Figure_0.jpeg)

※ Please enter the physical address of BT module of the Host device first, when use SPP Master communication mode.

Please reference【**The Setting barcode about physical address of Bluetooth module**】

#### **Batch mode**:

When use USB data transfer mode, need to set up SPP Slave communication mode again too  $\circ$ 

![](_page_30_Picture_124.jpeg)

![](_page_31_Figure_0.jpeg)

### **Hybrid Mode**:

![](_page_31_Picture_133.jpeg)

※ Please enter the physical address of BT module of the Host device first, when use SPP Master communication mode.

Please reference【**The Setting barcode about physical address of Bluetooth module**】

#### **The Setting barcode about physical address of Bluetooth module**

The originally setting barcode for the BTS600 to set up SPP Master mode, then BTS600 can know and fast connect with host computer.

The physical address of Bluetooth module is 12 digital, you can and only enter  $0\neg 9$ , A $\neg$ F  $\circ$ Please use barcode of 【**9.2.6 Alpha-Numerical Setting barcode**】to enter the physical address of Bluetooth module。

![](_page_32_Picture_141.jpeg)

#### **The Setting barcode about Device Name of BTS600**

The originally setting barcode for Bluetooth communication, that Bluetooth manager of host device ( ex iPhon, iPad, Android smart phone , PC , NB) can search and set pairing connect with BTS600.

Default device name is "BTS600" + last 4 digital of physical address of BT module。

The customer can change the device name of BTS600 use follow setting barcode.

The customer can enter 31 character for device name, you can and only enter  $0\neg 9$ ,  $A\neg Z$ ,  $a\neg z$ . Please use barcode of 【**9.2.6 Alpha-Numerical Setting barcode**】to enter the Device name。

![](_page_32_Picture_142.jpeg)

#### **The Setting barcode of Bluetooth Authentication**

![](_page_32_Picture_143.jpeg)

![](_page_33_Picture_82.jpeg)

#### **The Setting barcode of Bluetooth Encryption**

![](_page_33_Picture_83.jpeg)

#### **The Setting barcode of PIN code**

The customer can enter 16 character for PIN code, you can and only enter 0~9, A~Z, a~z · Please use barcode of **[9.2.6 Alpha-Numerical Setting barcode]** to enter the PIN code  $\circ$ 

![](_page_33_Picture_84.jpeg)

#### **The Setting barcode of Default PIN Code**

The default PIN code is『**0000**』

![](_page_33_Picture_85.jpeg)

Return default PIN code setting

![](_page_34_Figure_1.jpeg)

#### **The Setting Barcode of Power off time out**

![](_page_34_Picture_101.jpeg)

![](_page_35_Picture_84.jpeg)

#### **The Setting Barcode of Beep on Reconnect/Disconnect**

![](_page_35_Picture_85.jpeg)

#### **The Setting Barcode of Beep for bad scan**

![](_page_35_Picture_86.jpeg)

#### **The Setting Barcode of Sound volume**

![](_page_35_Picture_87.jpeg)
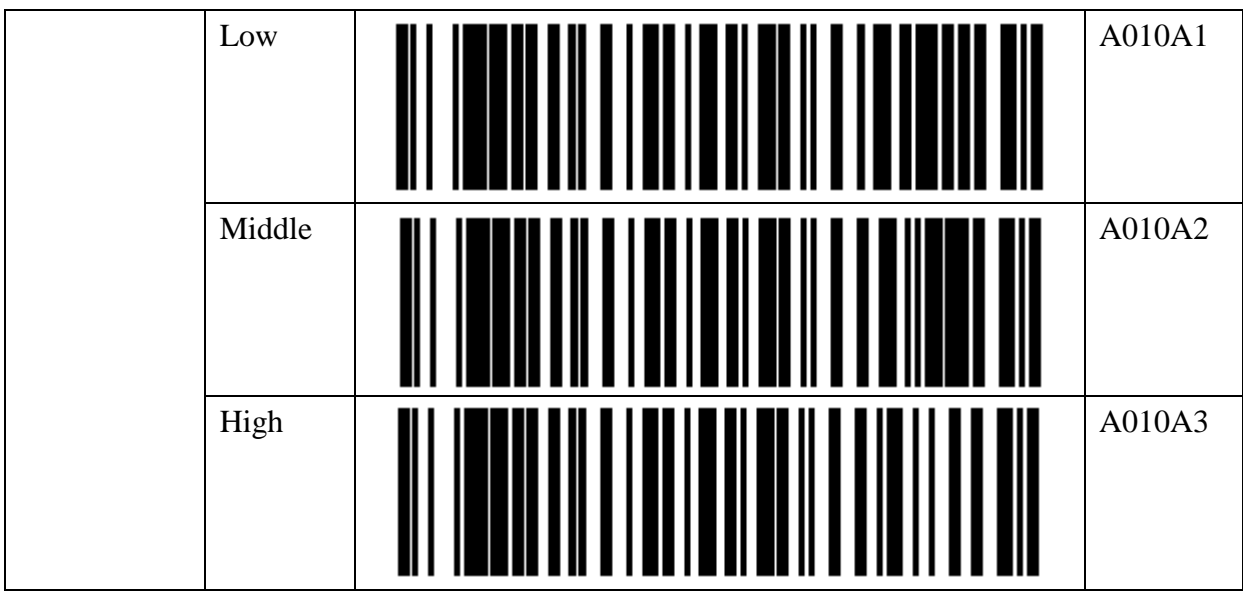

#### **The Setting Barcode of restore Factory Default**

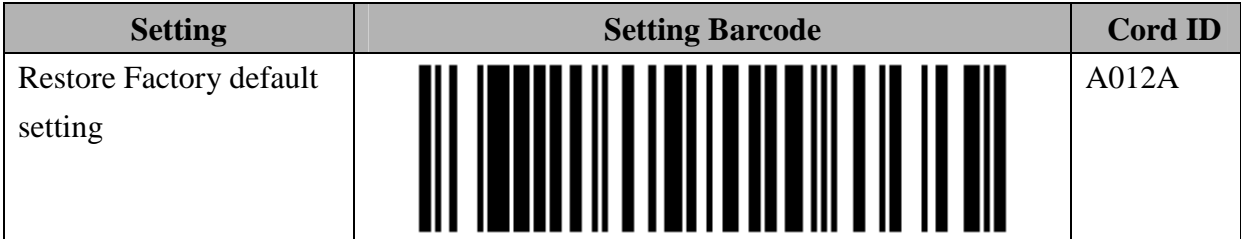

#### wh

# **9.2.2. HID Communication Setting**

This is advanced establishment when Real mode under HID communicates。

#### **HID termination character setting**

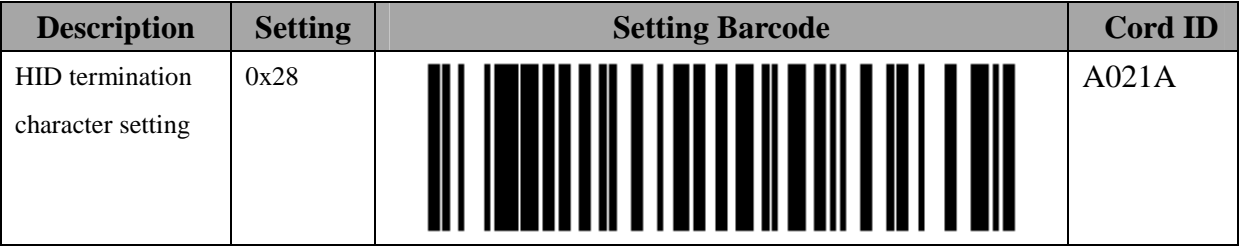

The customer can utilize the following establishment bar codes to set up the ' additional characters ' to the data.

The Key code setting must 2 digital word, and the word can only  $0\neg 9$ , A  $\sim$  F. For example, Scan the barcode Id  $\ulcorner$  B019B  $\lrcorner$  first, then  $\ulcorner$  2 $\lrcorner$   $\ulcorner$   $\ulcorner$  DOC  $\lrcorner$  , The Key Code is  $F \#_{\Box}$ 

Please use barcode of 【**9.2.6 Alpha-Numerical Setting barcode**】to enter the additional characters。

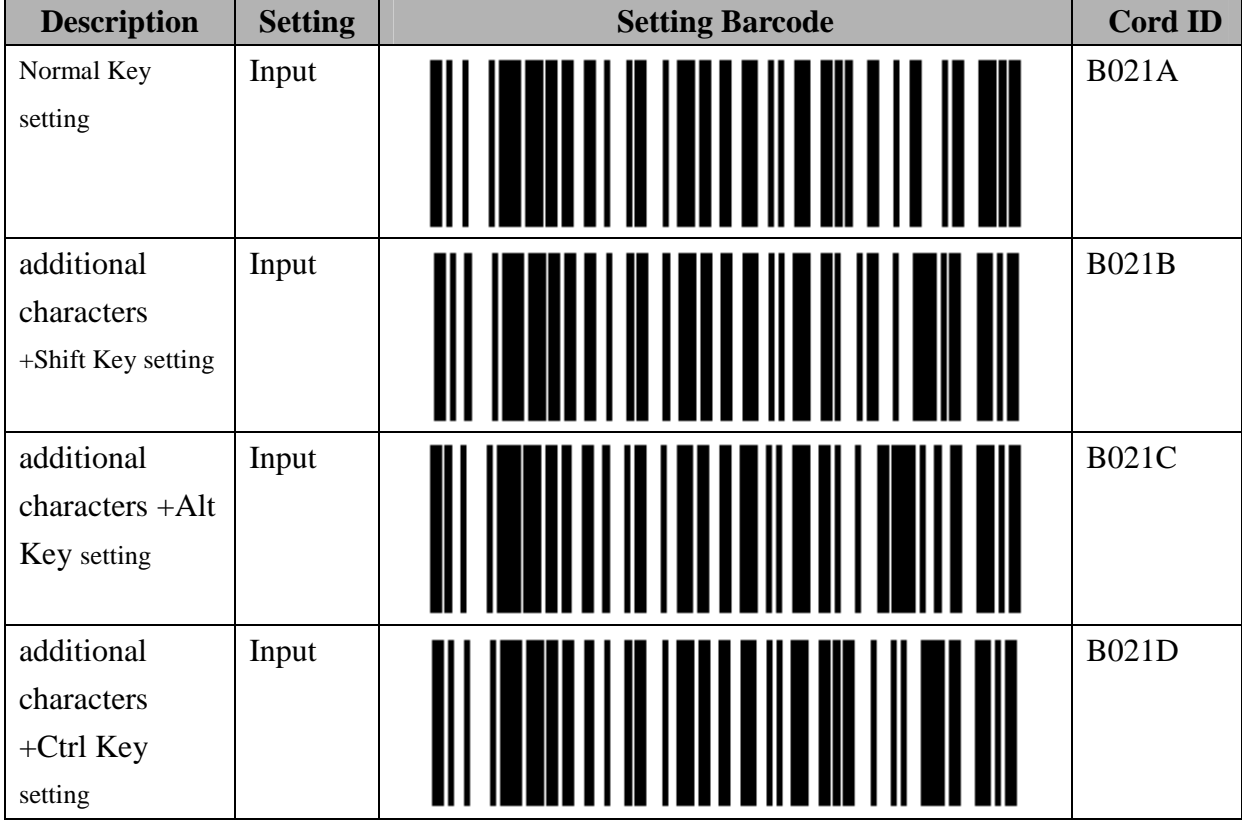

### **HID termination character setting**

The customer can utilize the following establishment bar code to set up the key code beyond ' Eject Key.

The Key code setting must 2 digital word, and the word can only  $0\neg 9$ , A  $\sim$  F.

For example, Scan the barcode Id  $\ulcorner$  B019B  $\ulcorner$  first, then  $\ulcorner$  2<sub>J</sub>,  $\ulcorner$  0<sub>J</sub>,  $\ulcorner$  EOC<sub>J</sub>, The Key Code is  $F \# n$ 

Please use barcode of **[9.2.6 Alpha-Numerical Setting barcode]** to enter the Key code  $\circ$ 

#### **The setting barcode for transfer key code of Function key under Communication**

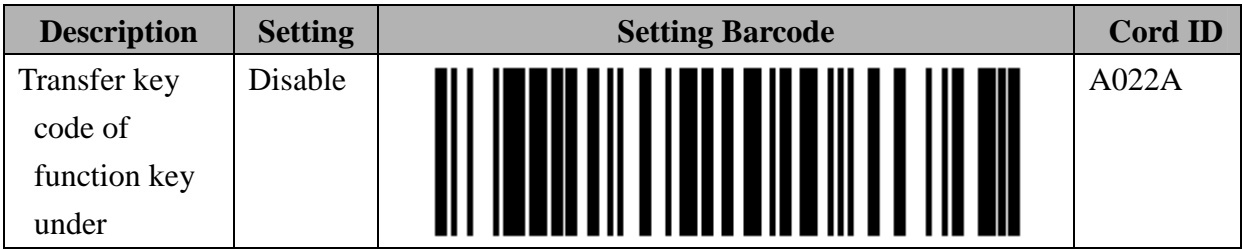

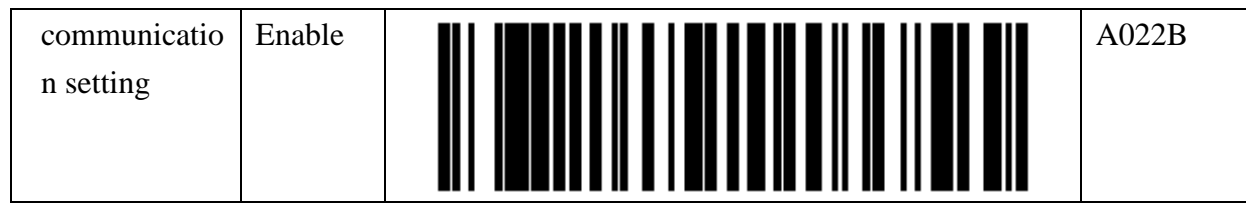

#### **The setting barcode for the association key code that will be sent while pushing Fn key**

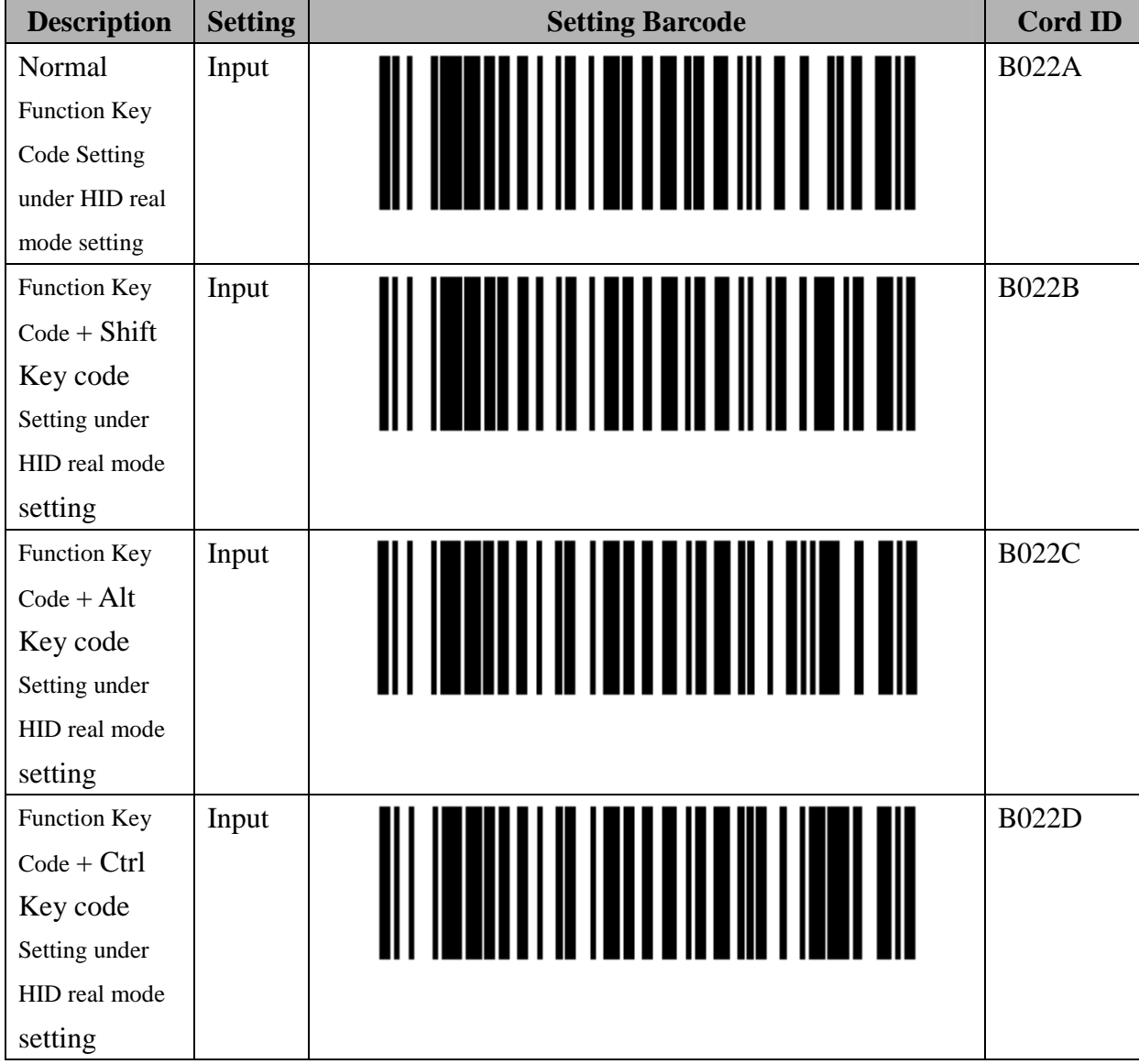

#### **The setting Barcode for delay time before data transmission under BT communication**

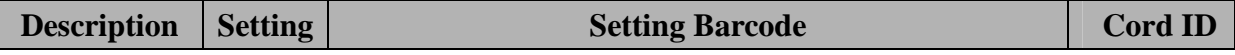

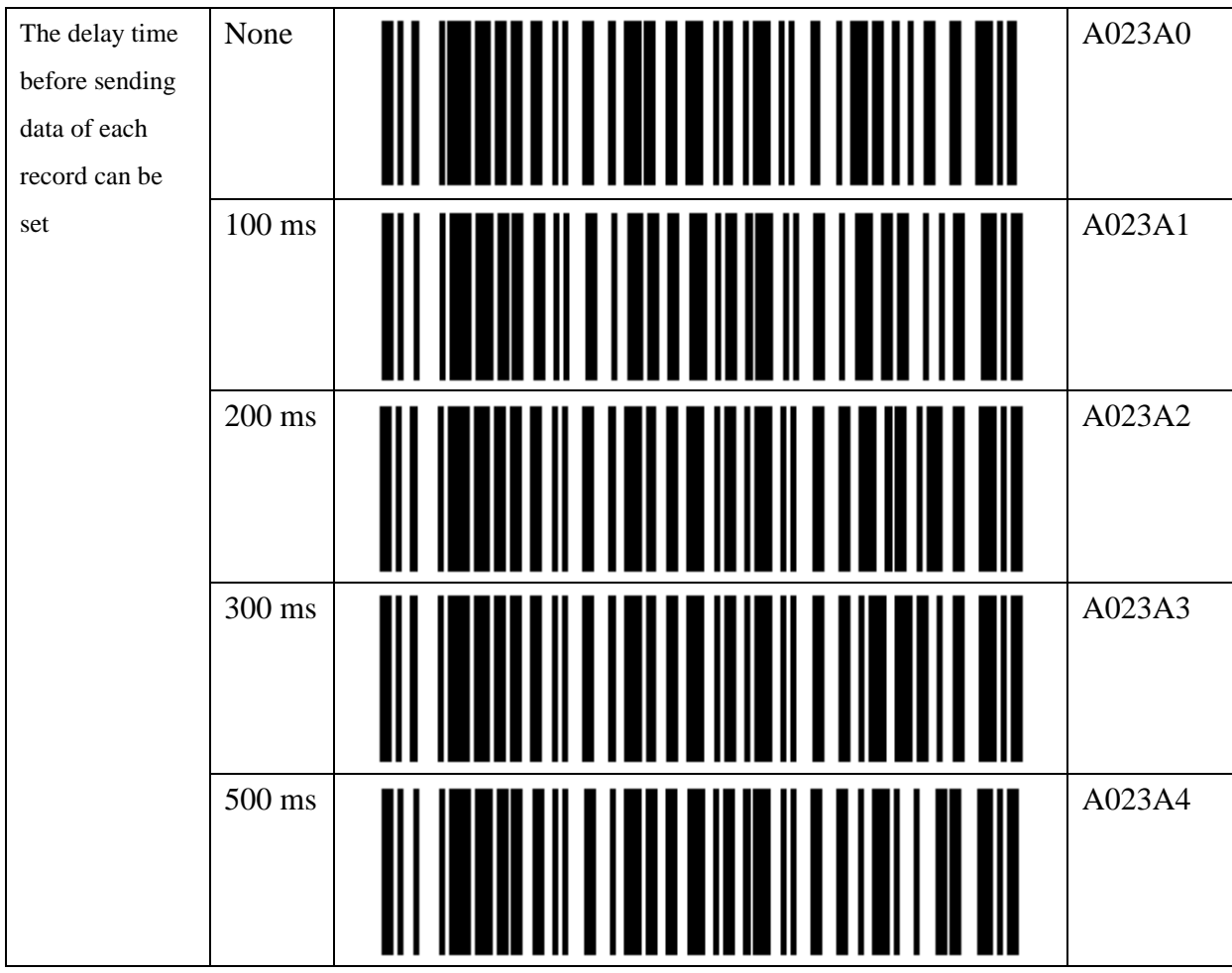

### **The setting barcode delay time between characters under BT communication**

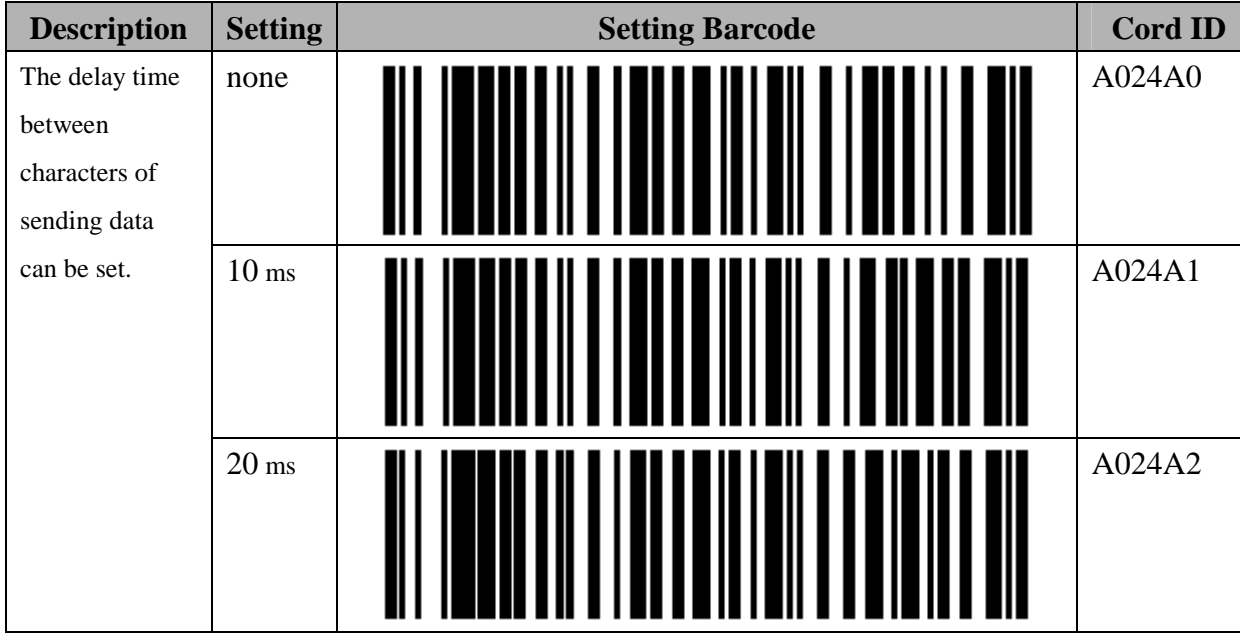

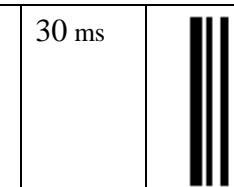

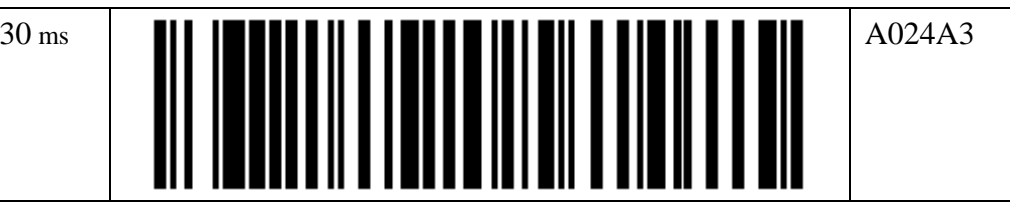

#### **Data Format Setting Under HID Communication Mode**

When CYCLOPS-II is in HID Mode.

#### **HID mode Header Character Setting**

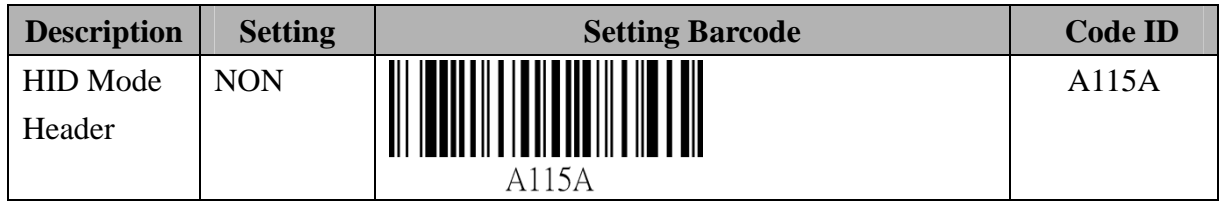

#### **Setting Barcode for Header**

Header setting must be 2-digit word and the word can only be  $0\nu$  and  $A \sim F$ .

For example, scan the barcode ID"B115B" first, then, "0","4", and "EOC". The header set will be "A".

Please use barcodes listed in <**9.2.6 Alpha-Numerical Setting Barcode**> to enter header.

For details of this 2-digit data entry, please refer to *Appendix 3.* 

## **Description Setting Setting Setting Barcode** Code ID Normal-Key Input B115A **B115A**  $+$ Shift Key | Input B115B **B115B**  +Alt Key Input B115C **B115C**  $+$ Ctrl Key | Input B115D **B115D**

#### **HID mode Header Character Setting**

### **HID mode Footer Character Setting**

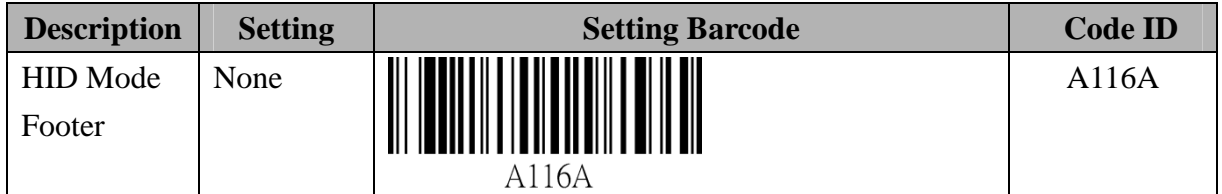

#### **Setting Barcode of Footer**

Footer setting must be 2-digit word and the word can only be  $0\nu$  and  $A \sim F$ .

For example, scan the barcode ID"B116B" first, then, "0","4", and "EOC". The footer set will be "A".

Please use barcodes listed in <**9.2.6 Alpha-Numerical Setting Barcode**> to enter footer.

For details of this 2-digit data entry, please refer to *Appendix 3.* 

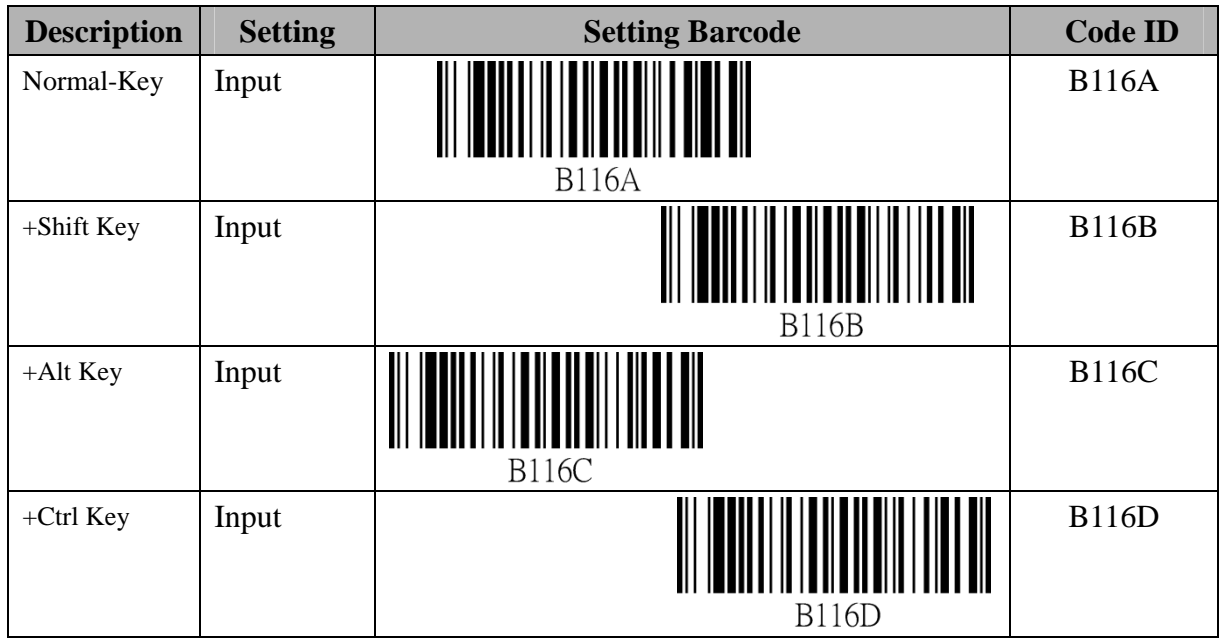

#### **HID mode Footer Character Setting**

# **9.2.3. SPP Communication Setting**

This item is advance setting about Real mode, Batch mode(Bluetooth data transfer mode)and Hybrid mode under SPP communicate.

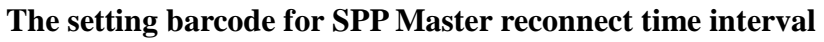

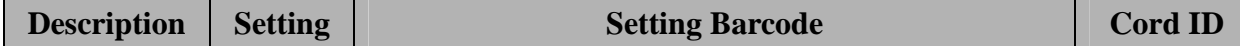

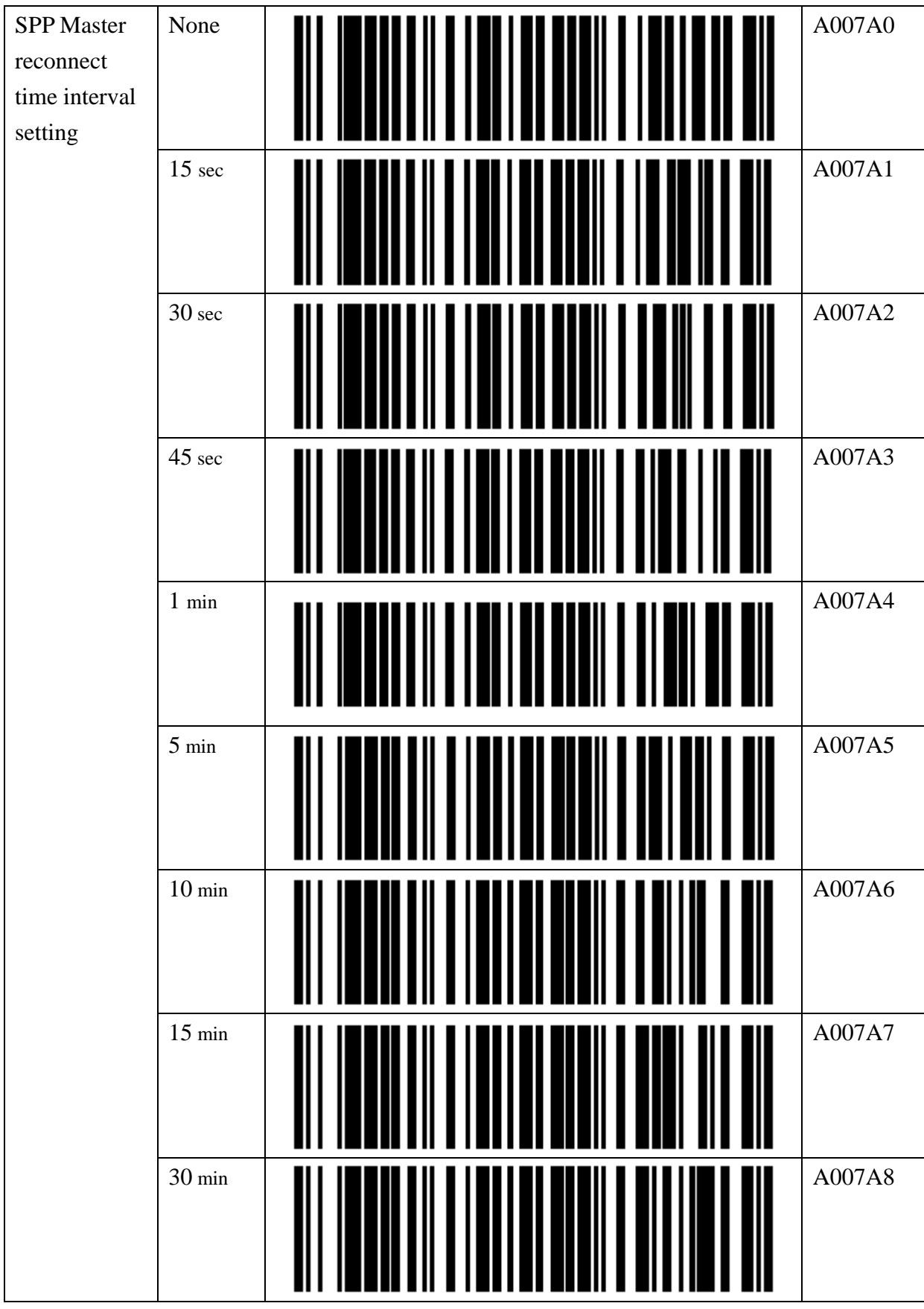

#### **The transfer data format setting under SPP communication**

When set up into Batch mode · Hybrid mode, if still there are records to exist in Data.txt file in the memory of BTS600, The follow settings that can not be changed  $\circ$ 

#### **The setting barcode of Prefix**

The prefix setting must 2 digital word, and the word can only  $0\neg 9$ ,  $A \sim F$ . For example, Scan the barcode Id  $\ulcorner$  B019A  $\lrcorner$  first, then  $\ulcorner$  3  $\lrcorner$   $\ulcorner$  5  $\lrcorner$   $\lrcorner$ , prefix is  $\ulcorner$   $\lrcorner$ Please use barcode of **【9.2.6 Alpha-Numerical Setting barcode】**to enter the Prefix 。

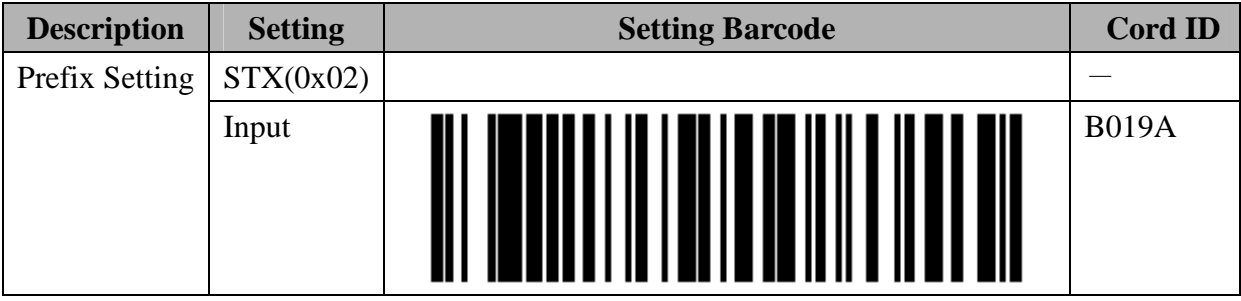

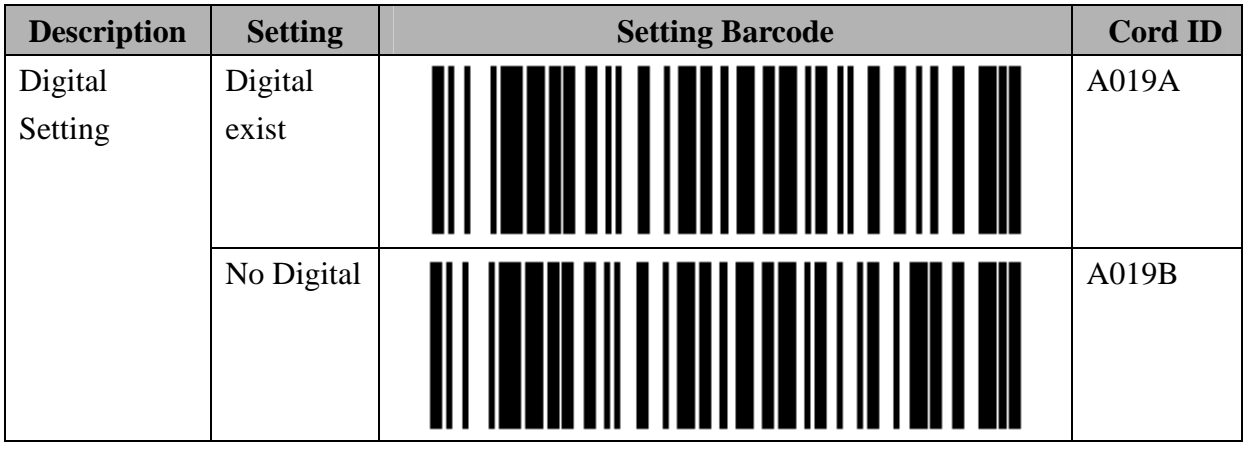

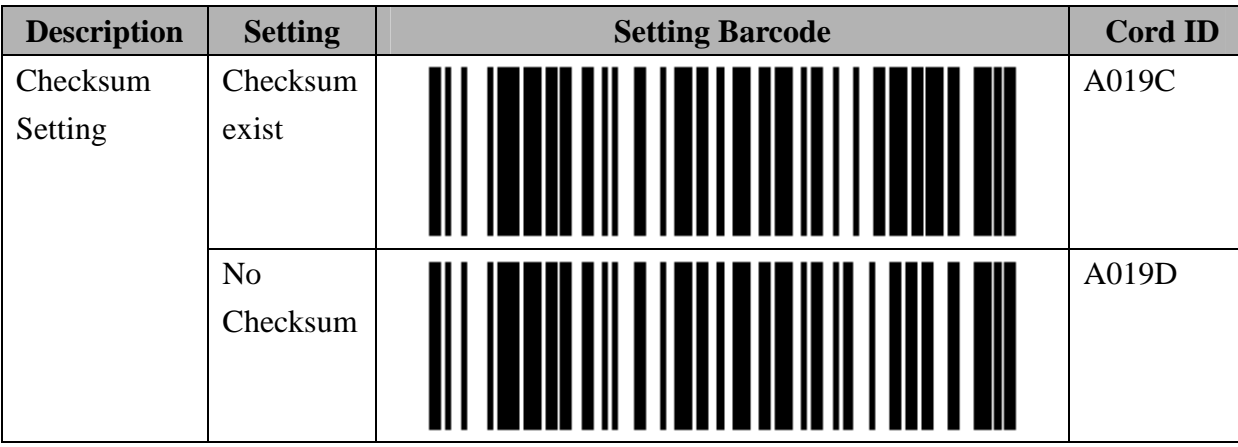

### **The setting barcode of Suffix**

The suffix setting must 2 digital word, and the word can only  $0\neg 9$ , A  $\sim$  F. For example, Scan the barcode Id  $\ulcorner$  B019A  $\lrcorner$  first, then  $\ulcorner$  3  $\lrcorner$   $\ulcorner$  3  $\lrcorner$   $\ulcorner$  EOC  $\lrcorner$ , Suffix is  $\ulcorner$   $\lrcorner$ Please use barcode of **[9.2.6 Alpha-Numerical Setting barcode]** to enter the Suffix  $\circ$ 

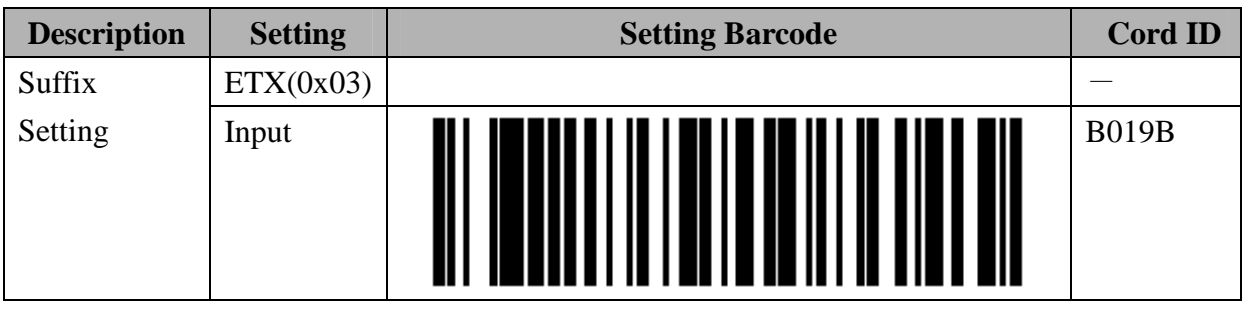

#### **The setting barcode for the handshake of SPP communication**

When set up into Batch mode · Real mode, the customer can setting to enable / disable of "**ACK/NAC of SPP communication**", if Set up into Hybrid mode. It must set enable of "**ACK/NAC of SPP communication**", and it could not change to disable

#### **The setting barcode about ACK/NAK of SPP communication**

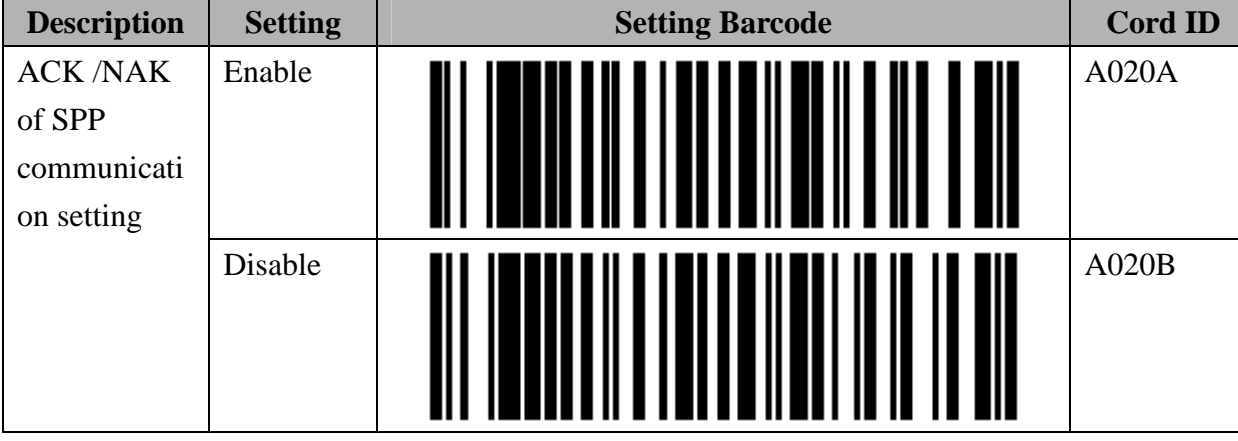

#### **The setting barcode for time out of ACK/NAK of SPP communication**

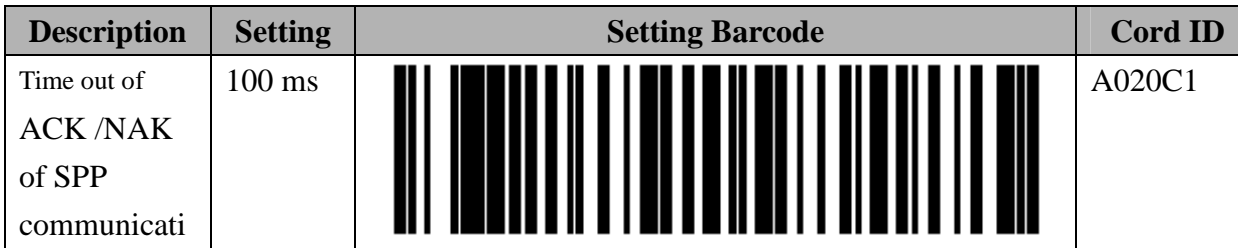

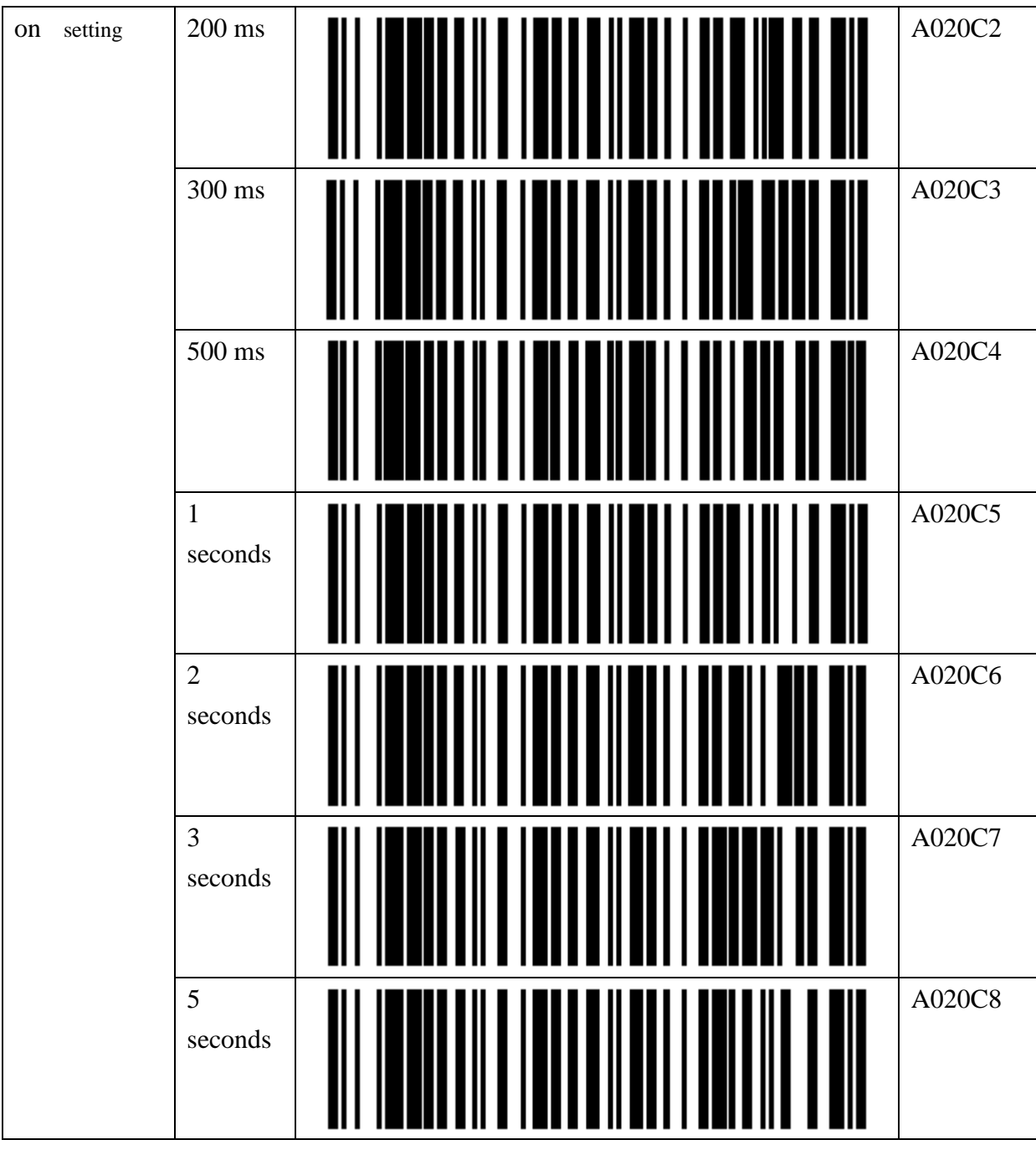

## **The Setting barcode for retry cycle of ACK/NAK of SPP communication**

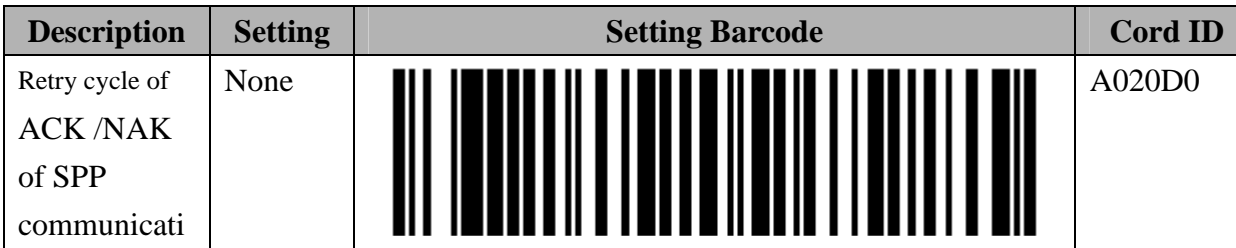

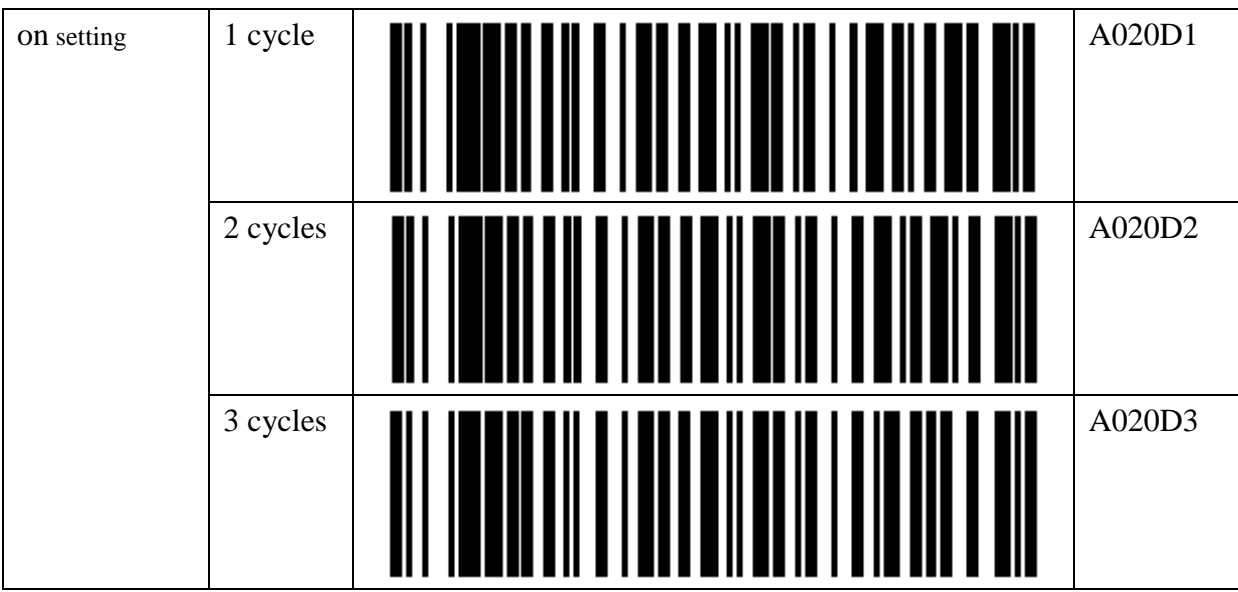

#### **The setting barcode for key code send when press Fn Key**

The Key code setting must 2 digital word, and the word can only  $0\neg 9$ , A  $\sim$  F. For example, Scan the barcode Id  $\ulcorner$  B019A  $\lrcorner$  first, then  $\ulcorner$  3  $\lrcorner$   $\ulcorner$  3  $\lrcorner$   $\lrcorner$  EOC  $\lrcorner$ , Key code is  $\ulcorner$   $\lrcorner$ Please use barcode of **[9.2.6 Alpha-Numerical Setting barcode]** to enter the Key code  $\circ$ Please reference key code on **Append 2**

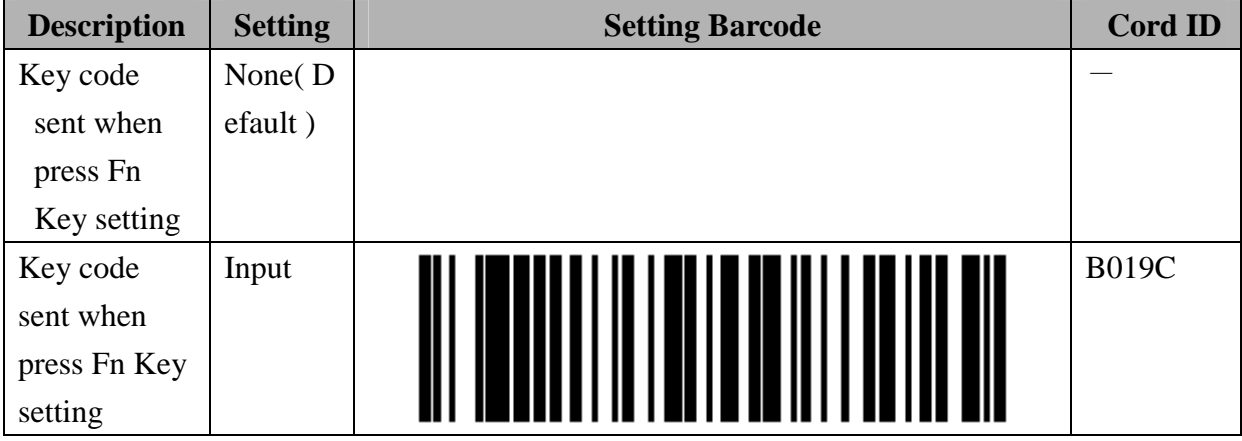

# **9.2.4. Batch mode setting**

This item is advance setting about Batch mode

#### **The setting barcode for time stamp**

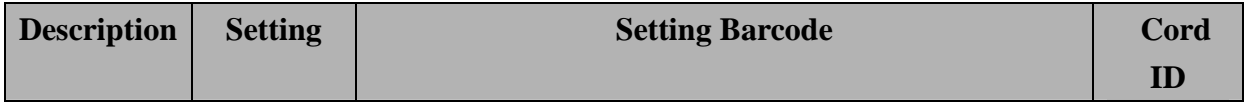

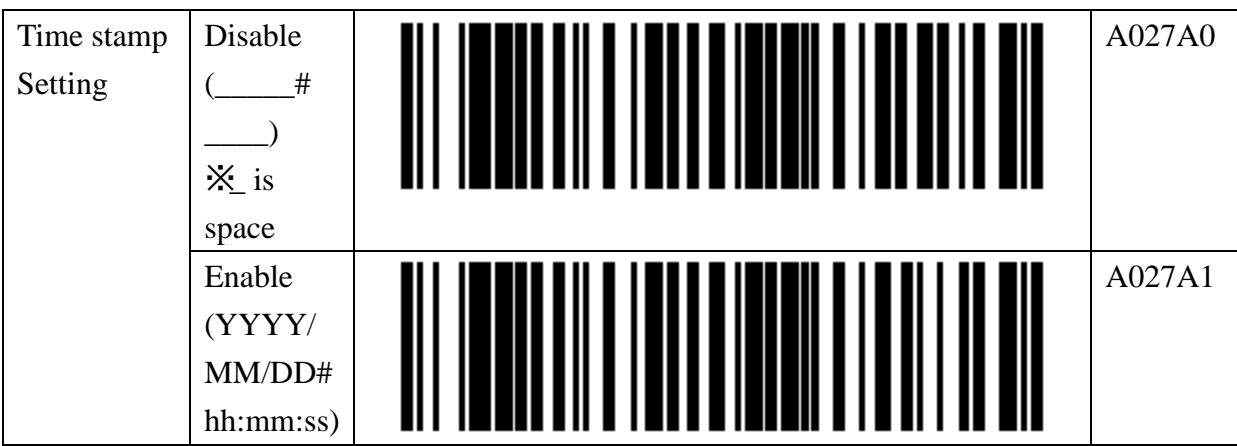

※ The "#" is a termination character, please reference 「**Termination Character Setting**」 on the following table

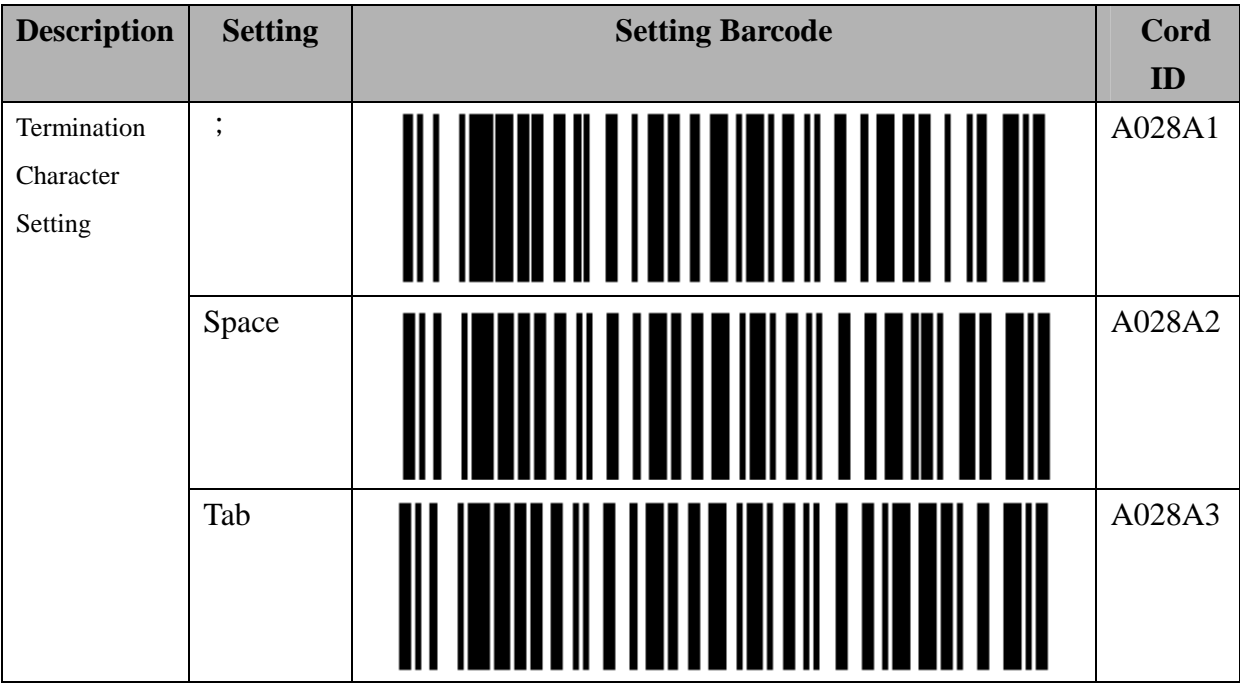

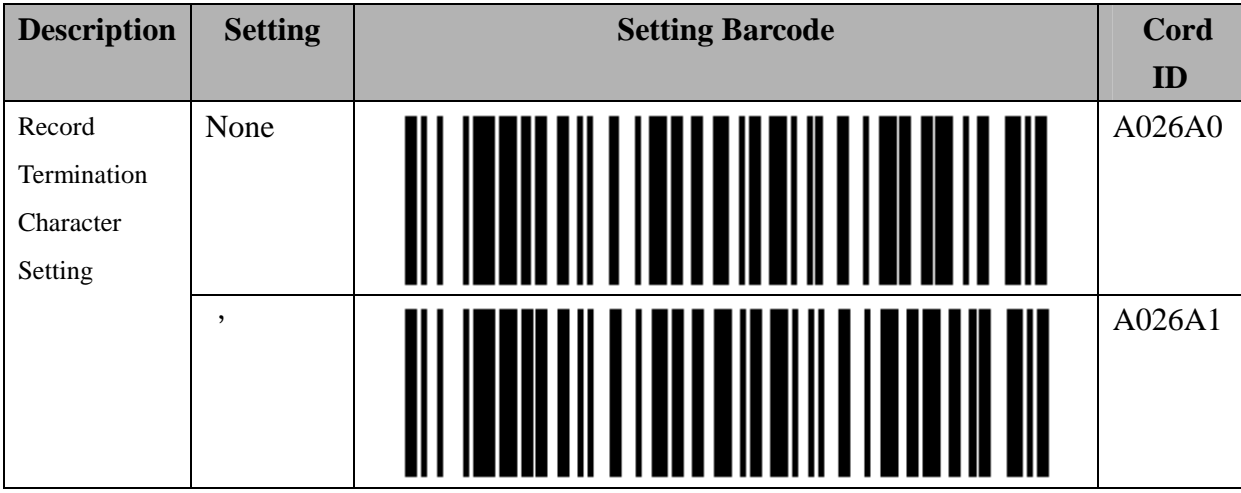

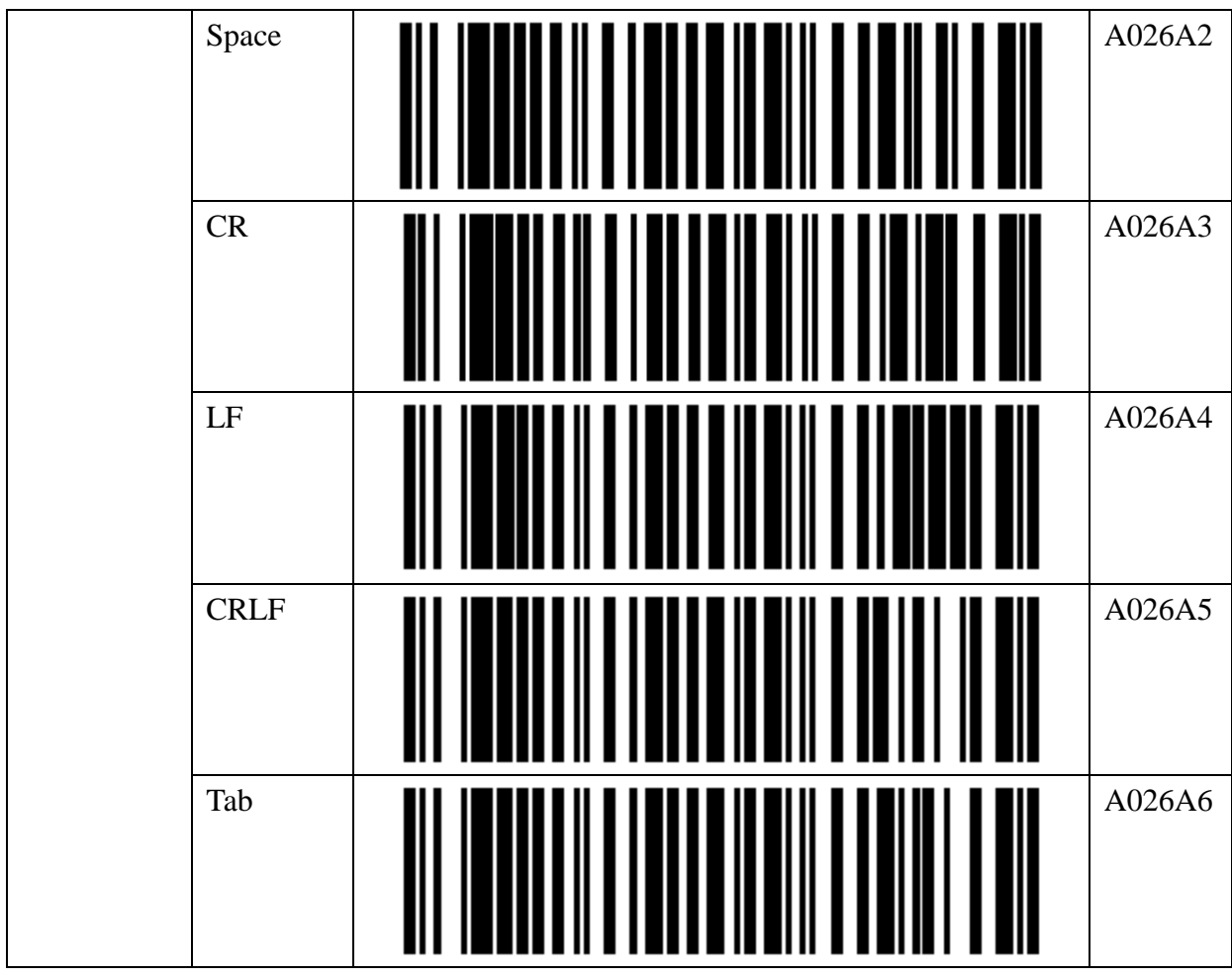

#### **The Setting barcode for RTC time clock**

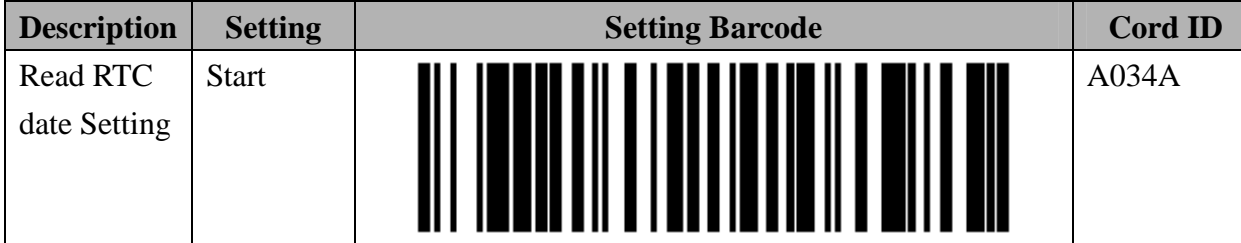

Year: please set up 4 digital, Pleas use AD.

Month: please set up 2 digital 。

Date: please set up 2 digital 。

Please use barcode of **[9.2.6 Alpha-Numerical Setting barcode]** to enter the Date  $\circ$ 

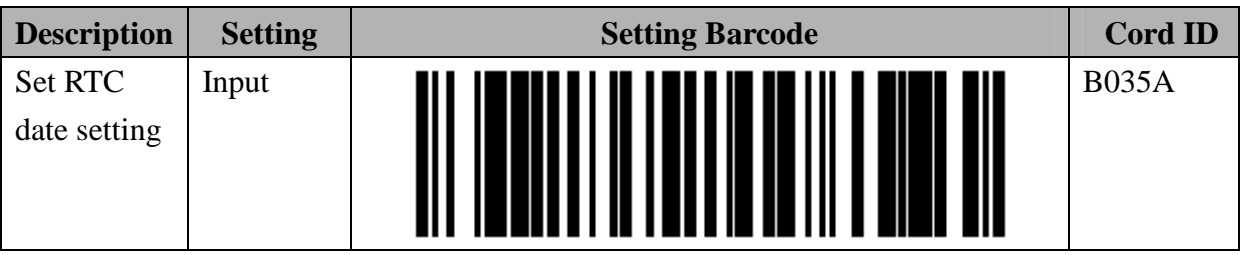

Hour : please set up 2 digital  $\circ$ 

Minutes: please set up 2 digital  $\circ$ 

Please use barcode of **【9.2.6 Alpha-Numerical Setting barcode】**to enter the Time 。。

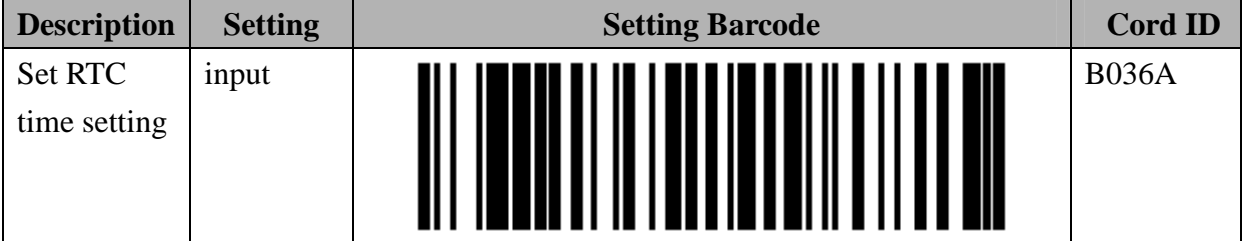

#### **The Setting Barcode about Bluetooth data transfer**

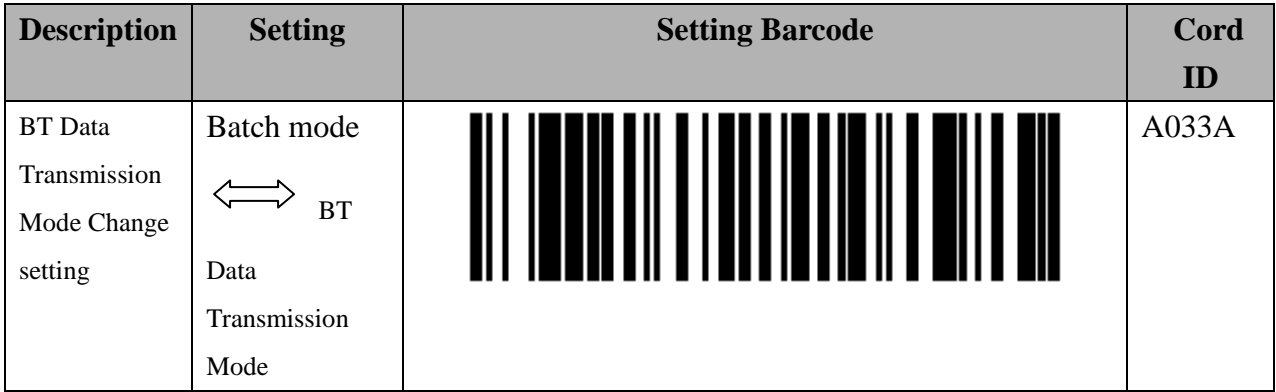

 $\mathbb{X}$ This is same with press Scan + Fn Key

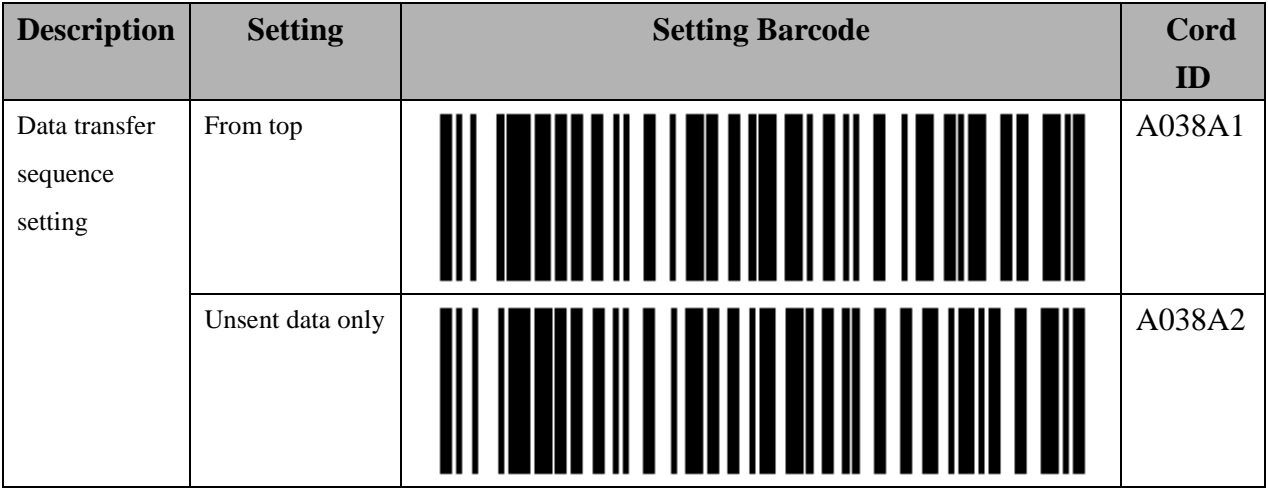

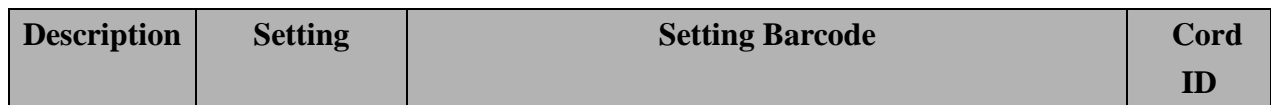

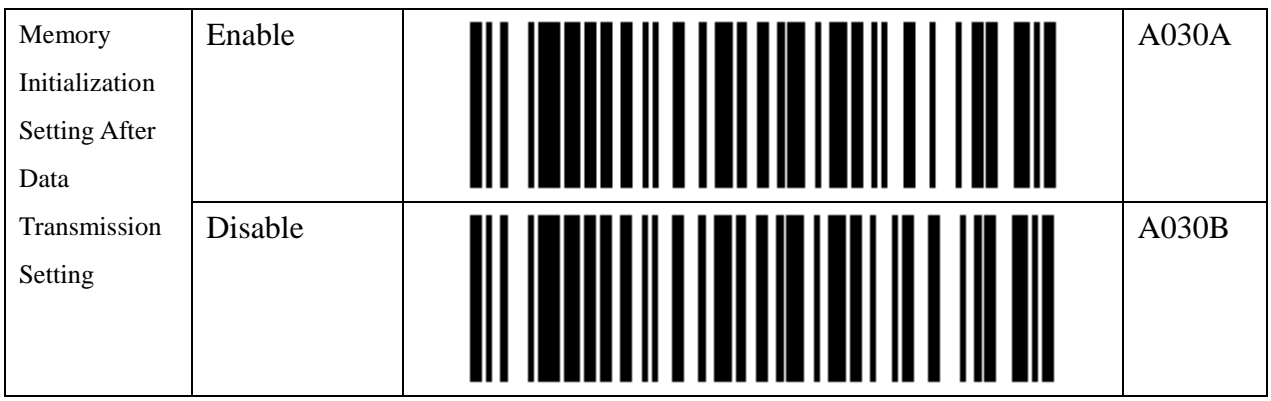

#### **The setting Barcode of Fn key**

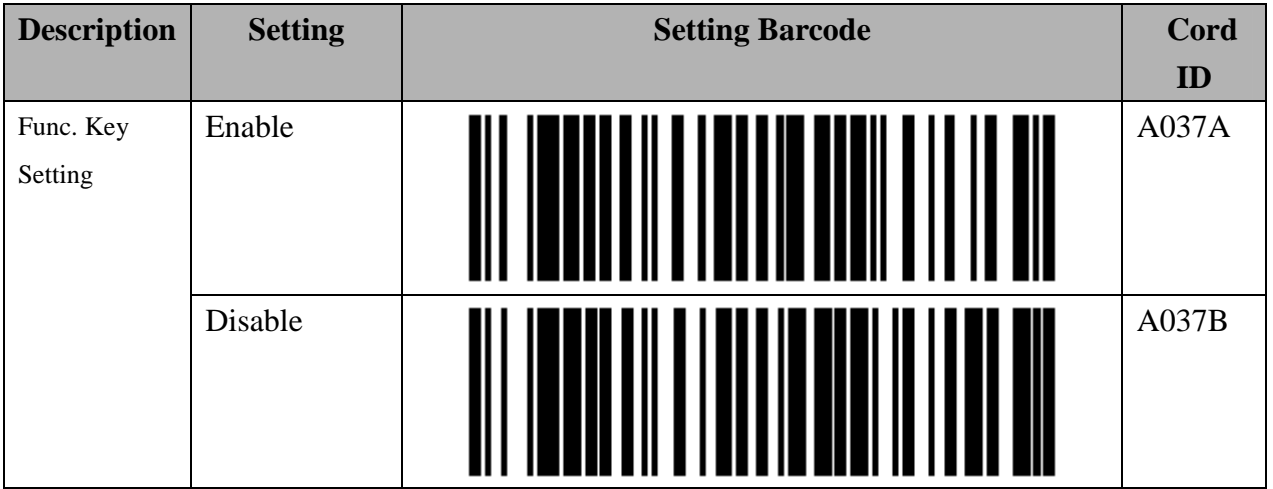

### **The setting barcode for USB memory initialization**

The data file will be deleted on the USB memory include Data.txt and system.cfg

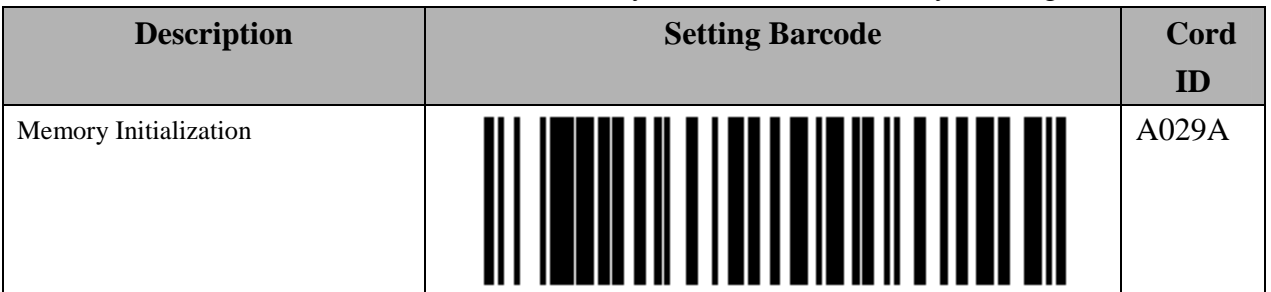

# **9.2.5. Barcode Data and Scanner Setting**

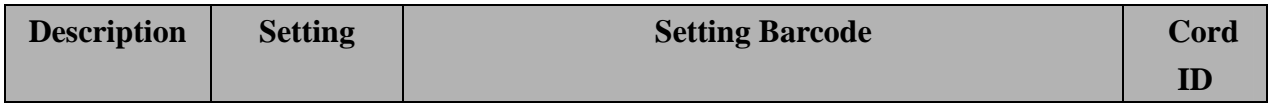

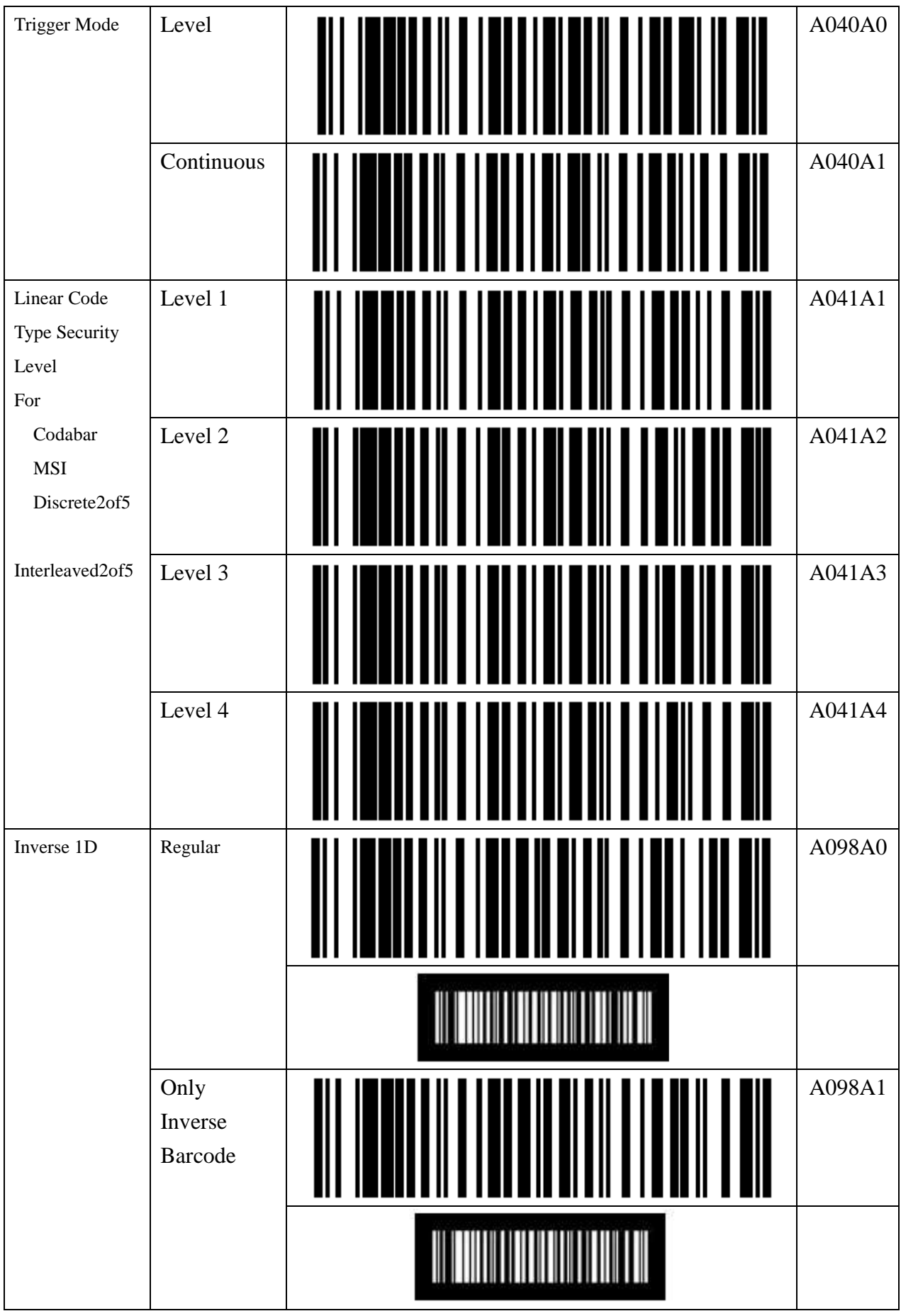

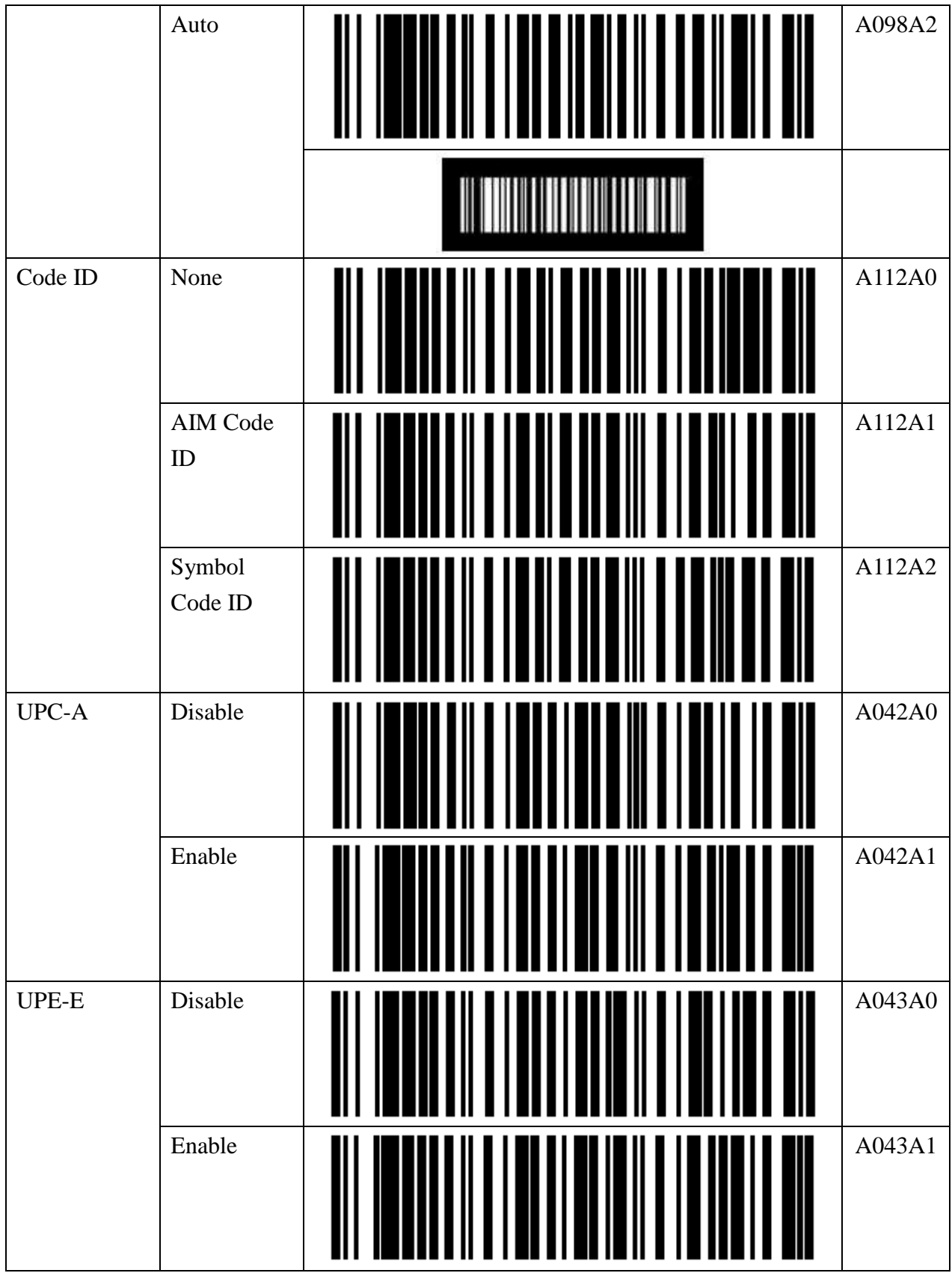

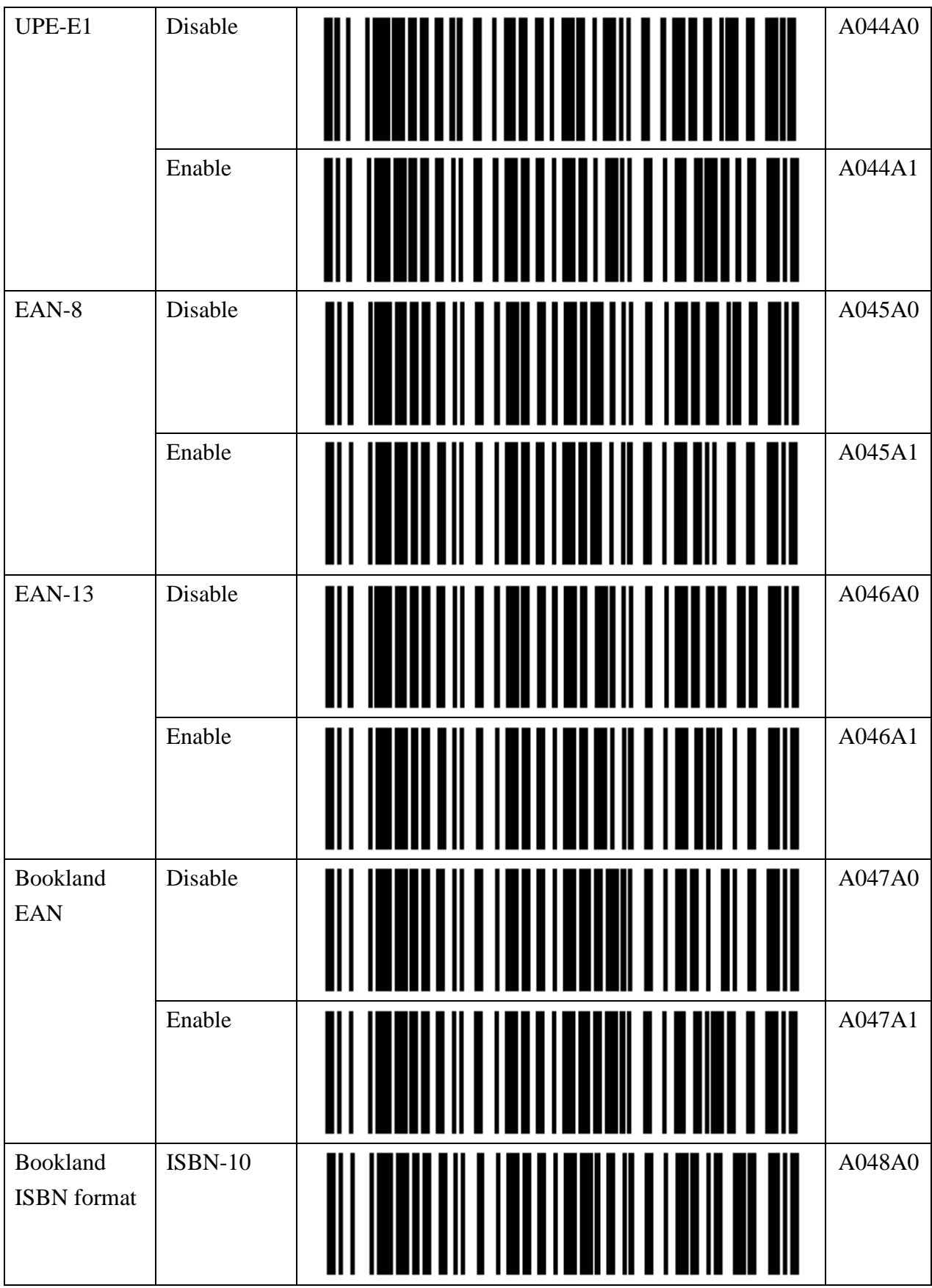

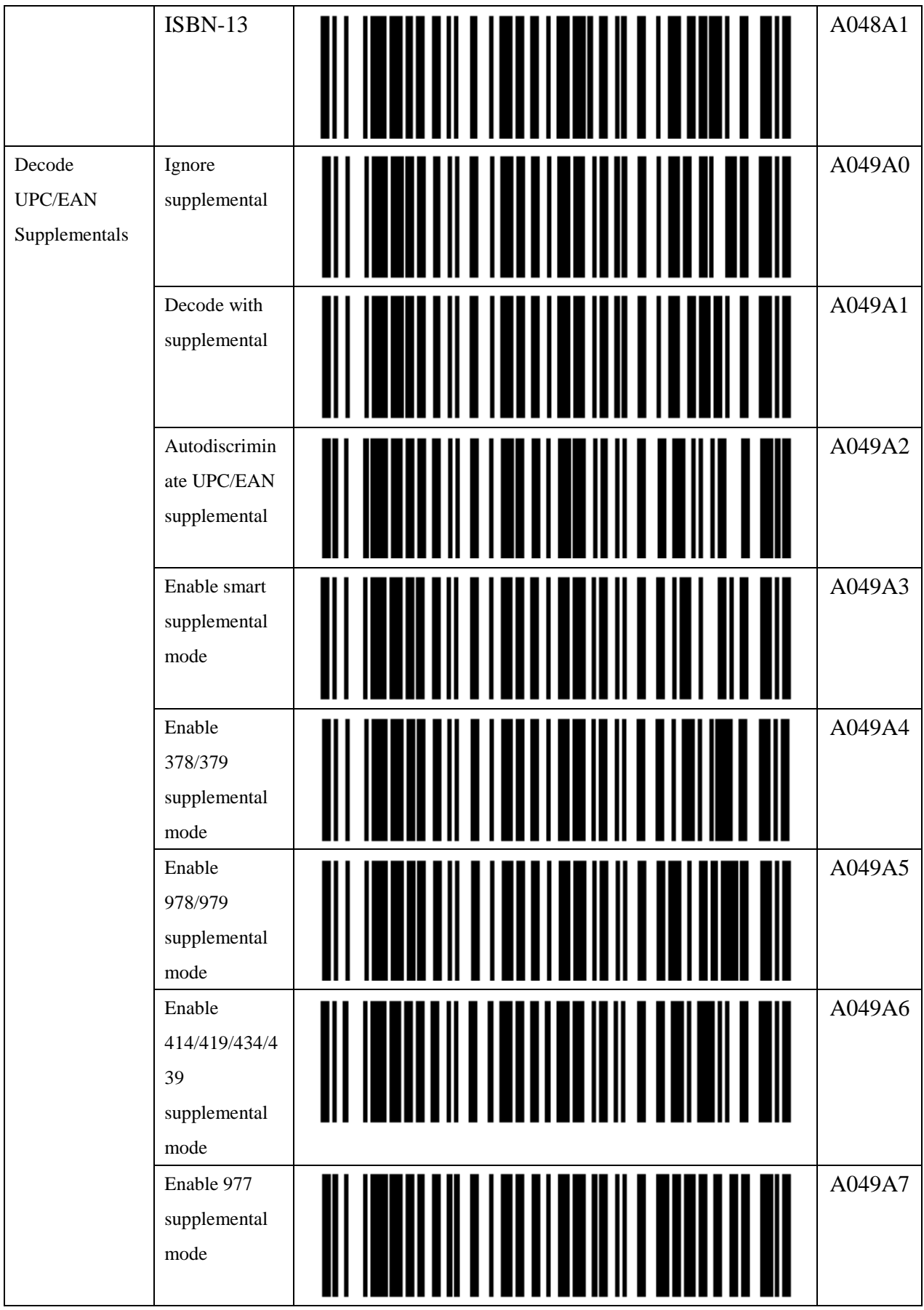

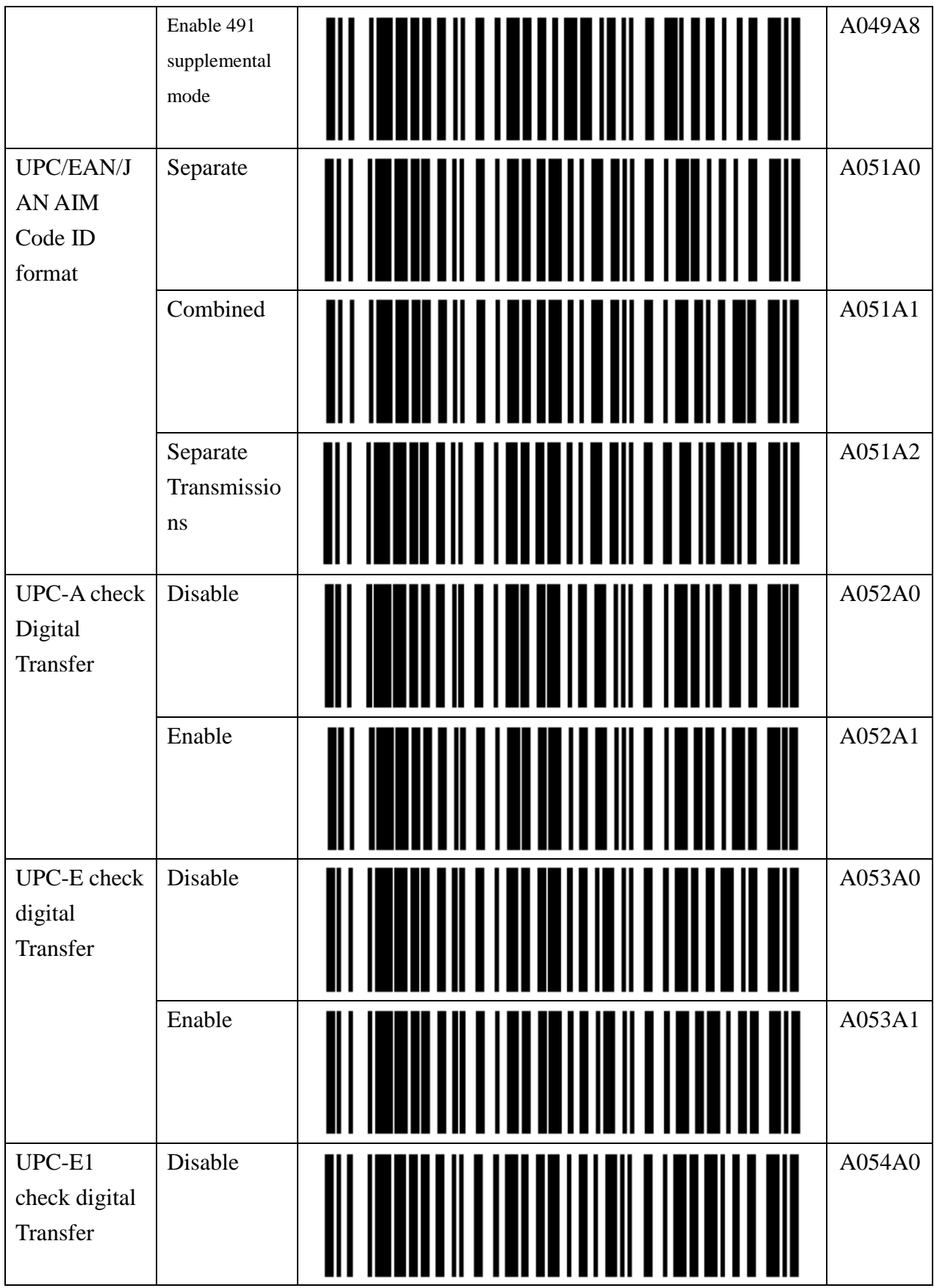

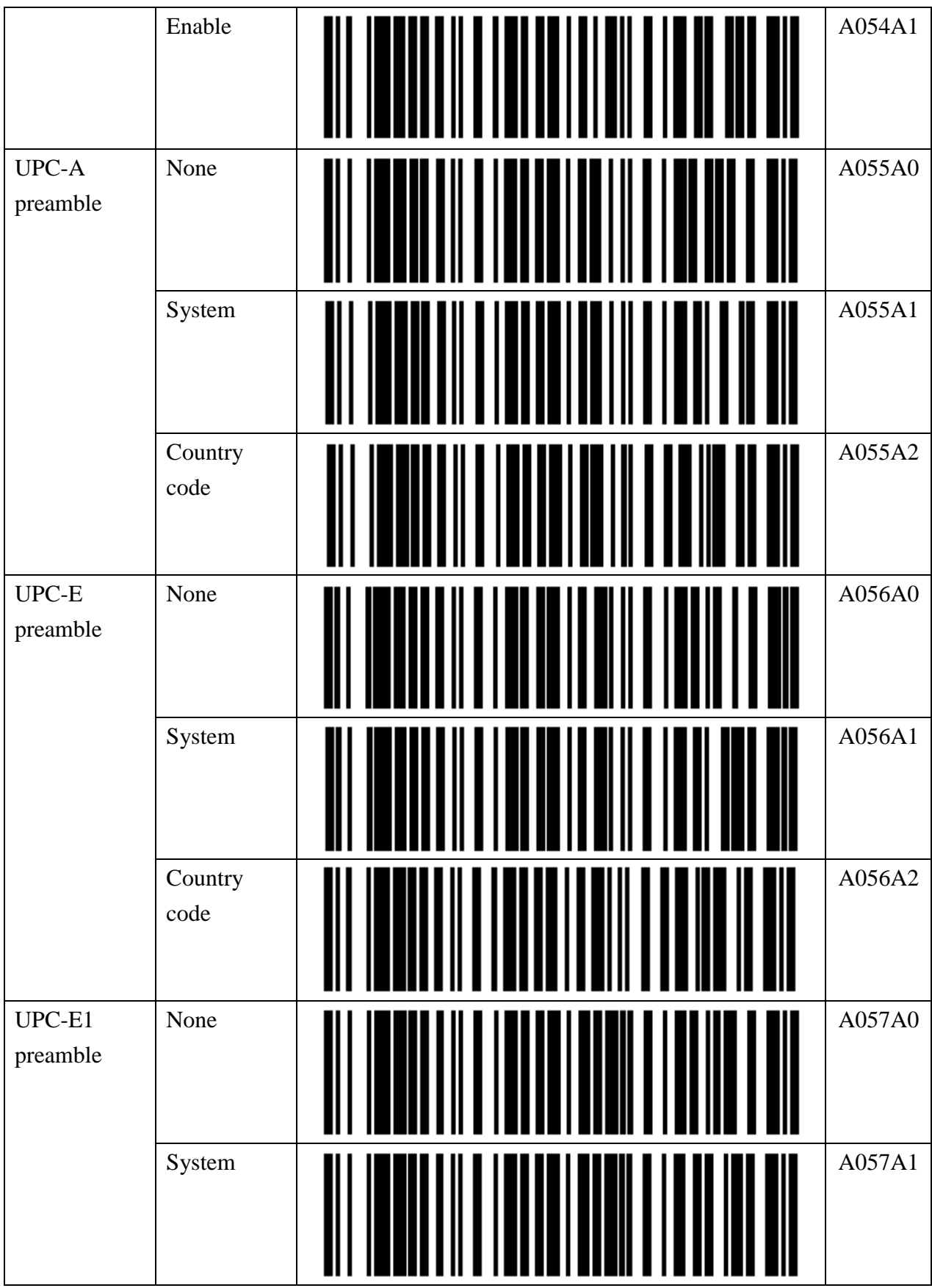

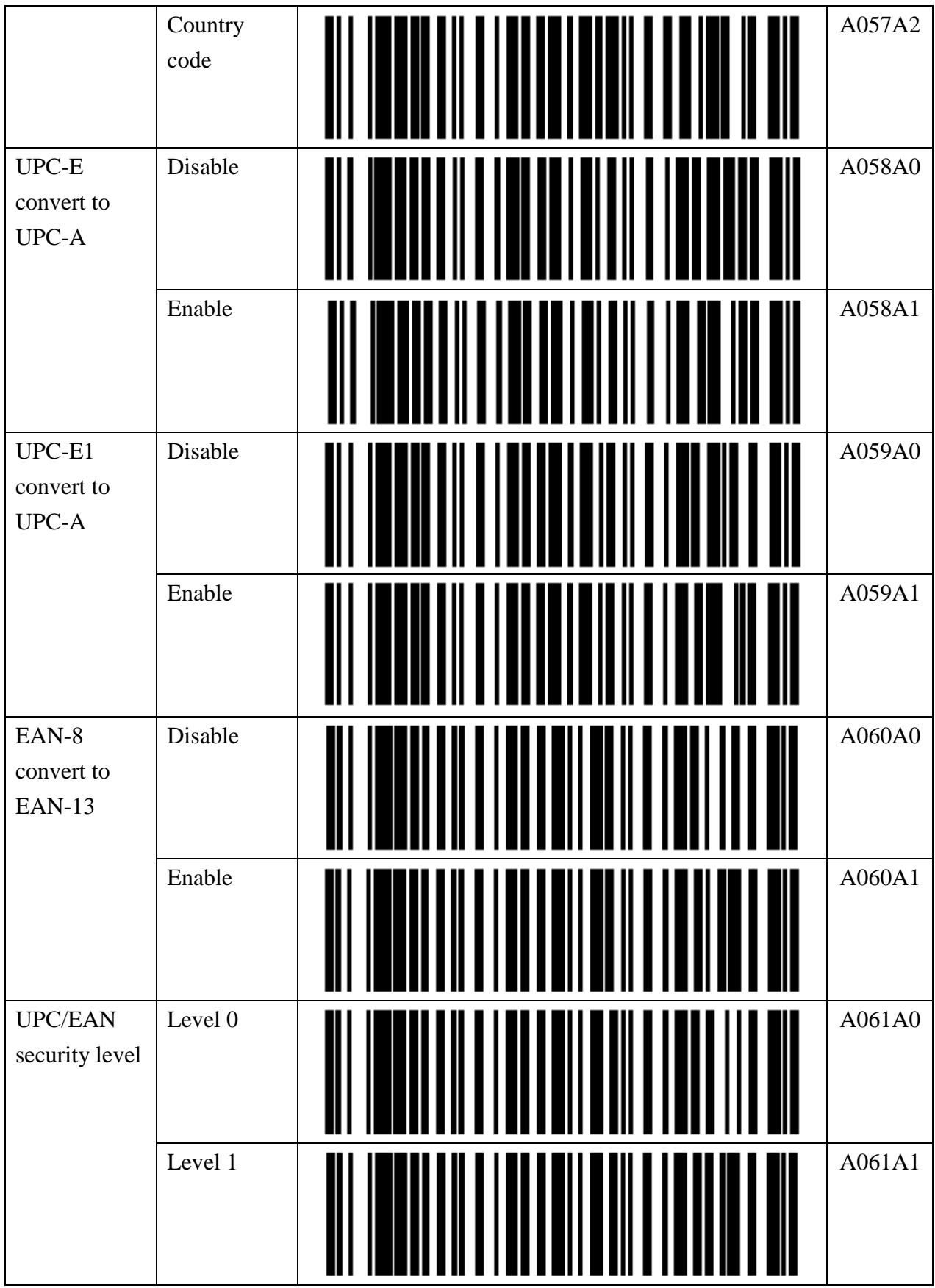

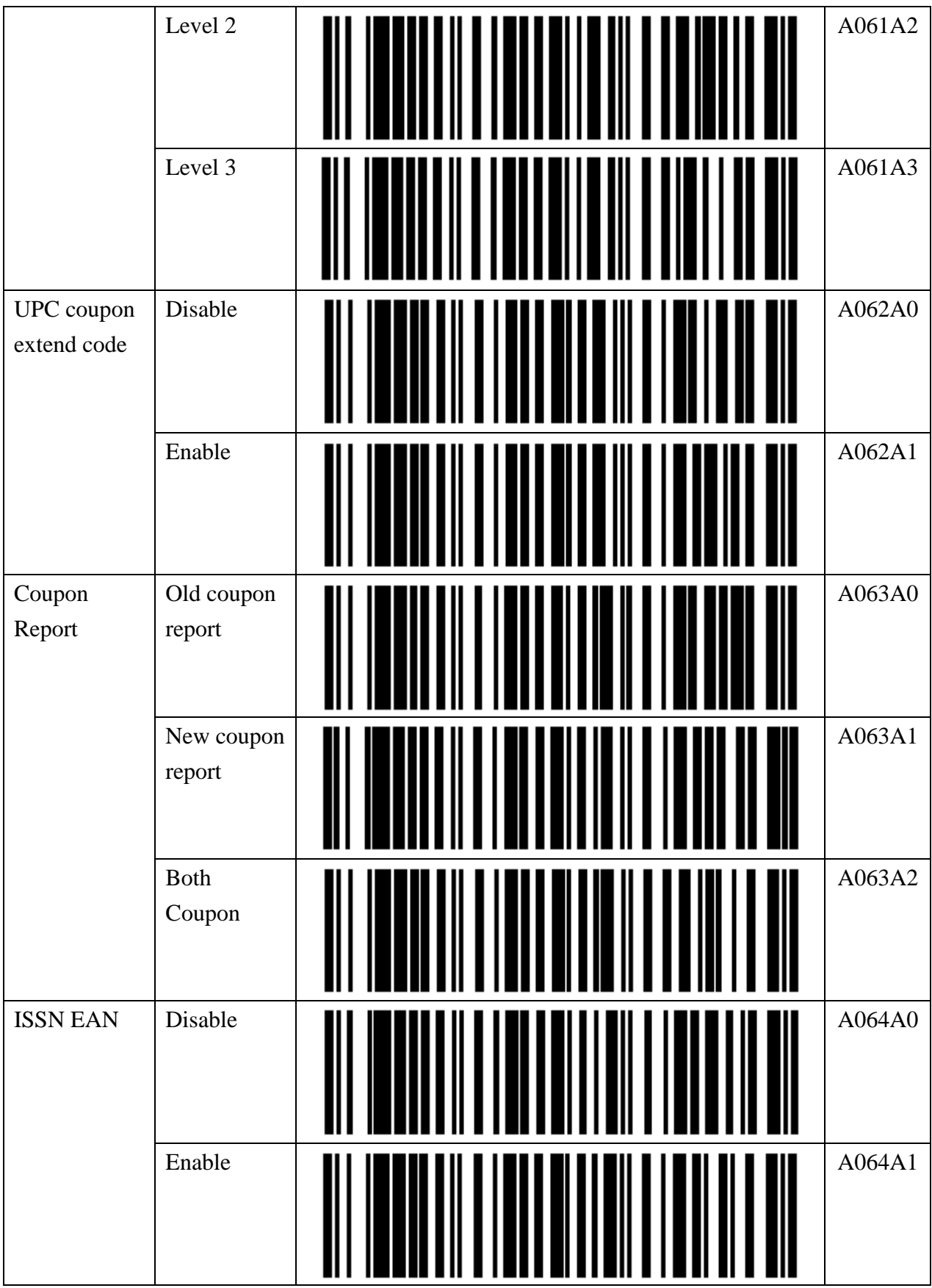

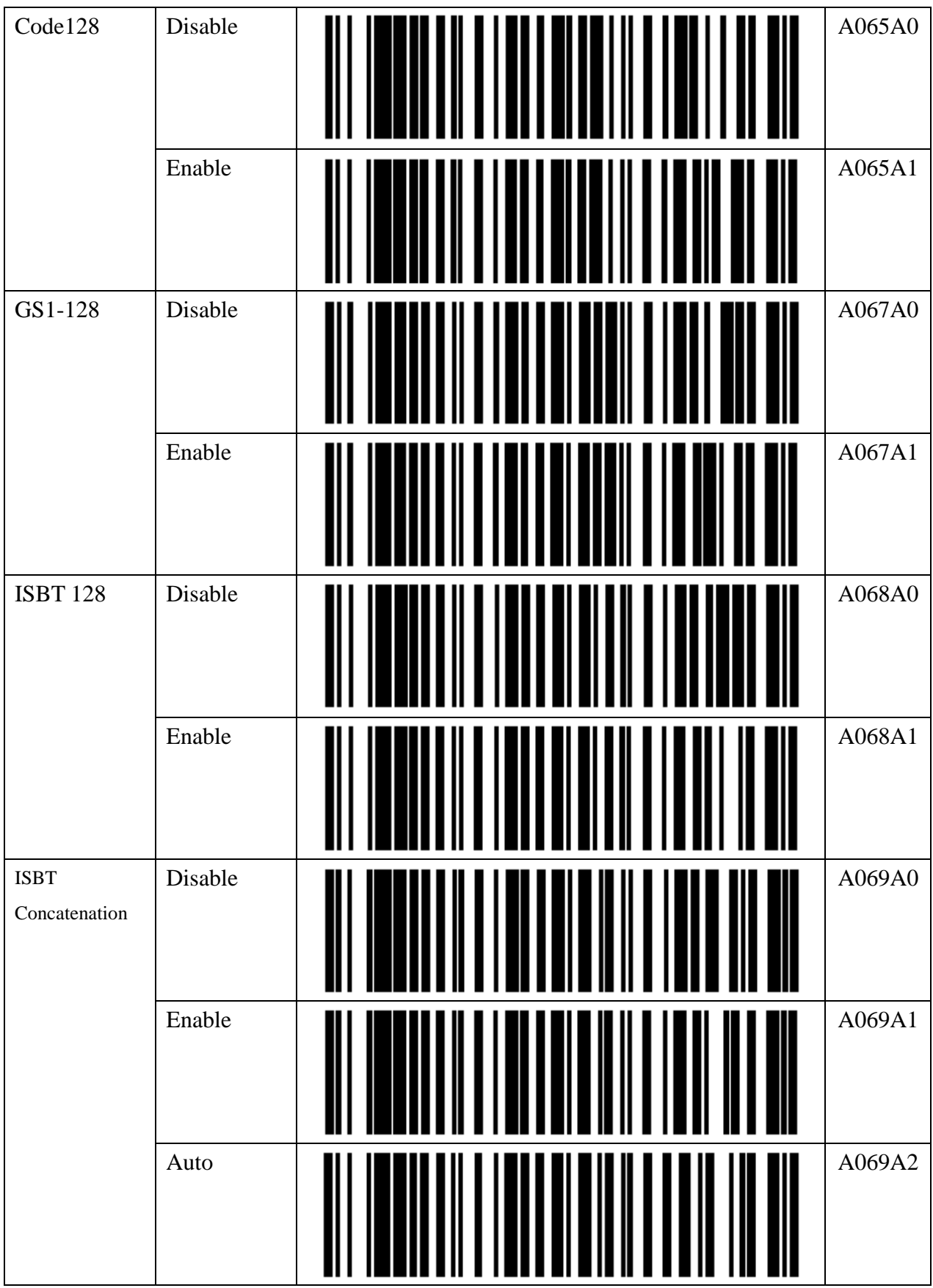

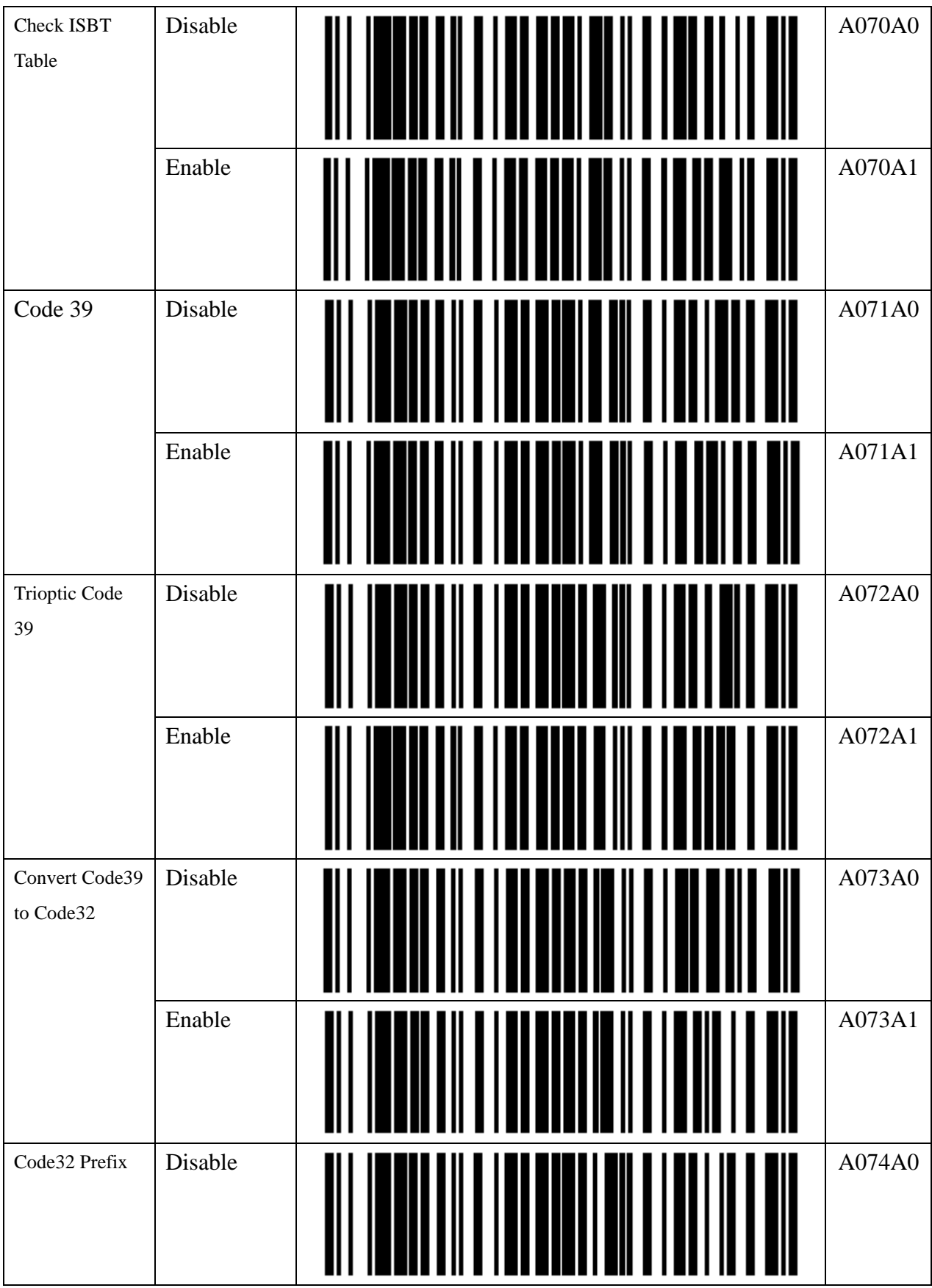

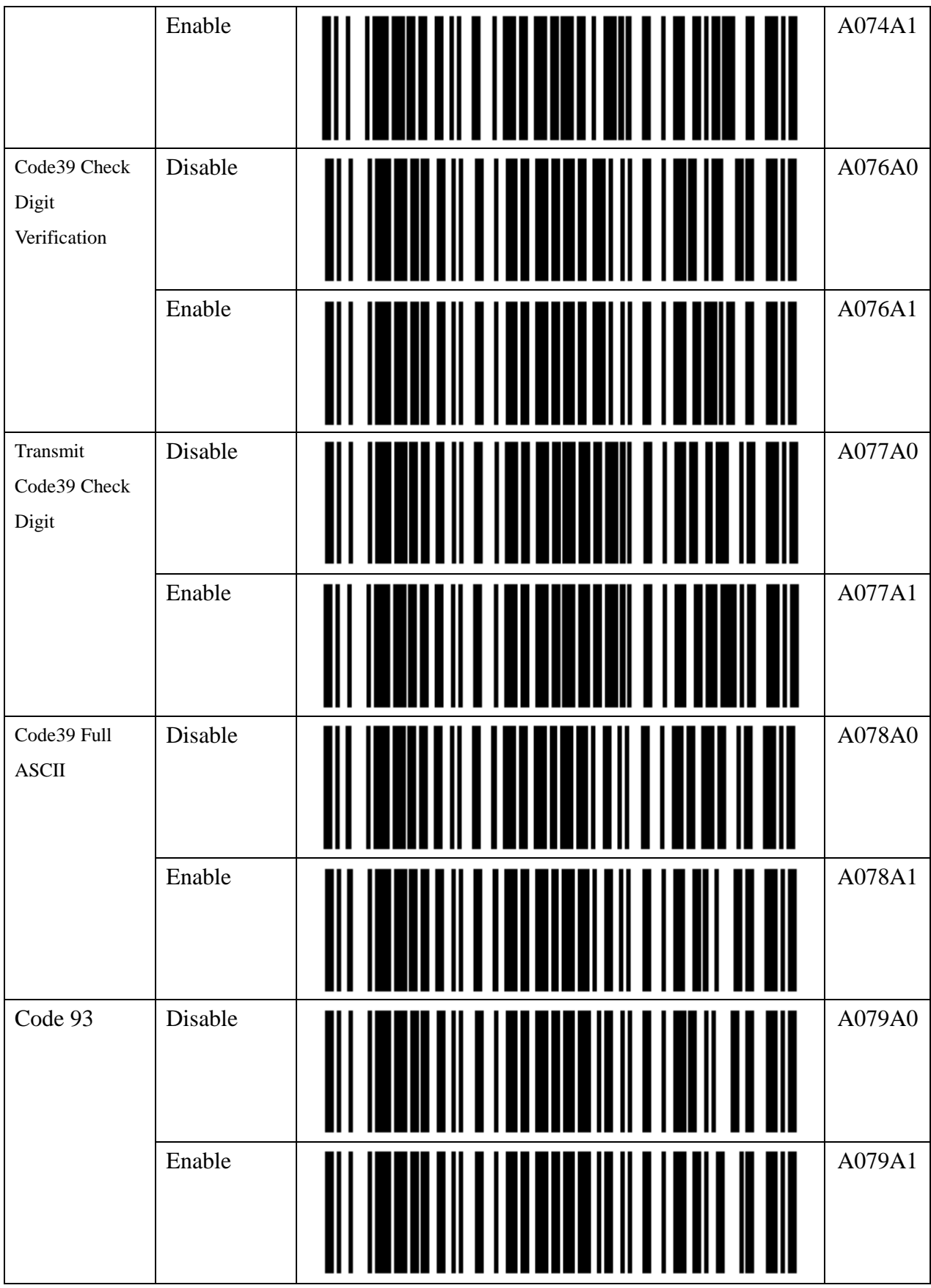

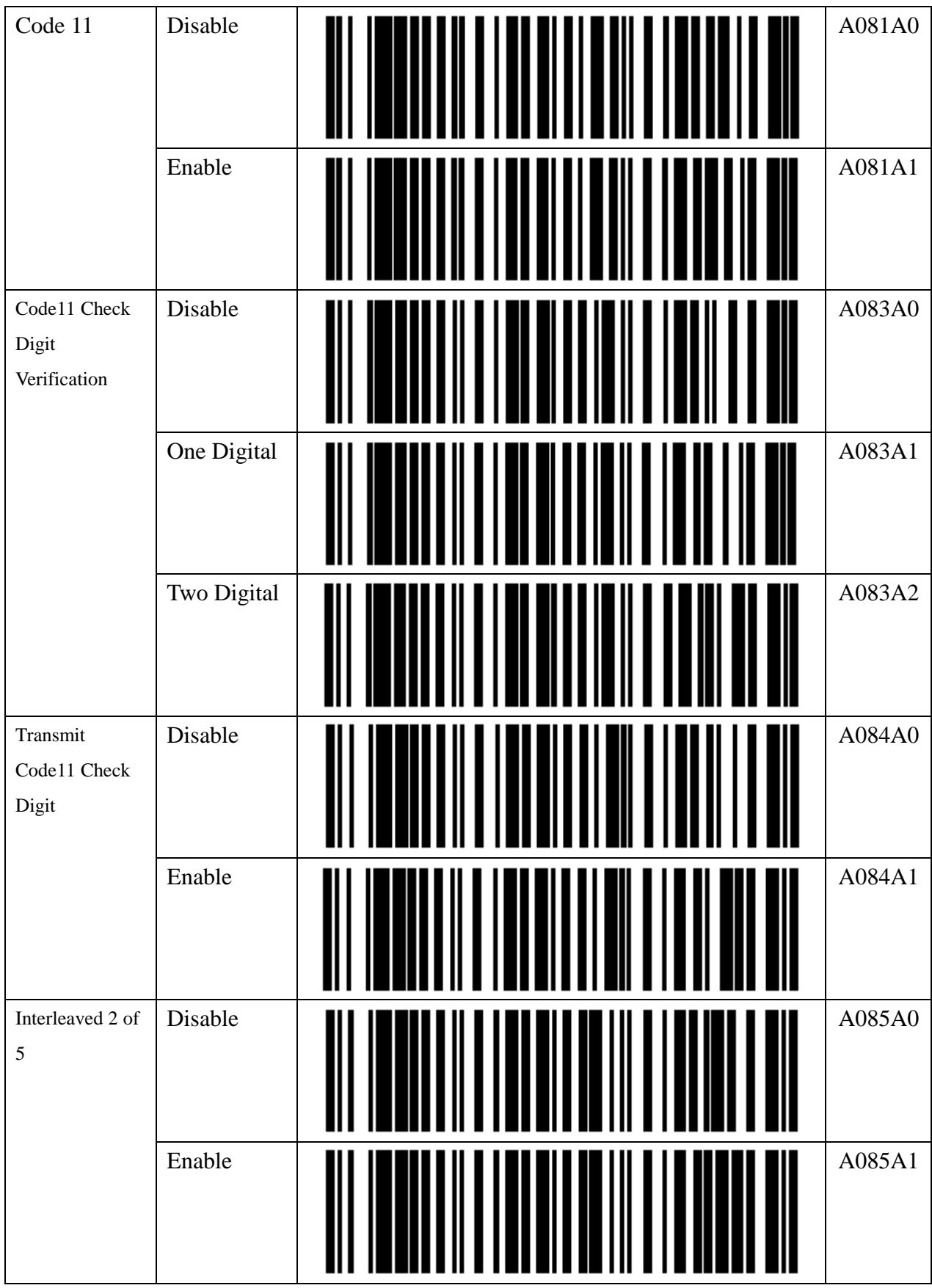

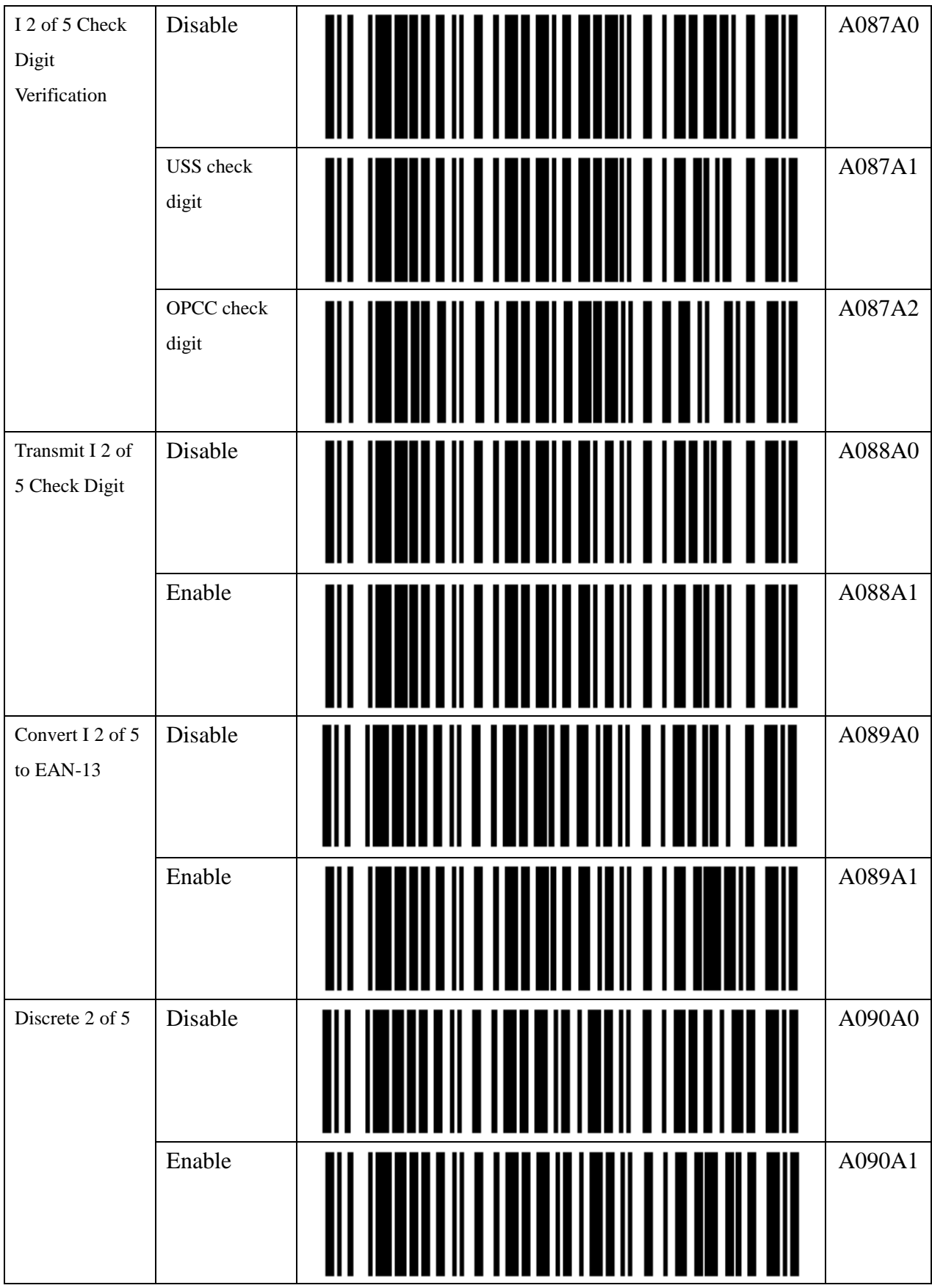

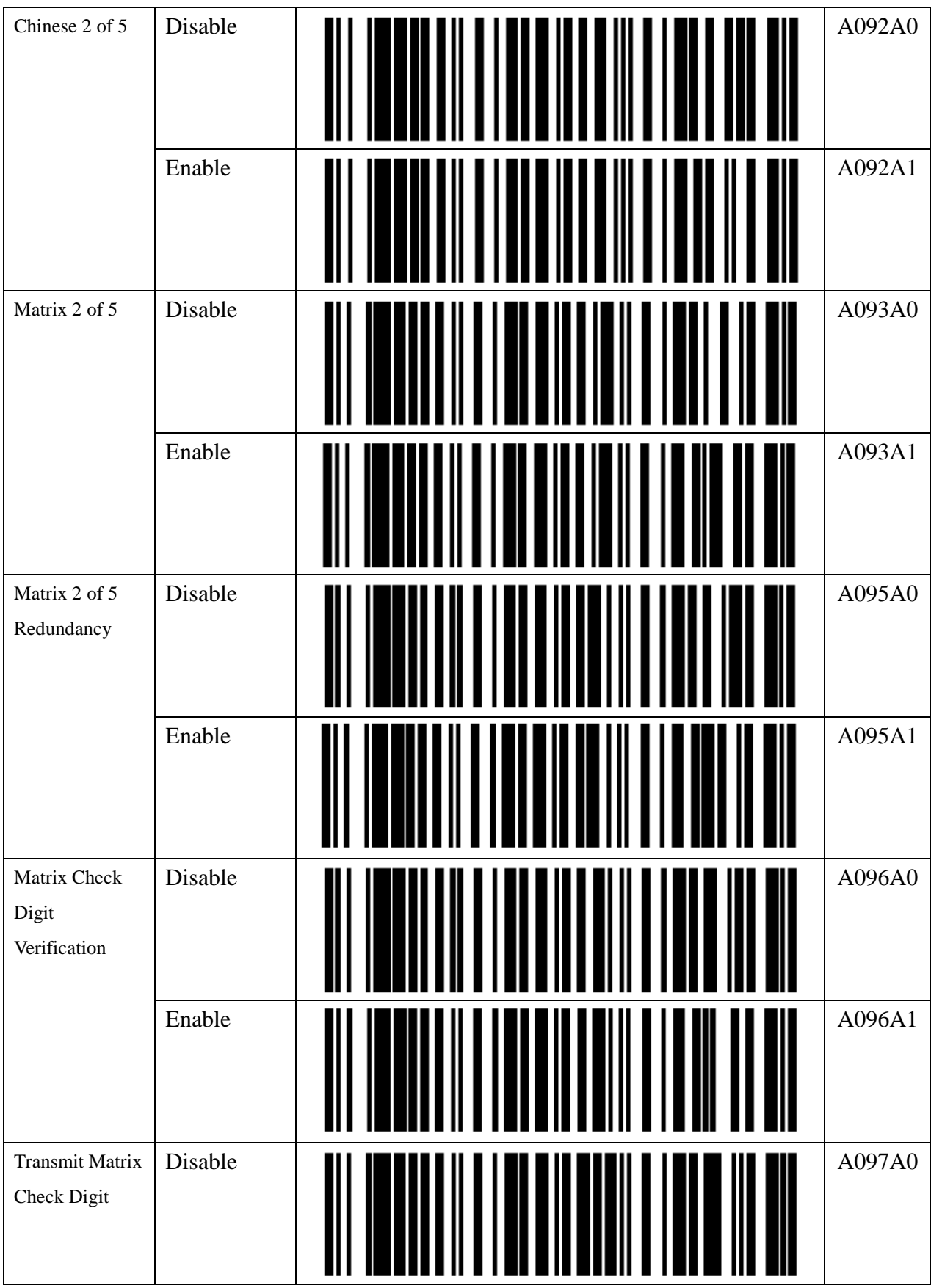

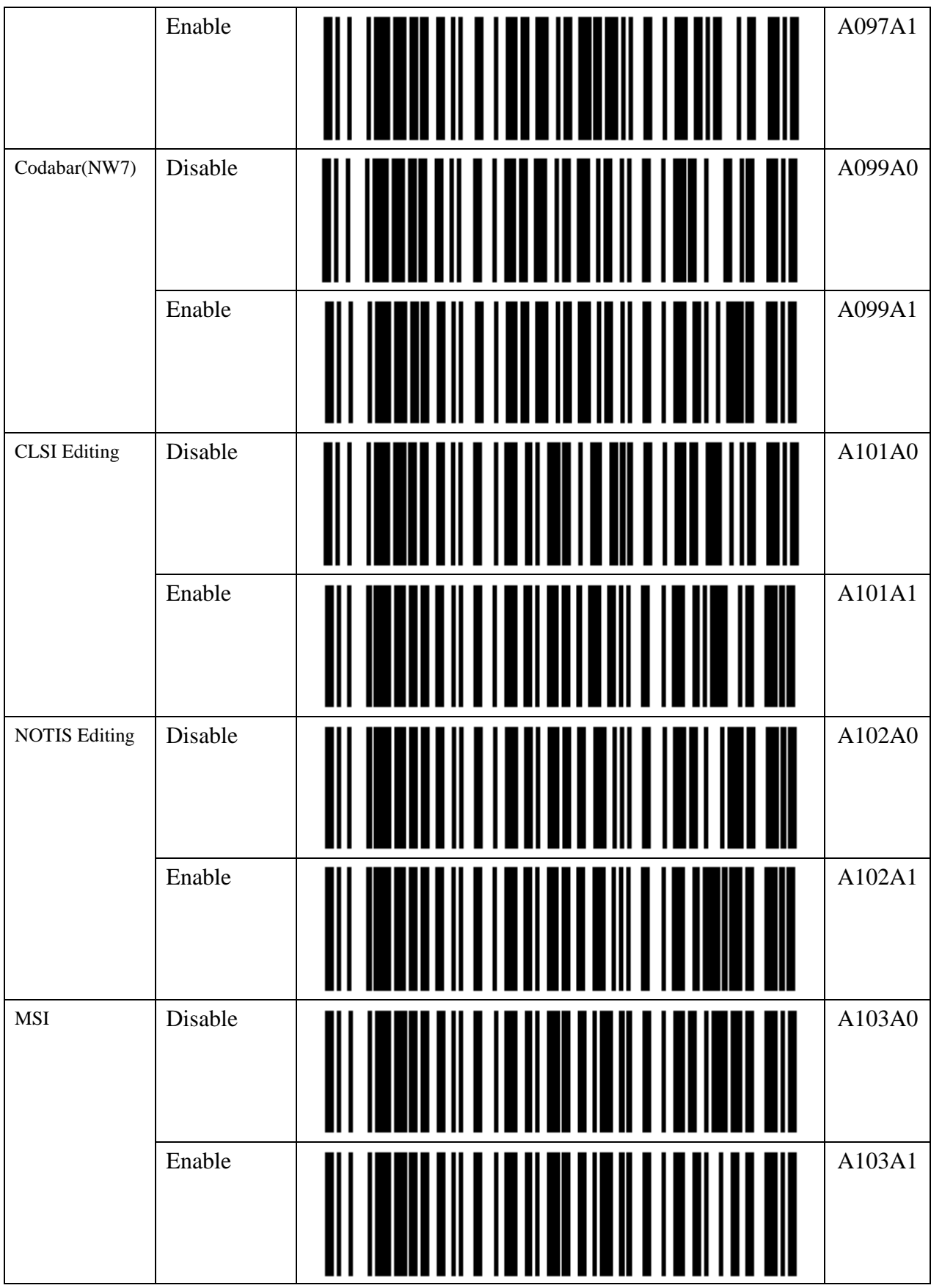

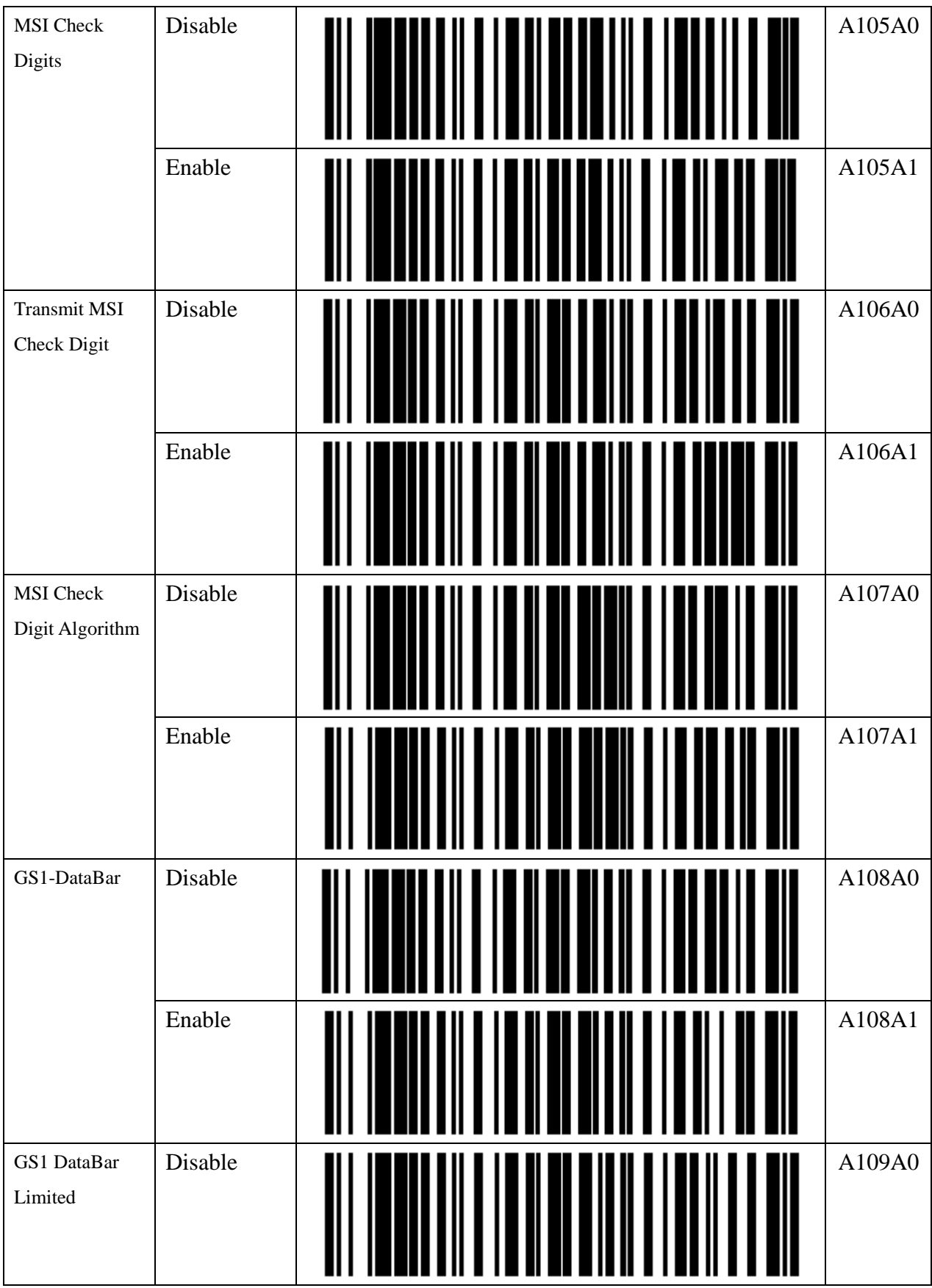

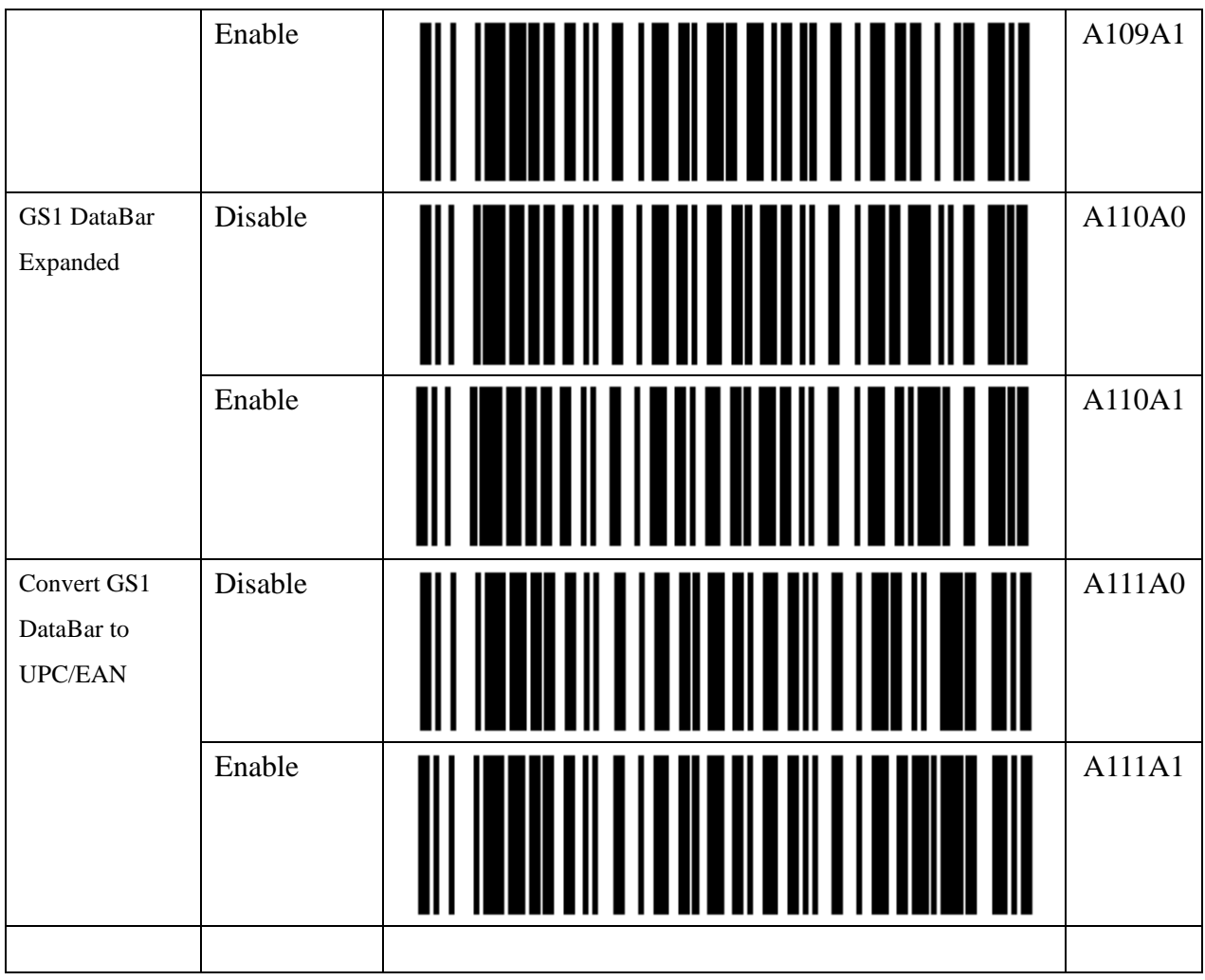

# **9.2.6. Alpha-Numerical Setting barcode**

This item is for input of Alpha Numerical setting.

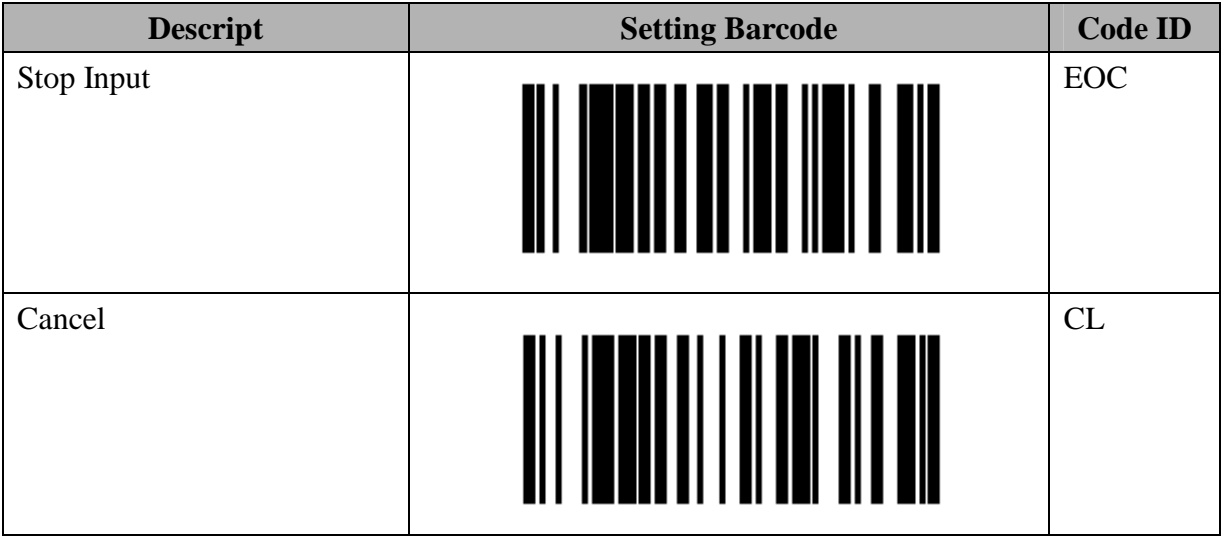

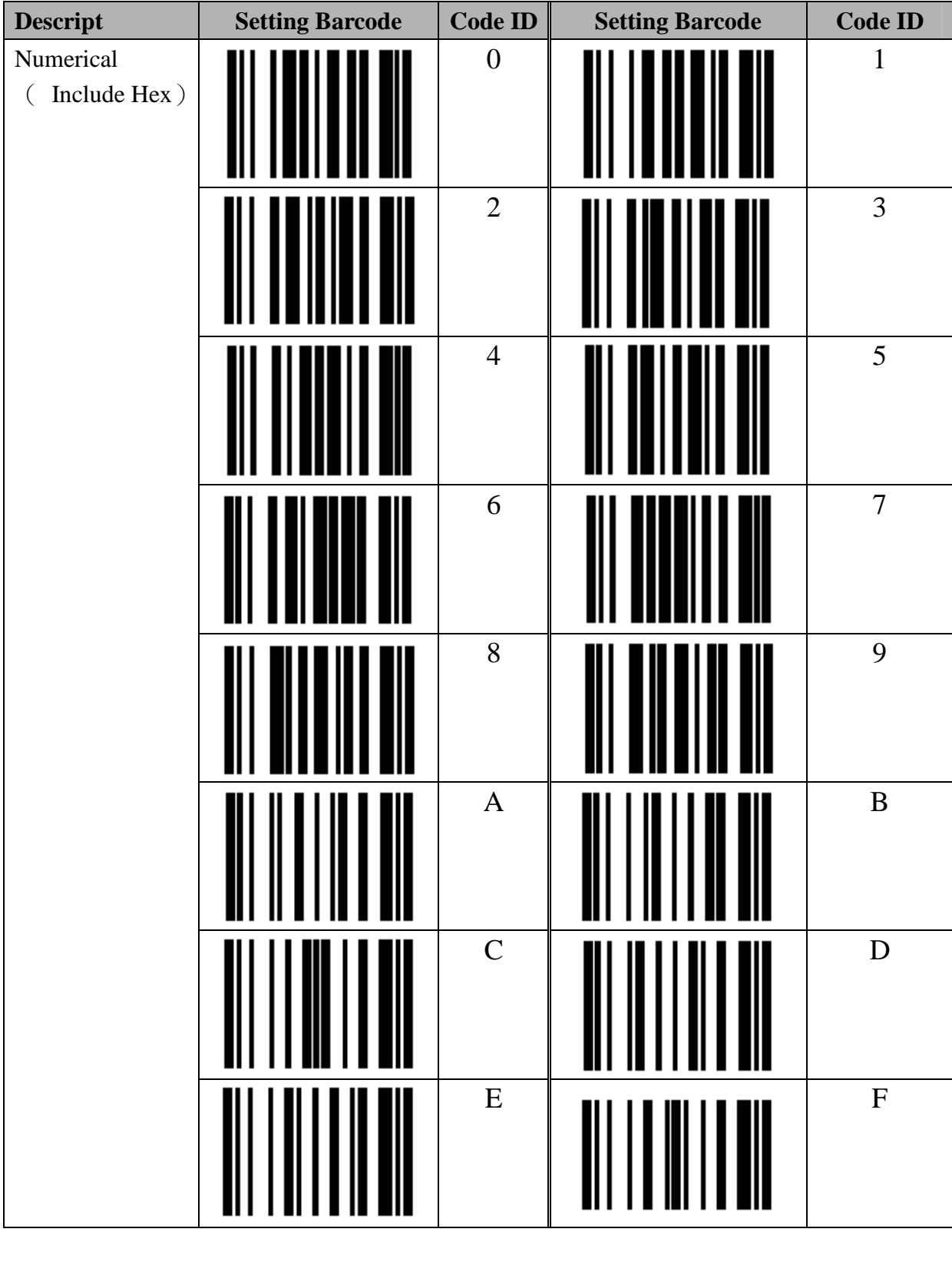

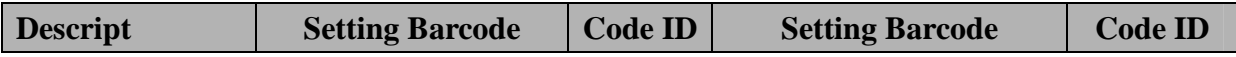

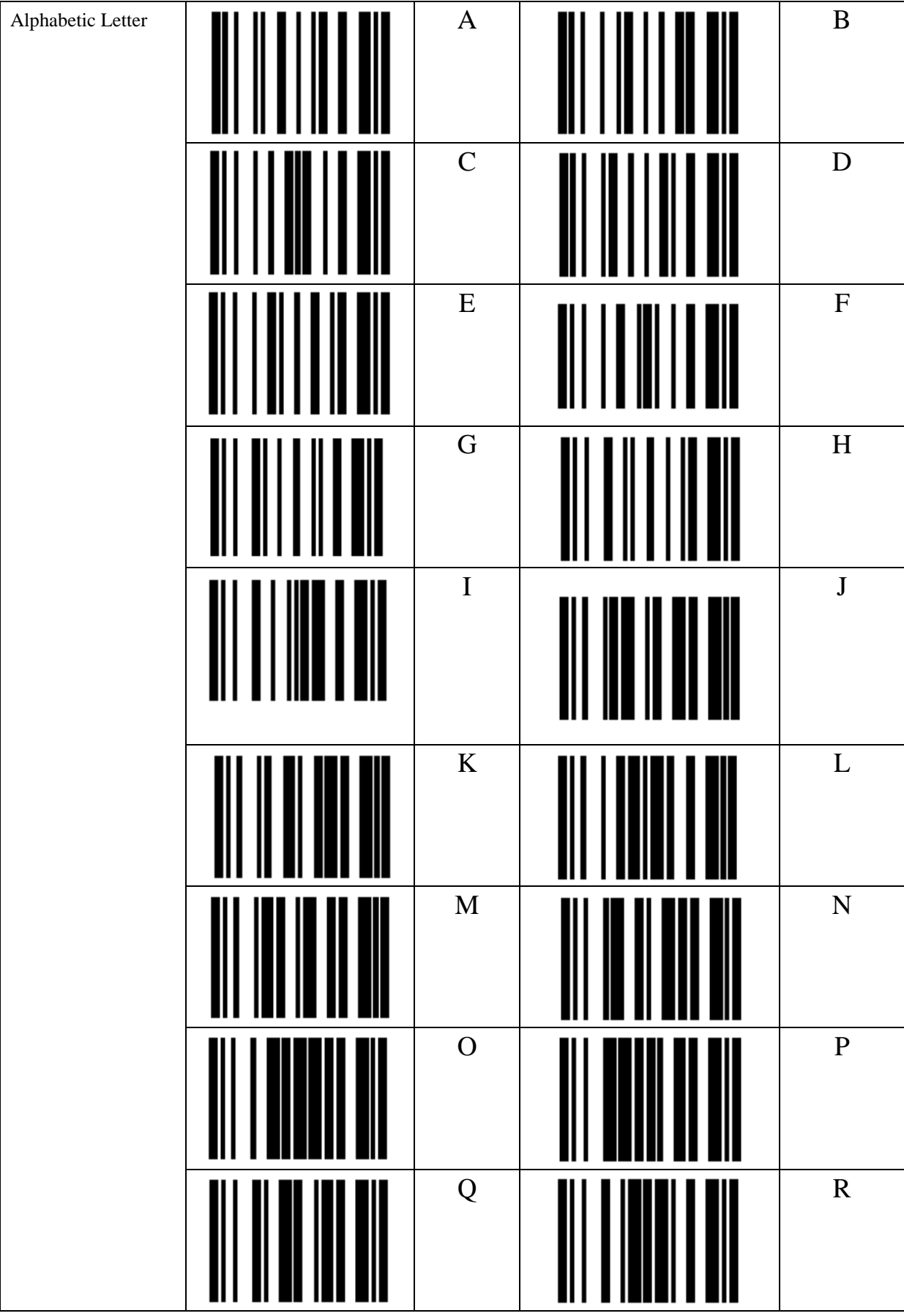

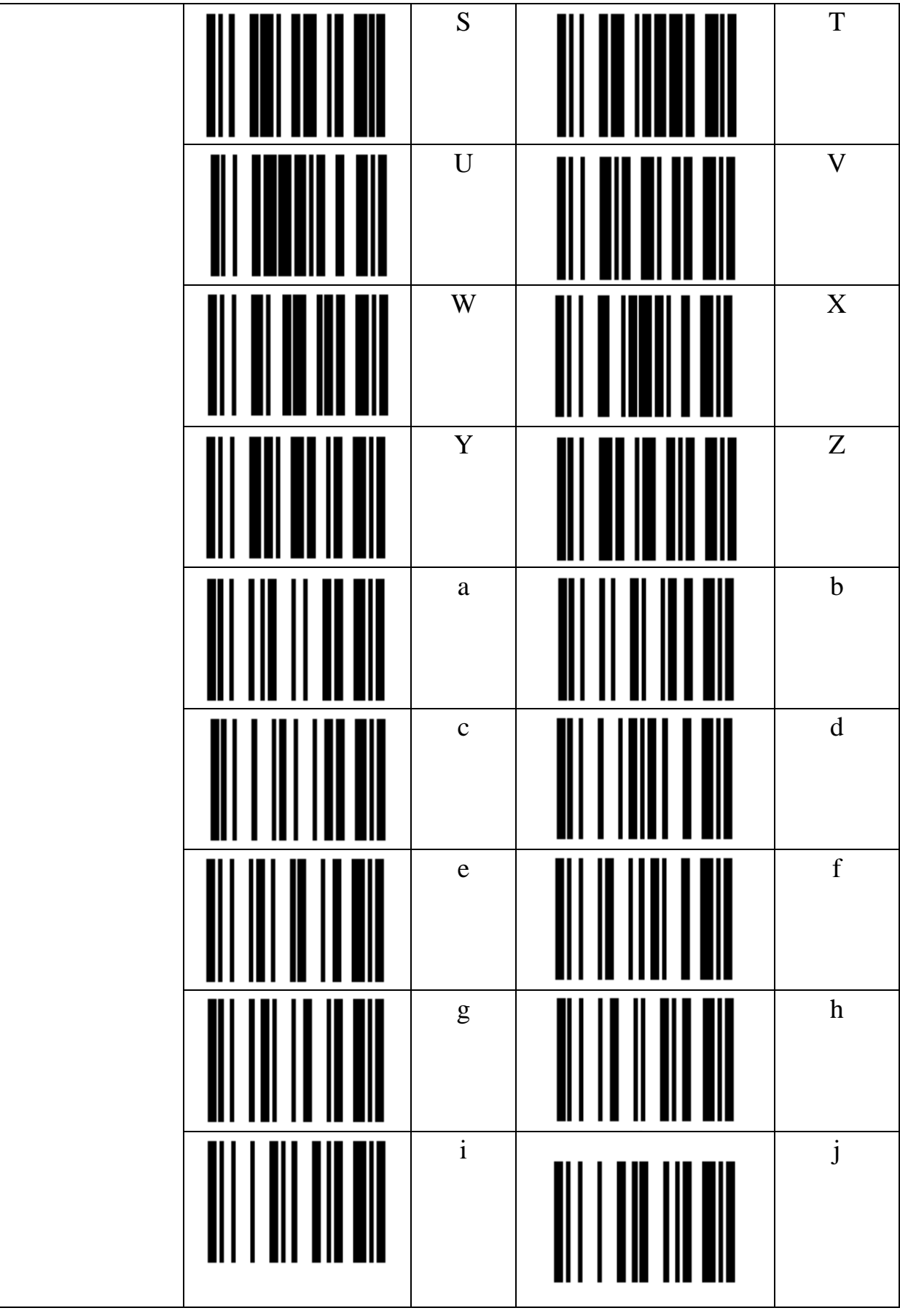

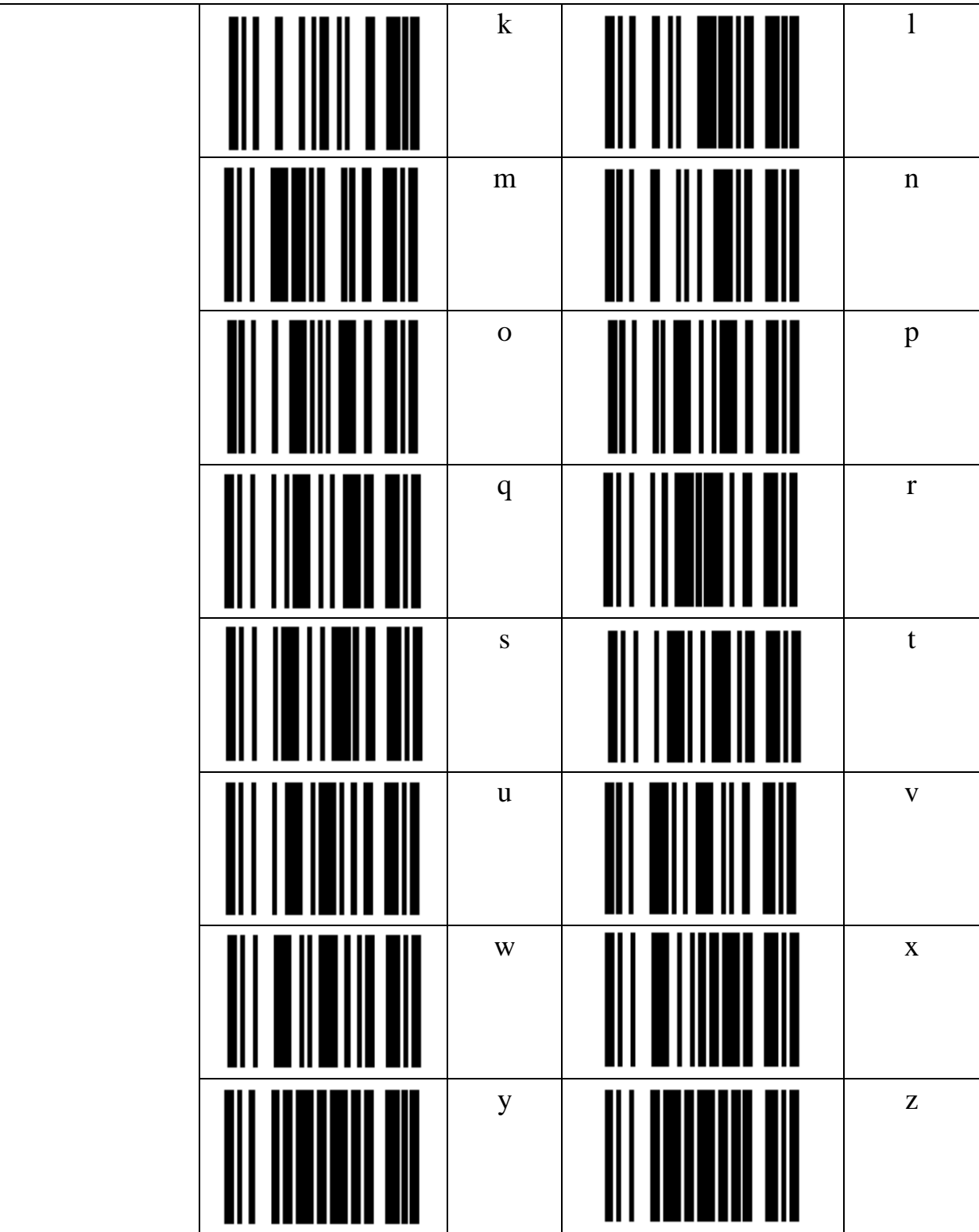
## **10. Appendix 1**

### **How to make the setting Code**

The code type of BTS600 setting code is Code128

The customer can make the setting code of BT drive address and BT device name by yourself.

How to make the setting barcode of Bluetooth Driver Address

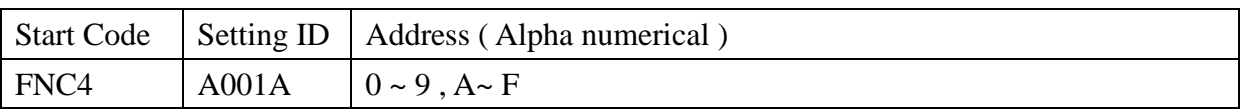

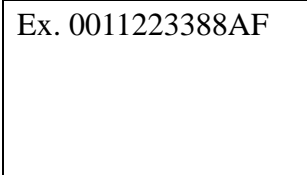

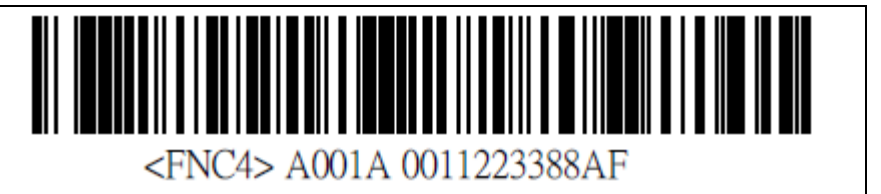

※ The barcode muse has a space between FNC4 and A001A.

Example . How to make the setting barcode of Bluetooth device Name

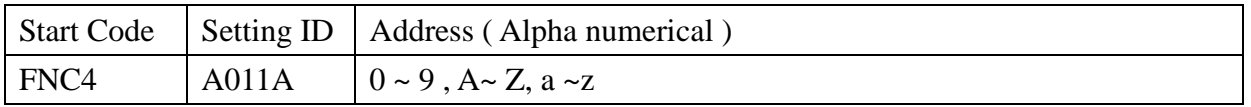

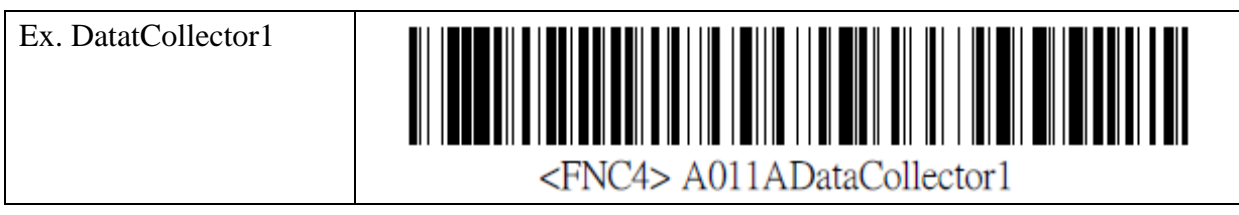

※ The barcode muse has a space between FNC4 and A001A.

# **11. Appendix 2**

### **About Key Code**

Function key is pressed during Real mode under HID connection, Function Key code Setting will set up the key code when press Fn key on the Real mode under HID communication.

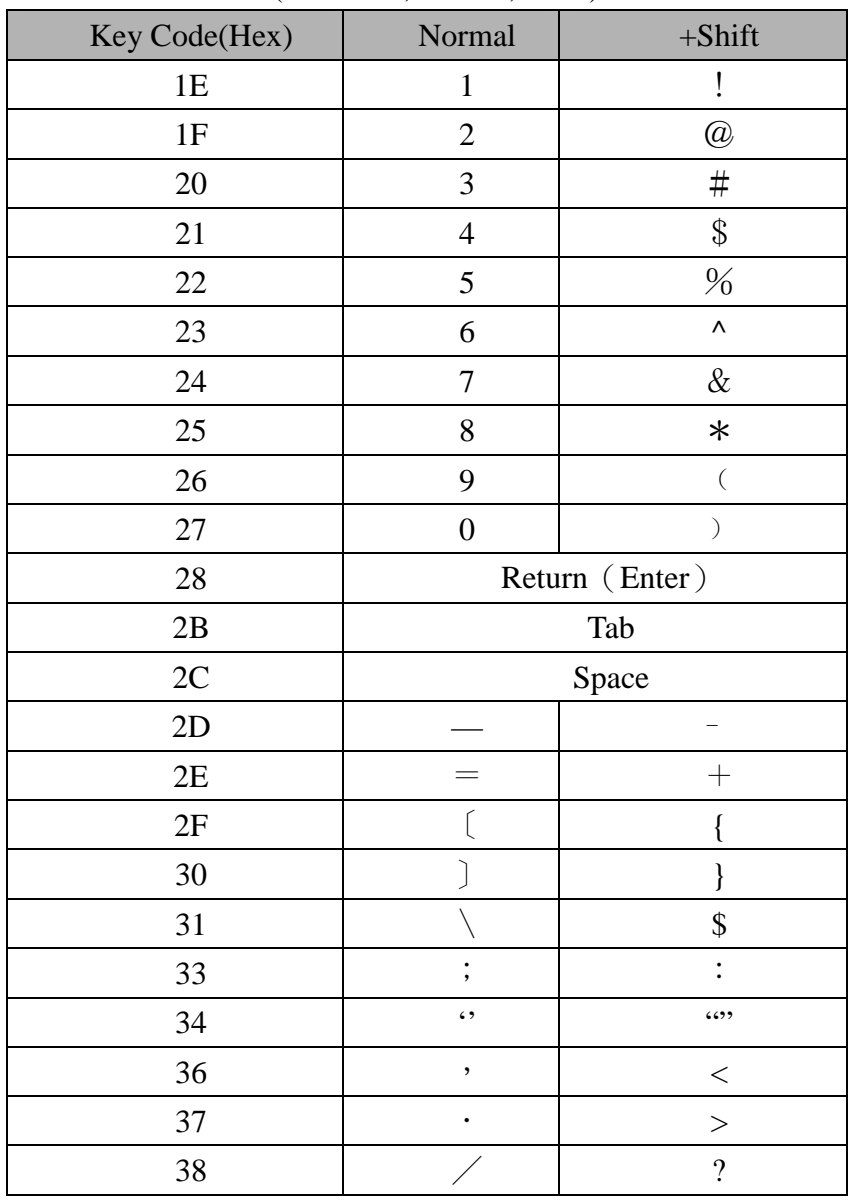

The Kye code for terminal host ( Android , iPhone, iPad ) as follow

## **12. Appendix 3**

#### USB HID Key Code Definition

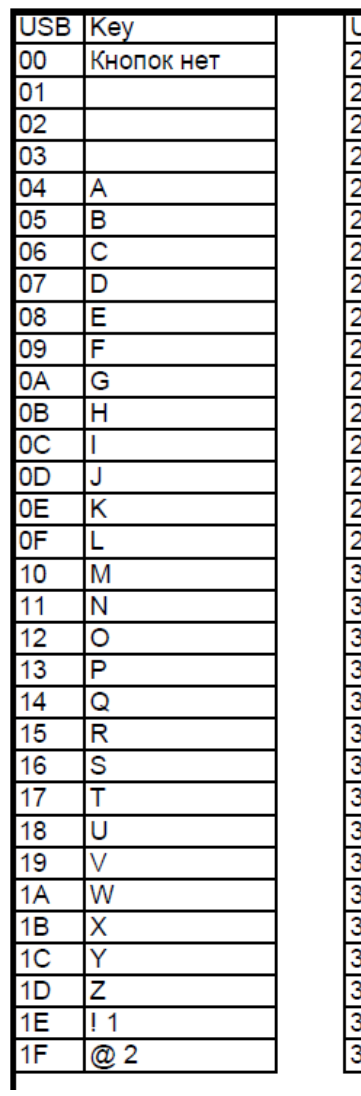

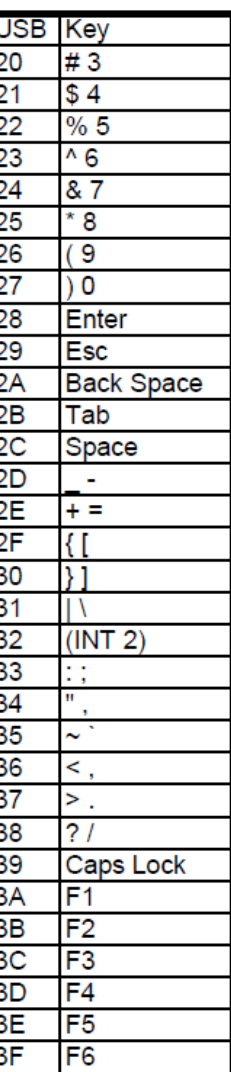

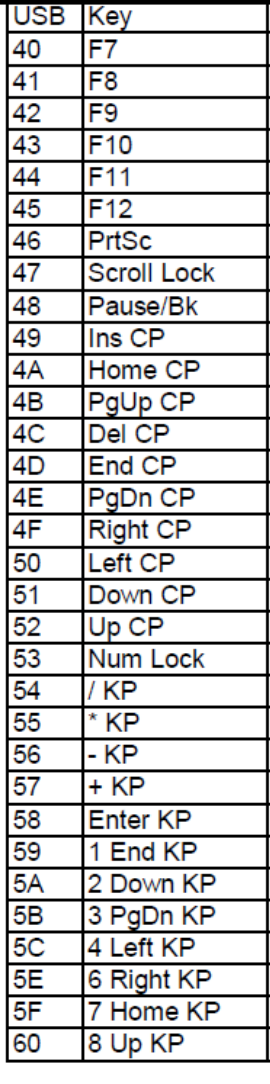

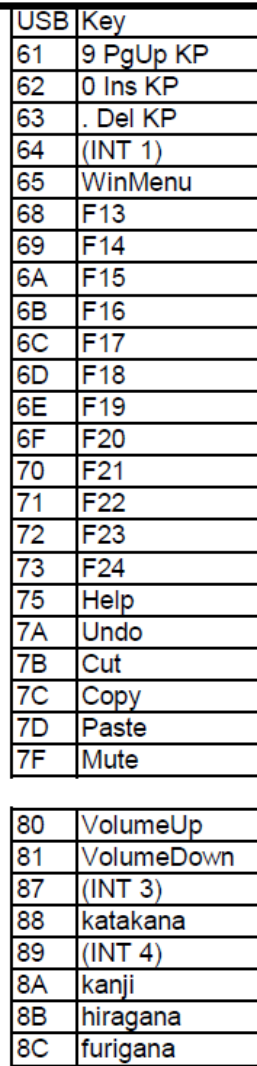

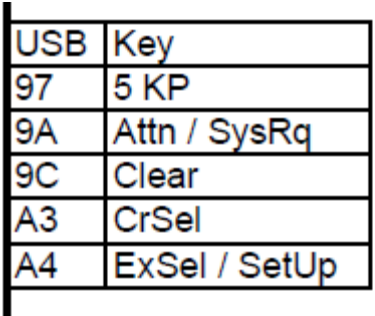

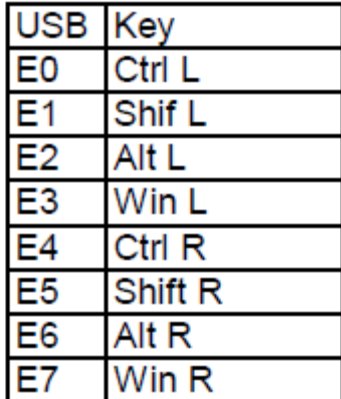